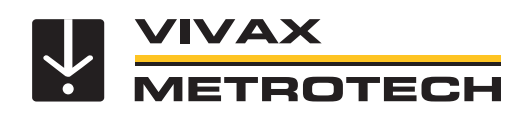

# **vLoc3-DM (recherche de défauts) Manuel de l'utilisateur**

(version française) Version 1.0 Réf: 4.04.000208

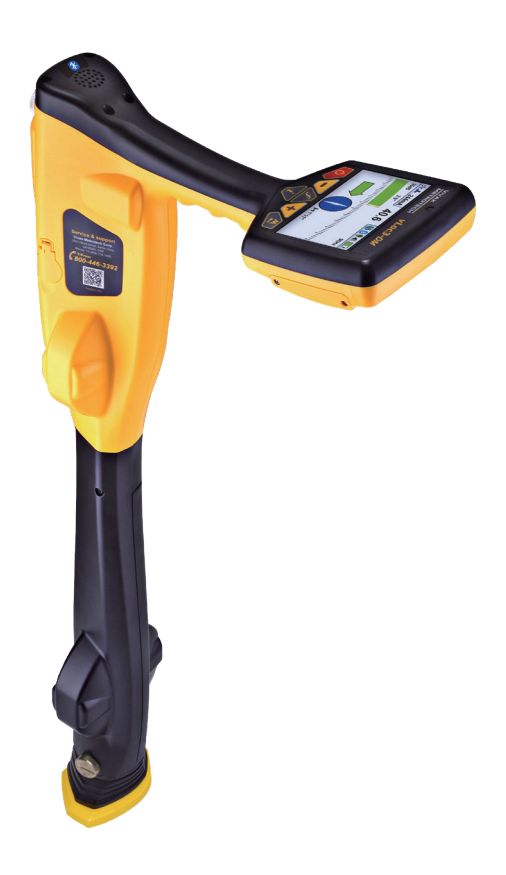

# **Informations générales concernant la sécurité et l'entretienQui peut utiliser cet équipement**

#### *Qui peut utiliser cet équipement*

• Cet équipement doit uniquement être utilisé par des personnes ayant suivi une formation adaptée pour l'utilisation des détecteurs de câbles et de canalisations.

#### *Sécurité sur site*

- Respecter les codes et règles de sécurité de votre société ou les autres codes et règles de sécurité applicables lors de l'utilisation de cet équipement.
- Sauf autorisation spéciale, licence et formation appropriée, **ne pas** effectuer de raccordements à des canalisations, câbles ou conducteurs.
- L'équipement ne doit pas entrer en contact avec des produits chimiques corrosifs ou dangereux, le gaz ou la poussière.
- • **Ne pas** raccorder directement cet équipement à des câbles ou canalisations dont la différence de potentiel par rapport à la terre est supérieure à 25 Vca.

#### *Sécurité de l'équipement*

- • **Ne pas** ouvrir les carters (boîtiers) de l'émetteur ou du récepteur.
- Planter solidement le piquet de mise à la terre dans le sol avant de raccorder le câble de l'émetteur. • **Ne pas** toucher une partie non isolée des fils et pinces de connexion lorsque l'émetteur est sous tension.

#### *Batteries et protection de l'environnement*

Les produits Vivax-Metrotech utilisent quatre types de batteries :

• Piles alcalines

- Batteries rechargeables Ni-MH (nickel métal hydrure)
- Batteries rechargeables lithium-ion
- Piles lithium-métal (petites piles boutons non rechargeables pour applications de type « horloge ») •

#### *1. Piles alcalines (non rechargeables)*

- Lors du remplacement des piles alcalines (utiliser uniquement la taille et le type spécifiés), **ne pas** mélanger différents types de batteries (rechargeables et alcalines).
- • **Ne pas** mélanger dans un même pack, des éléments partiellement déchargés et d'autres entièrement chargés. **Ne pas** mélanger des éléments neufs avec des éléments anciens.
- Ne jamais essayer de charger des piles alcalines.

#### *2. Batteries nickel métal hydrure (rechargeables)*

- En cas d'utilisation de batteries rechargeables, employer uniquement le dispositif de charge fourni ou spécifié par le fabricant. Le pack de batteries ou le chargeur de batterie contient des circuits de gestion du processus de charge. Les autres chargeurs, même s'ils présentent des connecteurs, polarités, tensions et intensités identiques, ne sont pas équipés de ces circuits et risquent d'endommager le produit, d'entraîner des surchauffes et dans certains cas extrêmes, des incendies et des blessures.
- • **Ne pas** présumer qu'un chargeur peut être utilisé parce que sa prise est compatible. **Toujours** utiliser un chargeur présentant la référence de chargeur appropriée. Le fait qu'un chargeur soit de marque Vivax-Metrotech et que la prise soit compatible **ne signifie pas** qu'il s'agisse du chargeur approprié.
- Charger les batteries rechargeables pendant six heures avant la première utilisation. Si les batteries rechargeables **ne** durent **pas** aussi longtemps que prévu, les décharger complètement puis les charger pendant six heures.
- Faire preuve de prudence lors du remplacement des batteries. **Ne jamais** recharger les batteries à plusieurs reprises sans avoir utilisé l'instrument. Ne pas mettre l'appareil sous et hors tension de manière répétée. En cas d'utilisation avec un onduleur dans un véhicule, charger le produit puis débrancher le chargeur et **ne pas** le charger à nouveau avant d'avoir utilisé les batteries rechargeables pendant au moins dix minutes. Le non-respect de ces instructions peut entraîner une surcharge de la batterie susceptible de raccourcir sa durée de vie et, dans certains cas, de provoquer une surchauffe ou un incendie.
- Si le produit chauffe pendant le processus de charge, débrancher immédiatement le chargeur et utiliser les batteries rechargeables pendant au moins dix minutes avant de recharger. Si cela se reproduit lors de la charge suivante, retourner **immédiatement** l'unité à Vivax-Metrotech pour réparation.
- • **Ne pas** charger les batteries pendant des périodes prolongées sans utiliser le récepteur pendant au moins dix minutes. Cela risquerait de surcharger la batterie, de réduire sa durée de vie et, dans certains cas extrêmes, d'endommager le récepteur et de provoquer un incendie.

#### *3. Batteries lithium-ion (rechargeables)*

• Batteries lithium-ion (certains produits utilisent des batteries lithium-ion), les exigences relatives au marquage et au transport sont en cours d'élaboration. Contacter Vivax-Metrotech avant d'expédier des produits contenant du lithium-ion ou des packs de batteries lithium-ion afin d'obtenir les « instructions spéciales ».

#### *4. Piles lithium métal (non rechargeables)*

- Communément appelées « piles boutons », ce sont de petites piles non rechargeables utilisées pour alimenter les horloges internes de certaines unités (comme les ordinateurs). Leur durée de vie est généralement comprise entre 3 et 5 ans.
- Elles ne doivent être rechargées sous aucun prétexte.
- Éliminer les piles conformément aux pratiques de travail/normes environnementales de votre société, aux lois en vigueur ou aux meilleures pratiques reconnues. Les batteries doivent toujours être éliminées de manière responsable.

#### *5. Règles générales d'élimination des batteries*

- • **Ne jamais** démonter une batterie ou un pack de batteries.
- • **Ne jamais** jeter de batterie dans un feu ou de l'eau.
- Éliminer les piles conformément aux pratiques de travail/normes environnementales de votre société, aux lois en vigueur ou aux meilleures pratiques reconnues. Les batteries

doivent toujours être éliminées de manière responsable.

#### *6. Transport des batteries lithium-ion et lithium métal*

- Les batteries lithium-ion et lithium métal utilisées dans les produits Vivax-Metrotech sont conformes aux normes de sécurité applicables et sont équipées des circuits de protection prévus.
- Des modifications récentes de la réglementation exigent que lors du transport de batteries contenant du lithium-ion et du lithium-métal, le conditionnement **doit** comporter les étiquettes d'avertissement spécifiées.
- • **Merci de contacter le Service client Vivax-Metrotech (États-Unis 1-800-446-3392, International +1-408-734-1400 (heure du Pacifique)) pour plus de détails.**
- Les réglementations ont également été modifiées concernant l'expédition des packs de batteries de rechange (ne se trouvant pas à l'intérieur d'un produit). Le poids de l'emballage est soumis à des restrictions et le conditionnement doit comporter les étiquettes d'avertissement appropriées.
- • **Merci de contacter le Service client Vivax-Metrotech (États-Unis 1-800-446-3392, International +1-408-734-1400 (heure du Pacifique)) pour plus de détails.**
- Les produits vLoc Series 3 de Vivax-Metrotech qui utilisent des batteries lithium-ion sont classés comme « non réglementés ». Ils peuvent donc être expédiés normalement par voie terrestre/ferroviaire/maritime et aérienne (avions de transport de passagers et de marchandises) sans restriction.

#### **IMPORTANT**

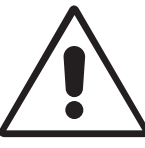

**Rappel : les batteries contiennent des substances chimiques dangereuses. Elles peuvent être affectées par différents éléments comme l'introduction d'eau ou de chaleur et peuvent dans certains cas exploser. Elles peuvent également provoquer des chocs électriques !**

#### *Entretien de l'équipement*

- Utiliser uniquement l'équipement comme décrit dans le manuel de l'utilisateur.
- • **N'immerger aucune** partie de cet équipement dans l'eau.
- Stocker l'équipement dans un endroit sec.
- Stocker l'équipement dans la mallette prévue lorsqu'il n'est pas utilisé.
- En cas de non-utilisation prolongée, retirer les piles alcalines.
- L'unité doit être maintenue propre, sans poussière ni saletés.
- Protéger l'unité contre tout excès de chaleur.

#### *Précautions à respecter lors de l'interprétation des informations fournies par le récepteur*

- Comme tous les détecteurs, cet instrument localise le câble ou la canalisation enterrée et fournit des relevés de profondeur et de courant basés sur des signaux électromagnétiques émis par ce dernier. Dans la plupart des cas ces signaux permettent au récepteur de repérer correctement le courant et la profondeur de la cible.
- • **Attention** Dans certains cas, les champs électromagnétiques émis par la canalisation ou le câble localisé peuvent être distordus, ce qui a pour effet de fournir des informations erronées.
- Toujours procéder avec une grande minutie lors de la localisation et de l'utilisation des informations acquises lors de la formation pour interpréter les informations fournies par le récepteur
- • **Ne pas** communiquer les informations concernant la profondeur des câbles ou des canalisations à des tiers, sauf autorisation expresse de votre société.
- • **Rappel** : les mesures de profondeur se basent sur le centre du champ électromagnétique ou de la canalisation. Le centre des canalisations peut être bien plus profond que leur partie supérieure.

#### *Remarques de sécurité valables pour les États-Unis et le Canada* **États-Unis**

- Cet émetteur/récepteur est conforme aux conditions générales de fonctionnement, selon la partie 15 des règles FCC.
- ο CFR 47 Partie 2
- ο CFR 47 Partie 15
- Les modifications ou changements n'ayant pas été expressément approuvés par le fabricant peuvent rendre caduque l'habilitation de l'utilisateur à exploiter les produits.

#### **CANADA**

- L'équipement est uniquement destiné à être utilisé par des opérateurs formés et non par le grand public.
- L'exploitation est soumise aux deux conditions suivantes : (1) ce dispositif ne doit pas être à l'origine d'interférences et (2) ce dispositif doit supporter toutes les interférences pouvant être à l'origine d'un fonctionnement non souhaité de l'appareil.

#### **EUROPE**

- Vivax-Metrotech atteste que le système de localisation est conforme à la disposition correspondante de la directive européenne 1999/5/CE.
	- ο EN 55011
- ο EN 61000-4-2 : A1 & A2
- ο EN 61000-4-3
- ο EN 61000-4-8 : A1
- ο ETSI EN 300 330-2
- ο ETSI EN 301 489-1
- ο ETSI EN 301 489-3

# Table des matières

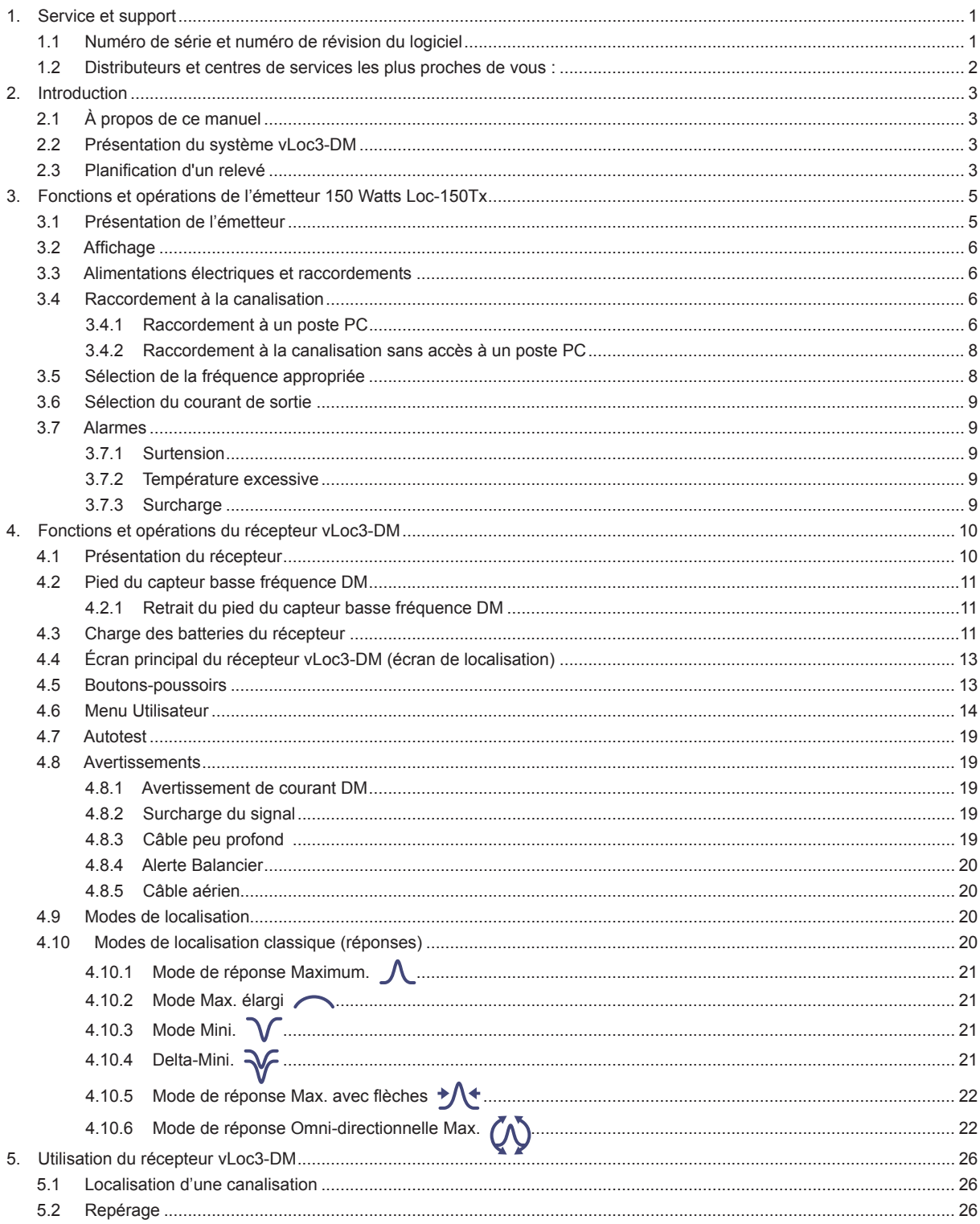

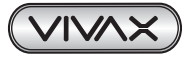

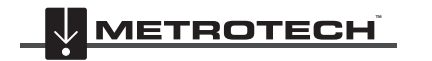

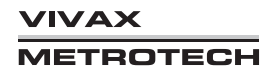

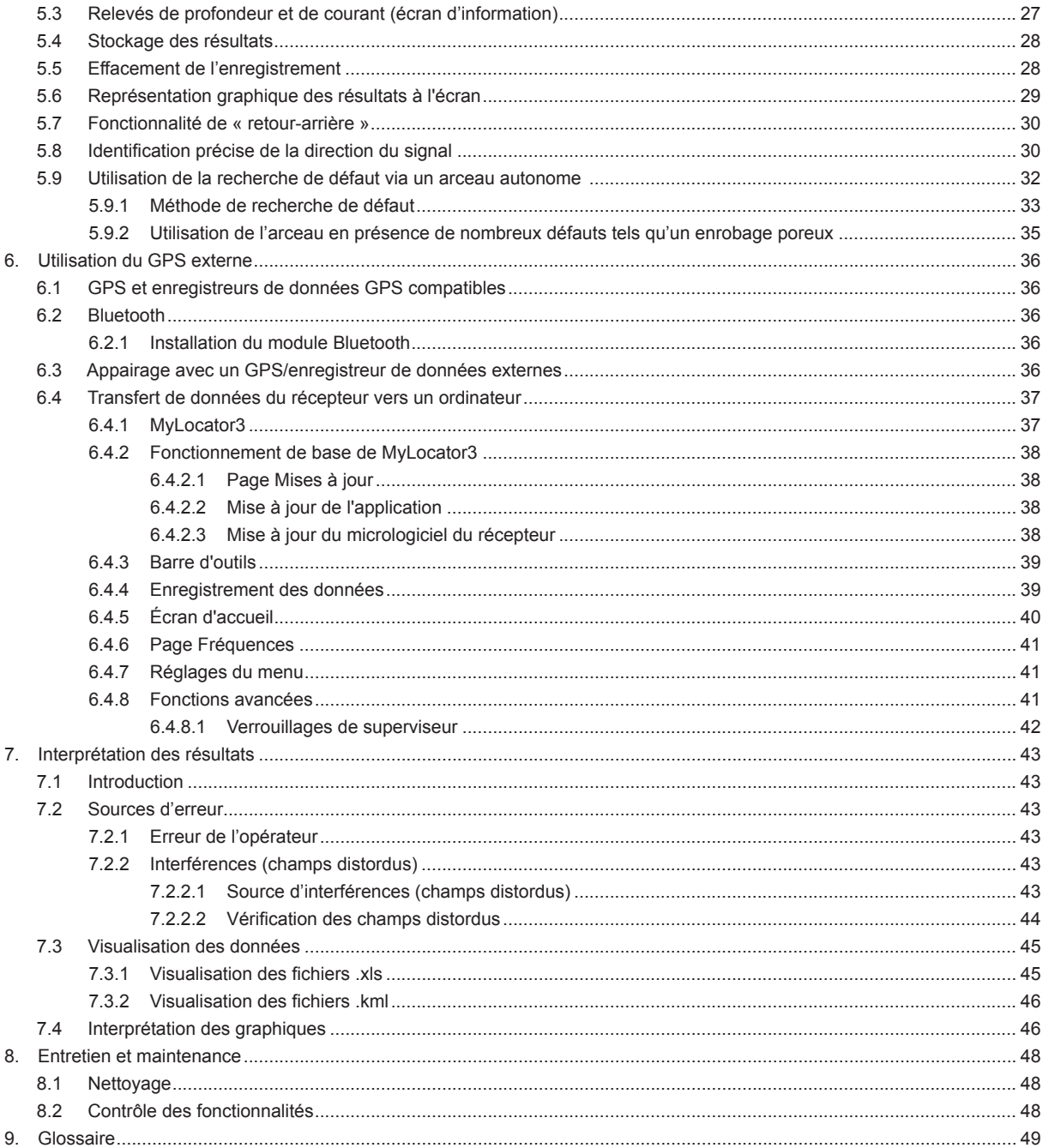

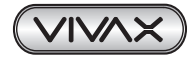

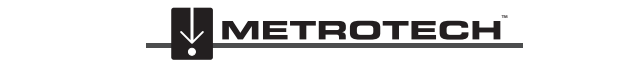

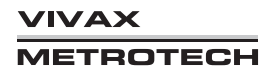

# **1. Service et support**

# *1.1 Numéro de série et numéro de révision du logiciel*

Toujours rappeler le numéro de série et de modèle de votre émetteur/récepteur, ainsi que le numéro de révision du logiciel en cas de demande d'assistance. Localisation de ces deux numéros

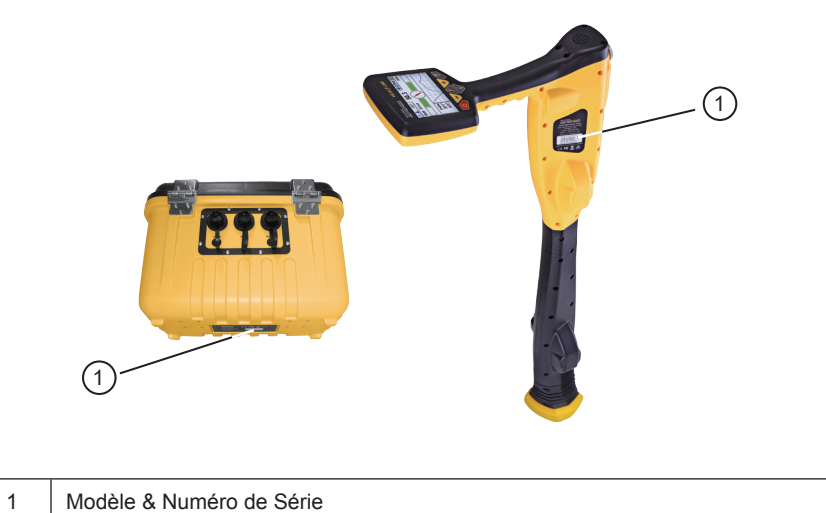

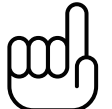

## **REMARQUE**

**Le numéro de révision du logiciel, du récepteur et de l'émetteur, s'affiche sur l'écran LCD lors de la séquence de démarrage. Il est également disponible dans la section « About » (À propos) du menu Utilisateur.**

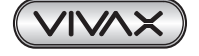

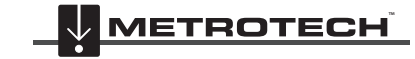

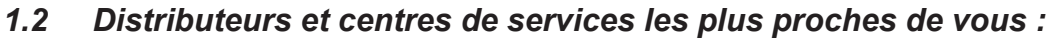

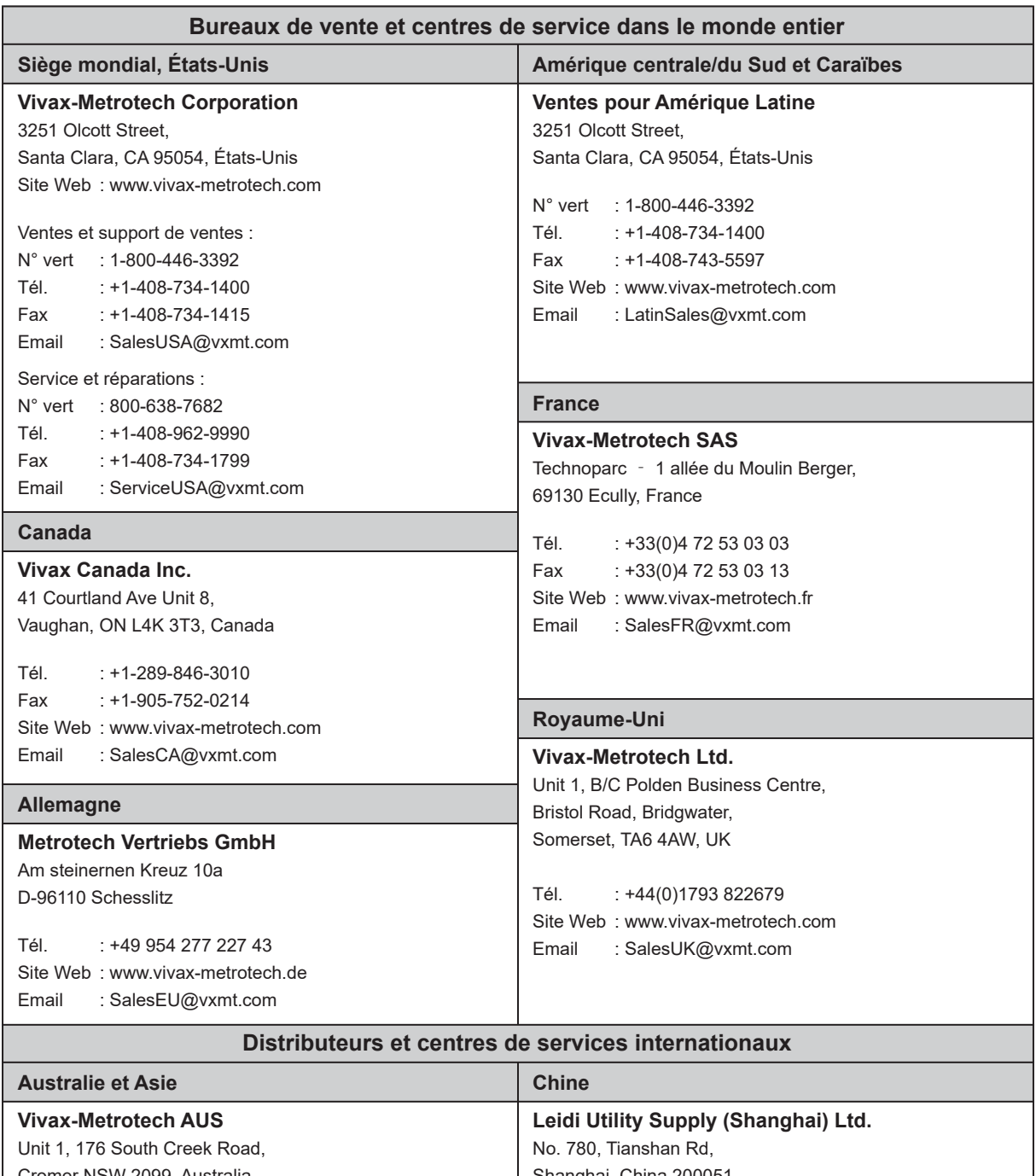

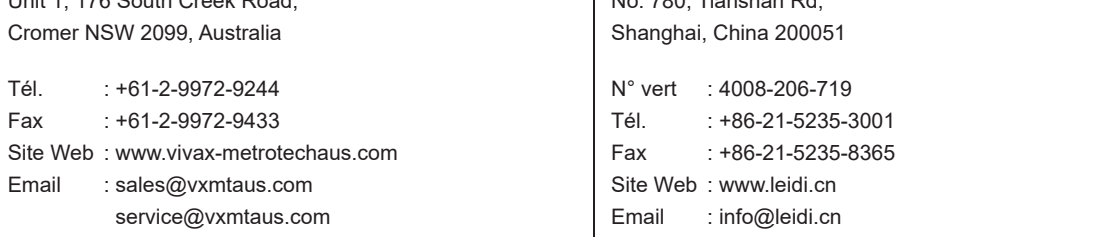

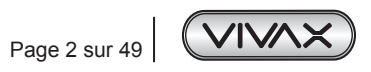

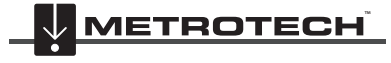

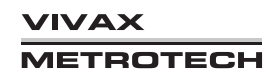

# **2. Introduction**

# *2.1 À propos de ce manuel*

Ce manuel suppose une certaine compréhension des techniques de protection cathodique. Il couvre le fonctionnement de l'émetteur Loc-150Tx et du récepteur vLoc3-DM.

# *2.2 Présentation du système vLoc3-DM*

Le système vLoc3-DM (recherche de défauts) a été concu pour :

- identifier la position des défauts d'enrobage
- identifier les manquements avec les autres structures
- aider à classer les défauts
- aider à planifier et prioriser les mesures correctives
- fonctionner comme un détecteur de canalisation longue distance

Le vLoc3-DM utilise les dernières techniques de localisation et de traitement du signal pour tracer le gradient de courant d'un courant de profilage basse fréquence standard (3 Hz ou 4 Hz). Le courant est généralement appliqué sur des postes PC (protection cathodique) afin de minimiser les perturbations de la canalisation.

L'émetteur 150 W Loc-150Tx (émetteur DM) est utilisé pour appliquer un courant de signal au lit de l'anode. La canalisation renvoie le signal à l'émetteur via des défauts d'enrobage. L'émetteur est conçu pour être alimenté par des postes PC (protection cathodique), une alimentation CA ou des batteries externes, éliminant ainsi la nécessité de batteries internes.

Appareil de mesure non-intrusif, le récepteur vLoc3-DM, prend des mesures le long de la canalisation et trace les résultats directement sur l'écran du récepteur. Il n'est pas nécessaire de transporter des appareils d'enregistrement et d'affichage supplémentaires. Toutes les données sont affichées et enregistrées dans le récepteur et peuvent être téléchargées dans une feuille de calcul ou un programme d'analyse dédié.

Une antenne GPS interne de +/- 3 m de précision est fournie avec le système. Il est également possible de relier un appareil GPS compatible Bluetooth au récepteur vLoc3-DM via une liaison radio Bluetooth. Le GPS permet à l'utilisateur de générer des graphiques de gradient de courant en temps réel et le guide vers le point d'intérêt en mettant en surbrillance la position de l'utilisateur sur le graphique. Cette fonctionnalité est appelée « retour-arrière ». Le système peut également être intégré avec d'autres systèmes GPS et logiciels de haute précision.

Le stockage des résultats présente également l'avantage de faciliter la technique de tests comparatifs. Comparer les résultats de précédents relevés de la même longueur de canalisation permet à l'ingénieur PC d'établir des tendances de détérioration de l'enrobage.

L'accessoire de recherche de défaut via un arceau autonome permet de localiser avec précision la position d'un défaut. Une flèche indique à l'utilisateur la position du défaut tout en traçant rapidement et efficacement la forme caractéristique et l'amplitude du signal de défaut sur l'écran du récepteur. L'utilisateur minimise ainsi les risques d'erreur d'identification.

L'arceau est également utilisé pour effectuer des relevés complets ACVG le long du tracé d'une canalisation. Les résultats sont stockés avec les données GPS et les graphiques en temps réel générés sur l'écran vLoc3-DM.

Le réglage de vLoc3-DM sur le mode simultané permet à l'utilisateur de prendre simultanément des profils ACVG et de courant lors d'un seul relevé de la canalisation.

# *2.3 Planification d'un relevé*

Les relevés varient grandement selon le type de terrain, l'accessibilité, l'état de la canalisation, le type de canalisation et le type d'enrobage.

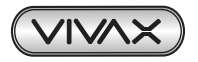

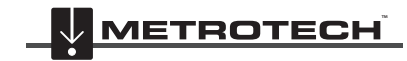

La première étape de tout relevé devrait consister à obtenir des informations sur le tronçon de la canalisation à étudier. Un travail supplémentaire à ce stade pourrait bien faire gagner du temps et des efforts plus tard. Obtenir des cartes indiquant les tracés, les postes PC, les anodes s et les points d'interconnexion sera d'une grande utilité.

L'émetteur doit être capable d'émettre d'un poste PC à un autre. Ainsi, bien que ce ne soit pas absolument nécessaire, prévoir de déconnecter les postes PC précédents et suivants du tronçon de la canalisation à surveiller. Noter que la canalisation n'est pas protégée lors du relevé, il convient donc d'éviter les temps d'arrêt inutiles des postes PC.

Choisir l'intervalle de relevé correspondant à l'état de la canalisation. Dans les zones où l'enrobage est particulièrement mauvais, un intervalle de relevé de 10 m peut être souhaitable. Toutefois, si l'enrobage est en très bon état et que la distance entre les postes PC est de quelques km, il peut être préférable de choisir un intervalle de relevé pouvant aller jusqu'à 200 m. Prendre des mesures à des intervalles plus importants permettra à l'inspecteur d'évaluer rapidement l'état de la canalisation et d'identifier ainsi les zones nécessitant une inspection supplémentaire avec des intervalles de relevés plus proches ou des analyses détaillées avec l'accessoire de recherche de défaut via un arceau autonome.

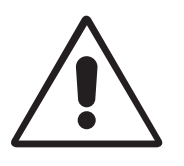

## **AVERTISSEMENT**

**Certaines parties de la canalisation peuvent traverser des carrefours routiers et même suivre le tracé des routes. Obtenir des résultats précis du vLoc3-DM nécessite une concentration totale de la part de l'opérateur. Une gestion correcte du trafic à ces endroits est donc essentielle pour éviter des mauvais résultats ou des blessures de l'opérateur. La sécurité doit toujours être la première préoccupation.**

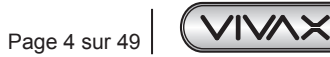

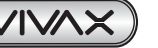

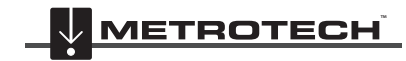

**VIVAX METROTECH** 

# **3. Fonctions et opérations de l'émetteur 150 Watts Loc-150Tx**

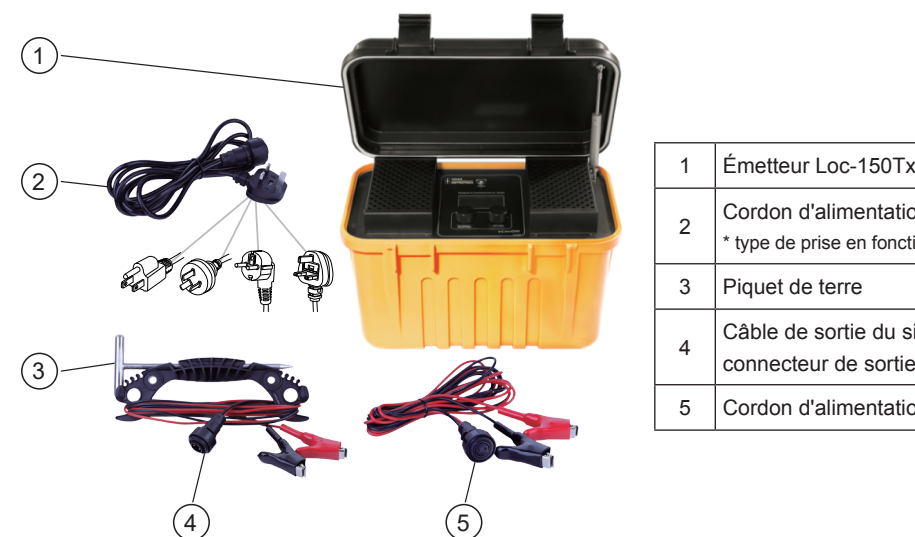

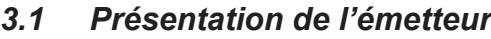

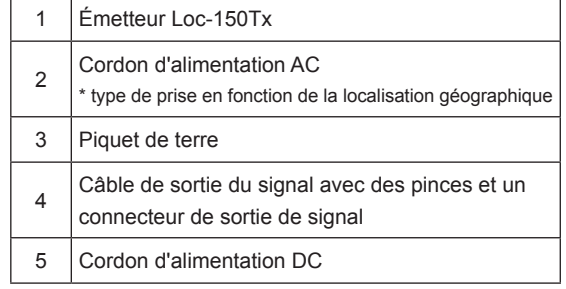

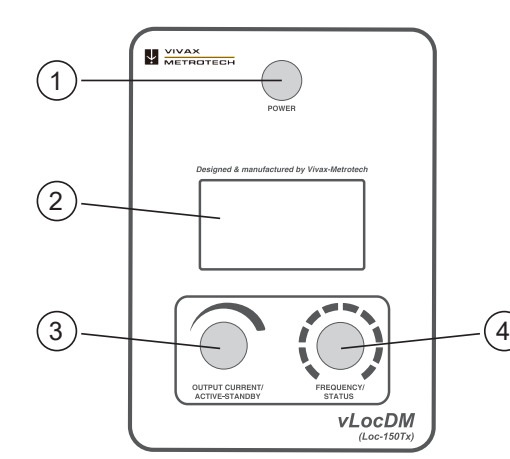

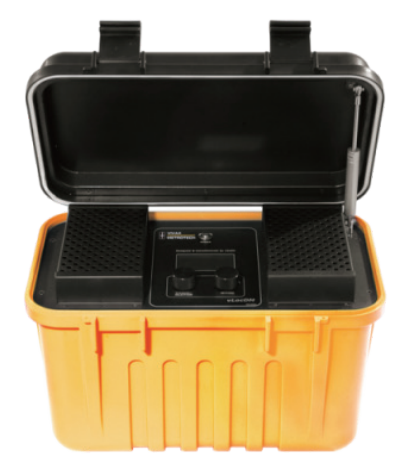

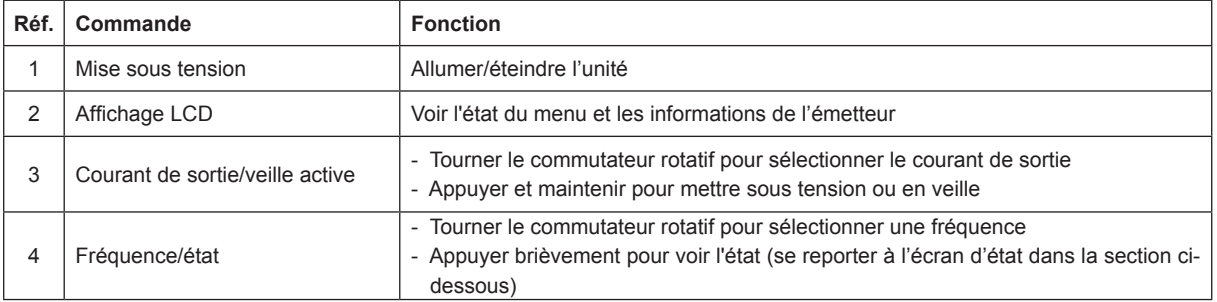

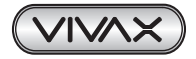

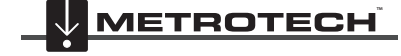

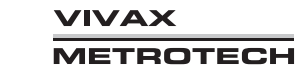

# *3.2 Affichage*

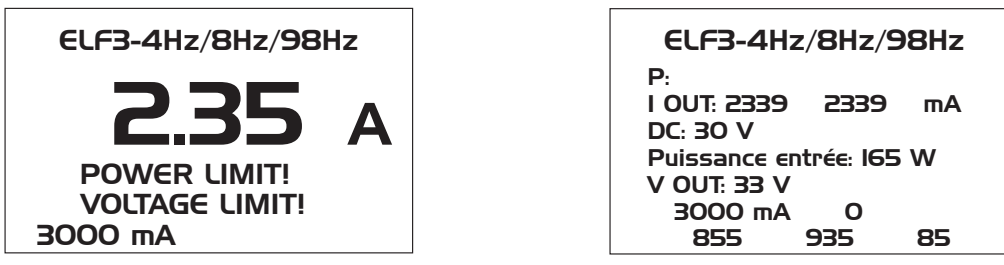

**Écran principal Écran d'état**

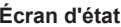

## **REMARQUE**

**« Power Limit » = L'alarme de surcharge est activée sur l'écran lorsque la valeur nominale de la puissance de sortie de l'émetteur est atteinte. (150 W ou 50 W si l'entrée 12-28 V DC est utilisée.) « Voltage Limit » = La limite de tension de sortie est de 100 V. Si le courant ne peut pas être stabilisé avec une tension inférieure à 100 V, une alarme de surtension s'affichera.**

# *3.3 Alimentations électriques et raccordements*

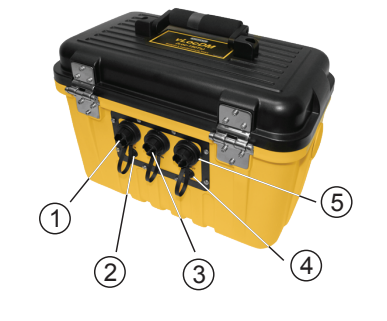

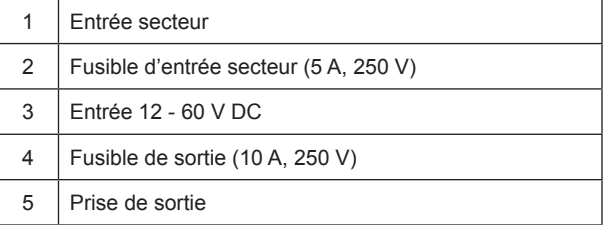

# *3.4 Raccordement à la canalisation 3.4.1 Raccordement à un poste PC*

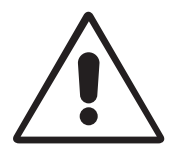

## **AVERTISSEMENT**

**Le raccordement à un poste PC implique le retrait des connexions du transformateur-redresseur PC et ne doit être effectué que par du personnel autorisé. Toujours procéder aux raccordements avant d'allumer l'unité. Éteindre avant de déconnecter l'émetteur.**

## **Méthode :**

- 1. Noter les réglages PC (courant de sortie et tension). Cette étape est importante car les réglages doivent être vérifiés pour s'assurer qu'ils retrouvent leurs valeurs d'origine lorsque les connexions sont rétablies.
- 2. Éteindre le transformateur-redresseur PC et laisser la tension résiduelle se dissiper. Cette opération peut durer quelques secondes ou quelques minutes selon l'état de la canalisation.

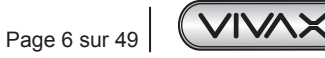

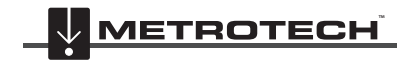

**VIVAX METROTECH** 

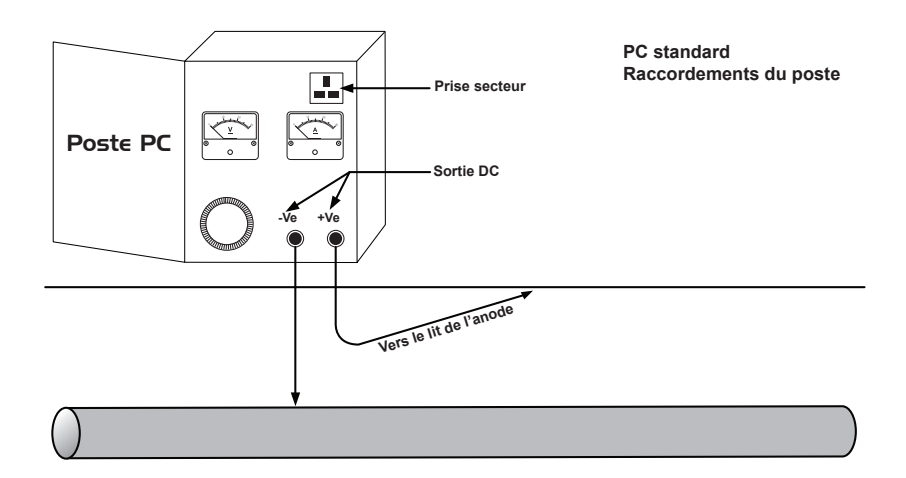

3. Déconnecter les fils de sortie reliant le poste PC à la canalisation et au lit de l'anode. Si le poste dispose d'une prise secteur reliée à la terre, brancher le câble d'alimentation secteur de l'émetteur à cette prise.

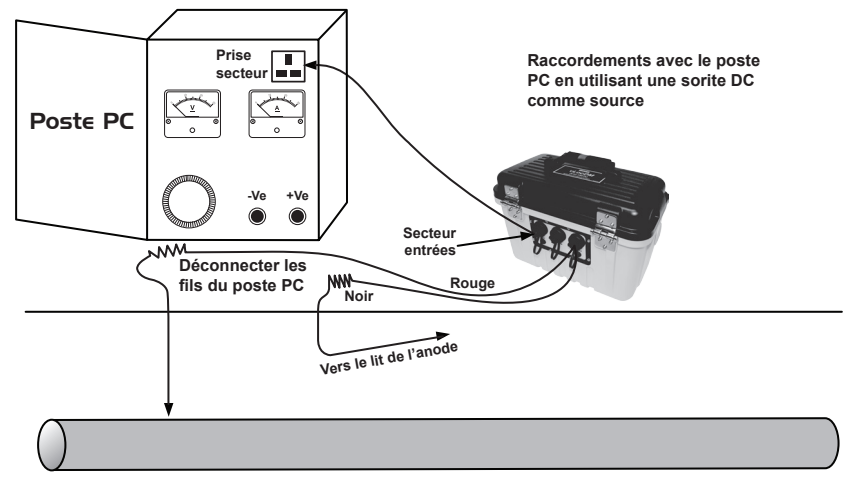

4. S'il n'y a pas de prise secteur, il est possible d'utiliser la sortie DC du transformateur-redresseur. Voir le schéma ci-dessous.

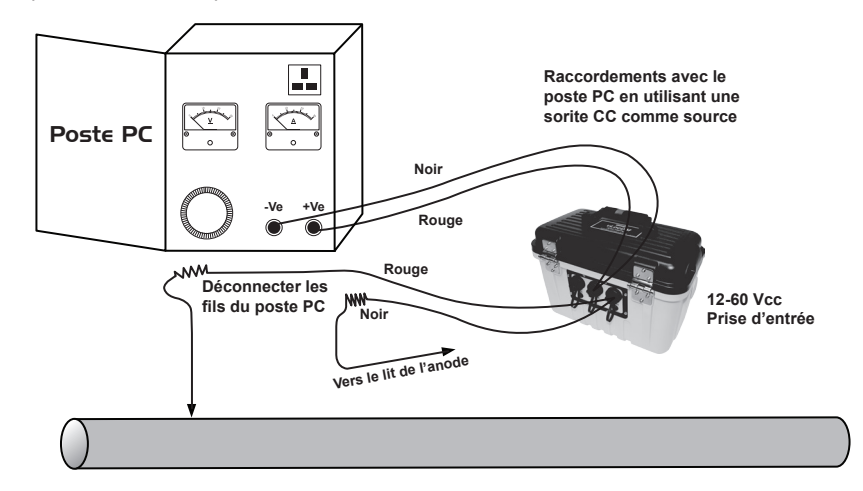

- 5. Ajuster la sortie du transformateur sur 40 VDC environ (bien que l'unité fonctionnera entre 12 VDC et 60 VDC) et utiliser le fil d'entrée DC pour connecter l'émetteur aux bornes du transformateur.
- 6. Avec le fil de sortie connecté à l'émetteur, connecter le fil rouge au fil de raccordement de la canalisation. Connecter le fil noir au fil de raccordement du lit de l'anode. Voir le schéma ci-dessus.

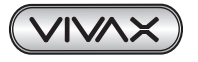

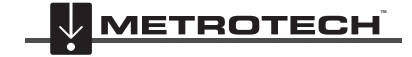

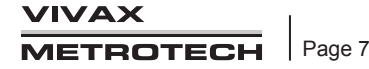

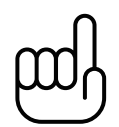

**REMARQUE Si les fils de sortie sont blanc et vert, le câble blanc doit être connecté à la canalisation.**

# *3.4.2 Raccordement à la canalisation sans accès à un poste PC*

## **Anode**

Très souvent, le câble reliant une anode à une canalisation passe par un boîtier de raccordement au-dessus du sol. Si c'est le cas, l'anode peut être déconnectée et ces câbles utilisés pour raccorder l'émetteur et la canalisation. Le fil de raccordement rouge doit être connecté sur le côté de la canalisation et le fil noir à l'anode .

L'émetteur devra être mis sous tension à partir d'un générateur secteur portable 110 V AC ou d'une batterie de véhicule ou d'une source 12 VDC externe.

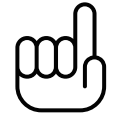

## **REMARQUE**

**Il peut ne pas être possible d'obtenir un courant élevé de l'émetteur, car une anode ne fournira pas une aussi bonne terre qu'un lit d'anode du système.**

### **Raccordement en un point où l'accès à la canalisation est possible**

Il est possible de connecter l'émetteur à un point le long de la canalisation où un raccordement électrique est possible. Si c'est le cas, une terre indépendante appropriée devra être générée en enfonçant un pieu dans le sol à quelques mètres perpendiculairement à la canalisation. La terre doit être de faible impédance, de façon à ce que le piquet de terre en cuivre ait au moins 0,5 mètre de long. Dans certains cas, plusieurs piquets sont nécessaires.

En cas de mauvaise qualité de la terre, l'émetteur affiche l'alarme de surtension même à faible courant. Dans ce cas, ajouter des tiges supplémentaires connectées en parallèle et humidifier le sol environnant.

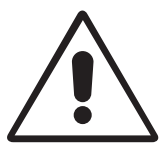

## **AVERTISSEMENT**

**Utiliser un détecteur de câble pour vérifier que la zone est exempte de services avant d'enfoncer la tige dans le sol.**

# *3.5 Sélection de la fréquence appropriée*

Les options de fréquence disponibles sont :

- 98Hz
- 128Hz
- 512Hz
- 640Hz
- ELF1-3Hz/6Hz/98Hz
- ELF2-3Hz/6Hz/128Hz
- ELF3-4Hz/8Hz/98Hz
- ELF4-4Hz/8Hz/128Hz
- SD EUR (640/320Hz)
- SD USA (512/256Hz)

Noter que certaines fréquences peuvent manquer en fonction de l'âge et de la révision du logiciel de l'émetteur. Vivax-Metrotech se réserve le droit de modifier cette liste de fréquences sans avis préalable.

3Hz/6Hz/98Hz ou 3Hz/6Hz/128Hz sont les fréquences les plus couramment utilisées. Elles fournissent le composant 3 Hz basse fréquence requis pour la cartographie du courant et une basse fréquence (98 Hz ou 128 Hz selon les fréquences secteur locales) utilisée pour repérer la position et déterminer la profondeur de la canalisation. Les fréquences 6 ou 8 Hz permettent au détecteur de calculer la direction du courant DM.

Les autres options de fréquence peuvent être utilisées pour améliorer la réception dans des zones de forte interférence. *Les signaux SD sont expliqués dans la section : Identification précise de la direction du signal*

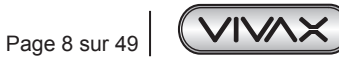

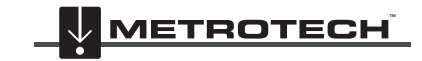

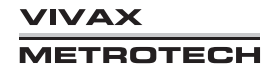

3 Fonctions et opérations de l'émetteur 150 Watts Loc-150Tx

# *3.6 Sélection du courant de sortie*

Il y a sept réglages de courant :

- 100mA
- 300mA
- 600mA
- 1A
- 2A
- $3A$
- 4A (lorsqu'une seule fréquence de localisation est sélectionnée)

Choisir le réglage approprié pour une application particulière dépend de nombreux facteurs, mais, en général, plus le réglage est élevé, mieux c'est. Plus le courant est élevé, plus les relevés longues distances sont stables et des courants plus importants créent des variations de courant plus importantes au niveau des défauts. Toutefois, il ne sera pas toujours possible ou souhaitable d'appliquer le courant maximum.

Avec l'émetteur connecté comme ci-dessus, sélectionner la position 3 A. Attendre de voir si une alarme s'affiche (p. ex. surtension, surcharge, température excessive). Si après 20 secondes, aucune alarme ne s'affiche, noter le relevé du courant de retour. Il devrait être de 3 A+/- 0,1 A. Noter à présent la tension de sortie. Elle devrait être inférieure à 100 V. L'émetteur stabilise le courant de sortie en modifiant la tension de sortie. La limite de la tension de sortie est de 100 V. Si le courant ne peut pas être stabilisé avec une tension inférieure à 100 V, une alarme de surtension s'affichera. L'émetteur n'est pas endommagé si cette alarme est affichée mais la sortie ne sera pas stabilisée. Pour y remédier, sélectionner un réglage de courant plus faible.

Autres causes pour les alarmes de surtension :

- 1. Canalisation en très bon état (des petits défauts d'impédance élevée nécessiteront des tensions plus élevées pour atteindre le courant demandé).
- 2. Lits d'anode de mauvaise qualité nécessitant une chute de tension élevée pour créer le courant demandé.
- 3. Raccordements de la canalisations en mauvais état.

# *3.7 Alarmes*

## *3.7.1 Surtension*

La sortie dépasse 100 V. (voir également Sélection du courant de sortie)

## *3.7.2 Température excessive*

L'alarme de température excessive s'affiche sur l'écran lorsque la température de l'amplificateur de sortie dépasse un niveau prédéterminé. À cette température, l'unité s'arrête et ne peut pas être allumée tant qu'elle n'a pas refroidi.

Une fois l'unité refroidie, il peut être nécessaire de la placer dans un endroit où la température ambiante est inférieure (p. ex. un endroit ombragé). Il est également possible de sélectionner une sortie de courant inférieure.

## *3.7.3 Surcharge*

L'alarme de surcharge est activée sur l'écran lorsque la valeur nominale de la puissance de sortie de l'émetteur est atteinte. L'unité s'arrête jusqu'à ce que la puissance de sortie soit réduite.

Pour cela :

- 1. Réduire le réglage du courant de sortie.
- 2. Améliorer les raccordements au sol et à la canalisation. (Cela peut être le cas lorsque le sol utilisé n'est pas un lit d'anode. Par exemple, si une tige de terre est utilisée car l'accès à un poste PC est impossible).

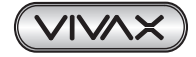

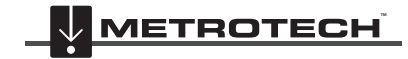

# **4. Fonctions et opérations du récepteur vLoc3-DM**

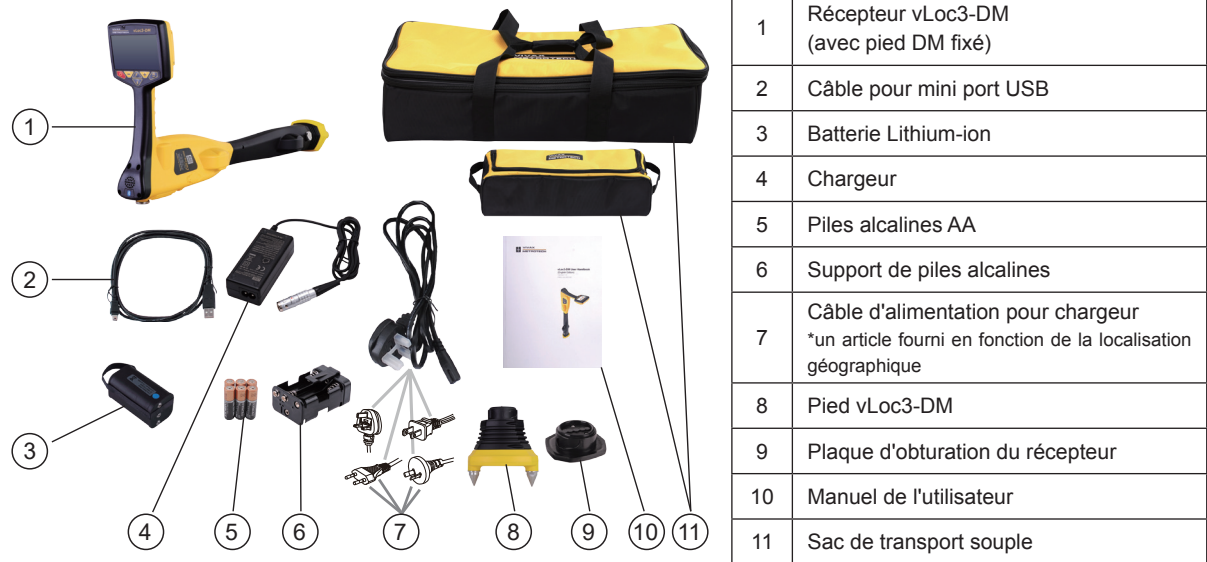

# *4.1 Présentation du récepteur*

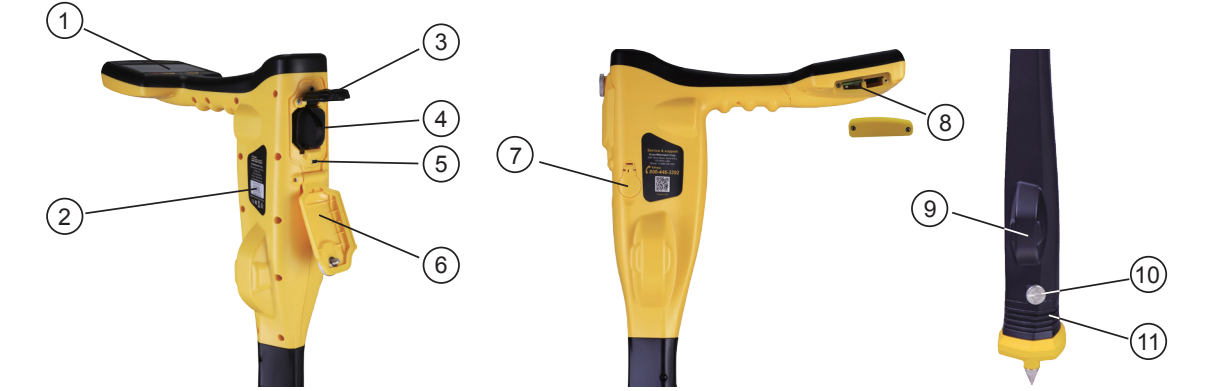

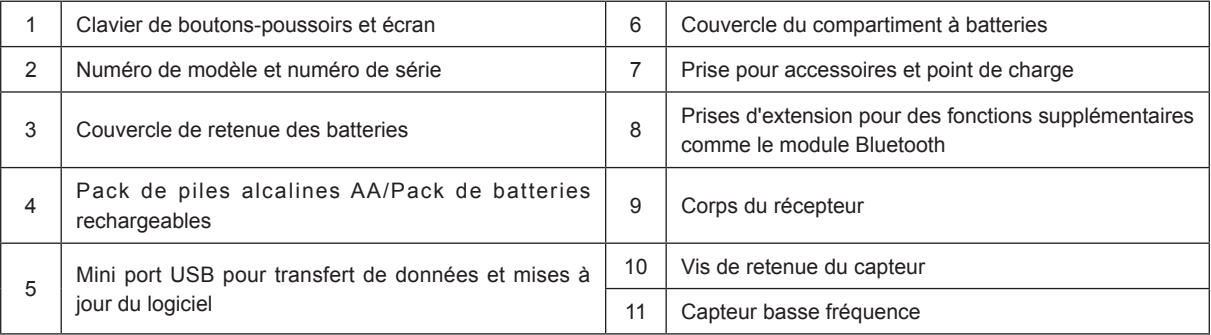

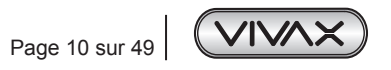

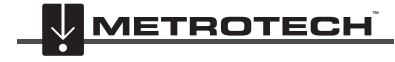

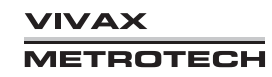

4 Fonctions et opérations du récepteur vLoc3-DM

# *4.2 Pied du capteur basse fréquence DM*

Le dispositif dans la partie inférieure du tube du récepteur est le pied du capteur basse fréquence DM. Ce dispositif permet de détecter le composant basse fréquence (fréquences entre 3 Hz et 8 Hz). Il s'agit des fréquences de cartographie du courant du système vLoc3-DM. Quand la cartographie basse fréquence n'est pas requise, par exemple, si l'équipement est utilisé pour la localisation de la canalisation mais pas pour la recherche de défaut, le pied DM peut être retiré.

Le retrait du pied du capteur DM permettra de réduire le poids du détecteur et également de changer le mode d'enregistrement. La fréquence enregistrée sera ensuite la fréquence de localisation sélectionnée, et la représentation graphique utilisera également cette fréquence.

## *4.2.1 Retrait du pied du capteur basse fréquence DM*

Tourner la vis de retenue sur la partie inférieure de la tige du récepteur dans le sens anti-horaire d'¼ de tour. Saisir le capteur basse fréquence et le tourner dans le sens anti-horaire jusqu'à ce qu'il se libère.

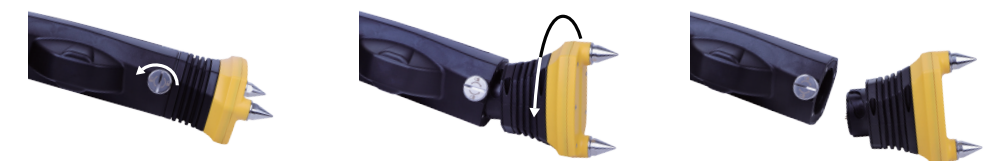

Placer à présent la plaque d'obturation fournie en suivant les instructions ci-dessus dans l'ordre inverse.

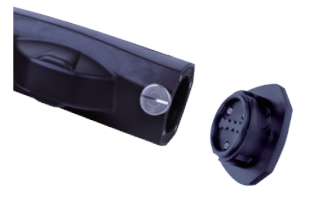

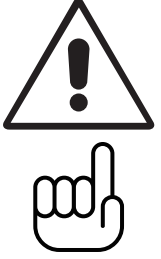

## **AVERTISSEMENT**

**Toujours installer la plaque d'obturation quand le pied du capteur basse fréquence n'est pas fixé. Des contacts critiques dans le tube de l'antenne doivent être protégés. Le non-respect de cette consigne annulera la garantie.**

## **REMARQUE**

**Lors du réglage de la vis de retenue sur le côté du tube de l'antenne, serrer à la main uniquement.**

# *4.3 Charge des batteries du récepteur*

Le vLoc3-DM peut être utilisé avec des piles alcalines ou un pack de batteries rechargeables interchangeables.

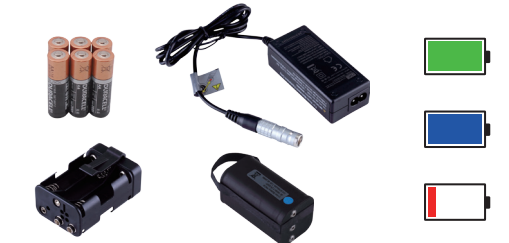

La section lumineuse au centre de l'icône des batteries indique la charge restante.

- Le centre bleu indique des piles alcalines
- Le centre vert indique des batteries rechargeables
- Lorsque les batteries sont faibles, la section de la charge restante devient rouge et clignote
- Immédiatement avant l'arrêt, le symbole suivant apparaît :

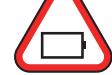

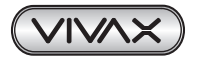

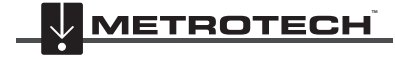

#### 4 Fonctions et opérations du récepteur vLoc3-DM

Les batteries rechargeables sont alimentées par un chargeur secteur. Ce chargeur est spécifique aux batteries, éviter d'utiliser des chargeurs provenant d'autres fabricants car ces derniers peuvent endommager le pack de batteries et entraîner la surchauffe du pack de batterie.

Pour charger les batteries rechargeables, veiller d'abord à insérer le pack dans le compartiment à batteries du récepteur puisque la charge s'effectue avec la batterie à l'intérieur du récepteur.

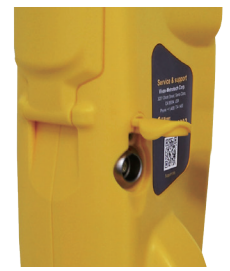

Connecter le chargeur à la prise de charge/accessoires du récepteur. Raccorder le chargeur à l'alimentation secteur et le mettre sous tension. Le témoin LED du chargeur s'allume en rouge pendant la charge des batteries, une fois ces batteries complètement chargées, il devient vert.

#### **AVERTISSEMENT**

**Les batteries rechargeables sont alimentées par un chargeur secteur ou 12 VDC. Ces chargeurs sont spécifiques aux batteries. Utiliser uniquement le chargeur approprié aux batteries insérées dans le produit. En cas de doute, appeler le département du service client Vivax-Metrotech au +1(800) 446-3392. Le fait de ne pas utiliser le chargeur approprié peut endommager le pack de batteries, le récepteur et dans des cas extrêmes, provoquer un incendie.**

**Éviter de charger l'unité dans des conditions de températures extrêmes, c'est-à-dire températures inférieures à 0 ºC et supérieures à 45 ºC.**

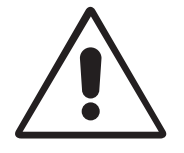

**Bien que les batteries Vivax-Metrotech intègrent toutes les caractéristiques de sécurité requises, cesser immédiatement toute utilisation du chargeur ou du pack de batteries si le pack de batteries devient excessivement chaud. Retourner les deux éléments au magasin où ils ont été achetés pour rechercher la cause.**

**En cas de stockage pendant des périodes prolongées sans utilisation, toujours veiller à ce que les batteries aient au moins une charge partielle.**

**Éliminer toutes les batteries conformément aux procédures de votre société et/ou aux réglementations fédérales/nationales et locales.**

**Ne jamais démonter les batteries, les mettre dans un feu ou les immerger dans l'eau.**

#### *Barre d'état :*

Tous les écrans ont dans la partie supérieure une barre d'état qui indique différents réglages du récepteur. La barre est illustrée ci-dessous :

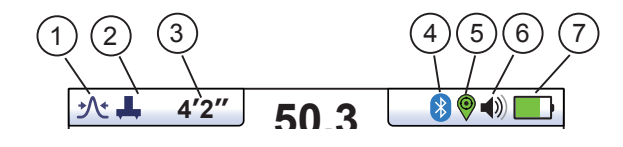

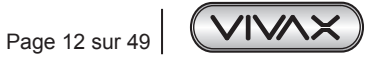

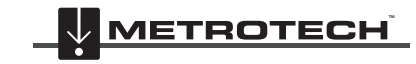

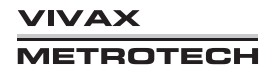

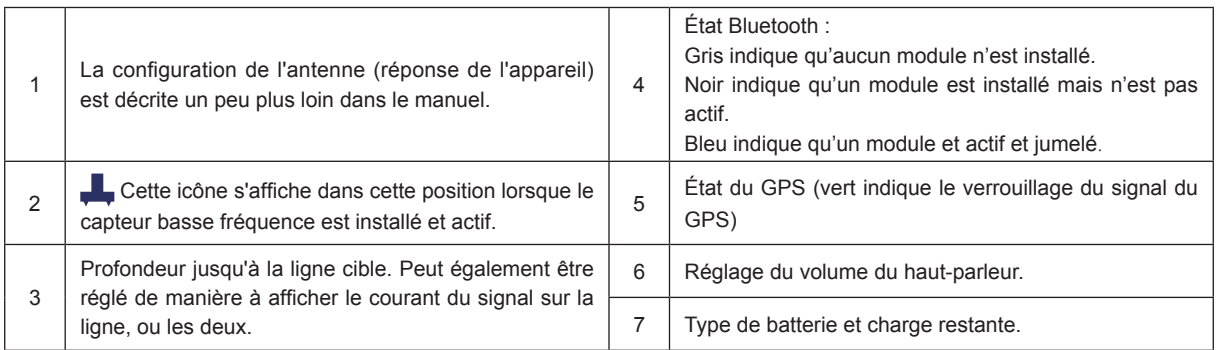

# *4.4 Écran principal du récepteur vLoc3-DM (écran de localisation)*

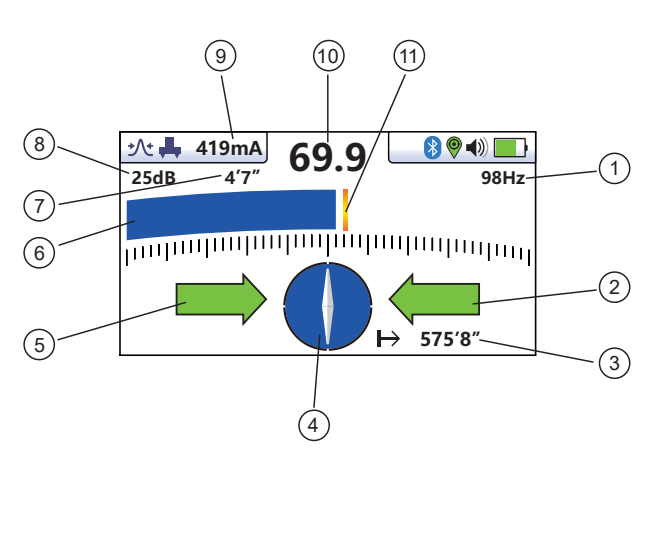

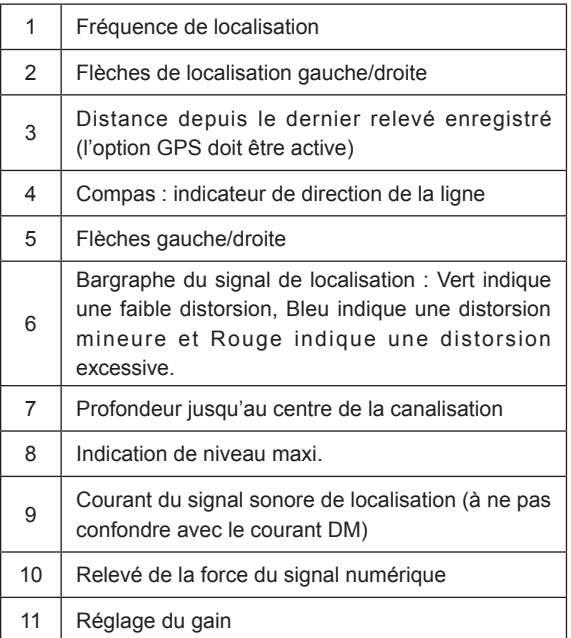

# *4.5 Boutons-poussoirs*

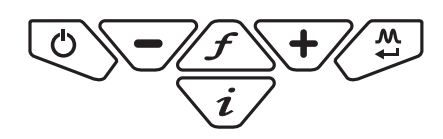

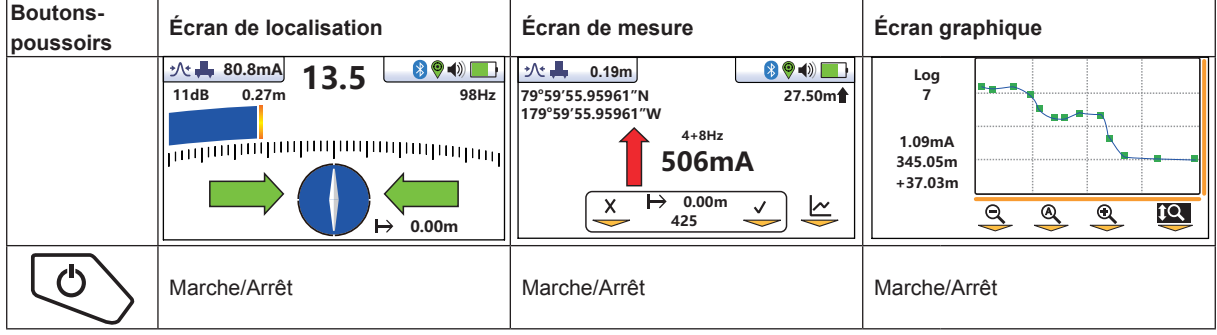

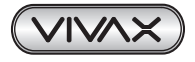

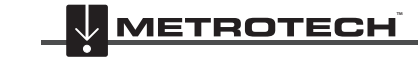

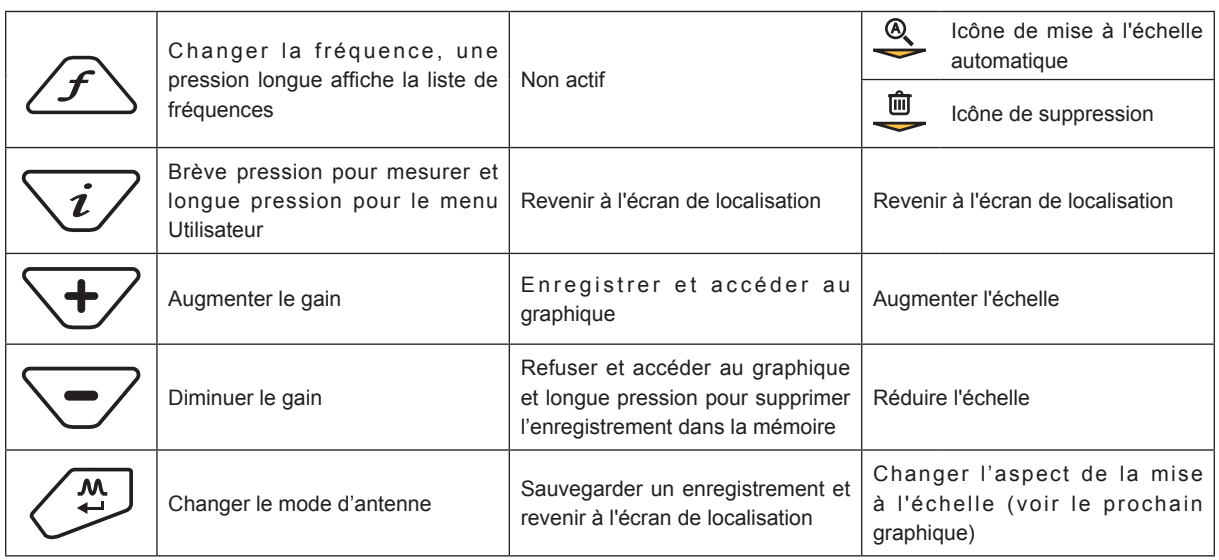

En mode/écran graphique, la touche de fonction actionnée par la touche a les fonctions suivantes comme indiqué par l'icône :

| Icône de touche de fonction en mode<br>graphique | <b>Fonction</b>                                                                                                    |
|--------------------------------------------------|----------------------------------------------------------------------------------------------------|
|                                                  | Met à l'échelle l'axe horizontal                                                                                                    |
|                                                  | Met à l'échelle l'axe vertical                                                                                                    |
|                                                  | Permet de zoomer sur l'axe horizontal                                                                                                    |
|                                                  | Permet de zoomer sur l'axe vertical                                                                                                    |
|                                                  | Il s'agit du mode de révision. Utiliser les touches de fonction gauche/droite pour<br>mettre en surbrillance un point d'intérêt, comme indiqué par la ligne bleue.<br>Les données sont affichées sur le côté gauche de l'écran. Exemple : |
|                                                  | Log<br>4<br>781mA<br>212.50m<br>$+37.03m$<br>偂<br>$\bullet$<br>Appuyer sur la touche « f » pour supprimer le point mis en surbrillance.                                                                                                   |

**Remarque** : appuyer sur le bouton « i » pour revenir à l'écran de localisation.

# *4.6 Menu Utilisateur*

Le vLoc3-DM intègre plusieurs fonctions pouvant être activées ou désactivées. Ces fonctions sont accessibles depuis le menu Utilisateur.

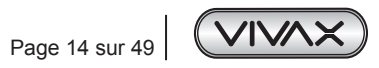

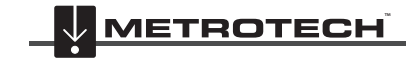

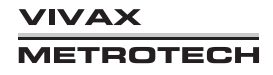

Mettre sous tension l'unité en enfonçant et en maintenant enfoncée la touche Marche/Arrêt jusqu'à ce que l'écran de démarrage apparaisse, selon les préférences de l'utilisateur et est décrit ci-après dans le manuel. Dans le cas contraire, l'écran de démarrage correspond par défaut à l'écran suivant :

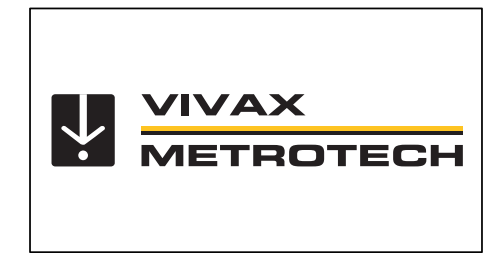

Accéder au menu Utilisateur via le bouton « i ». Enfoncer et maintenir enfoncé le bouton jusqu'à ce que le menu apparaisse.

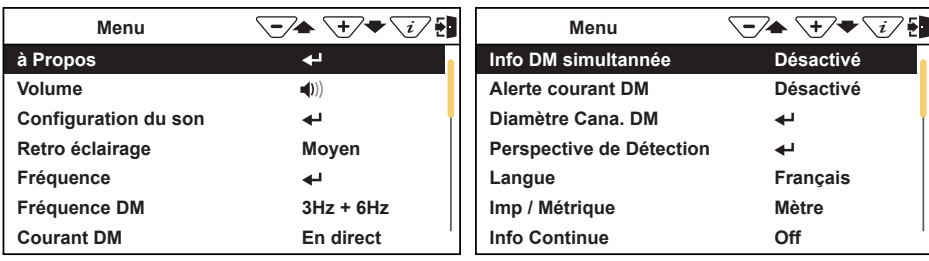

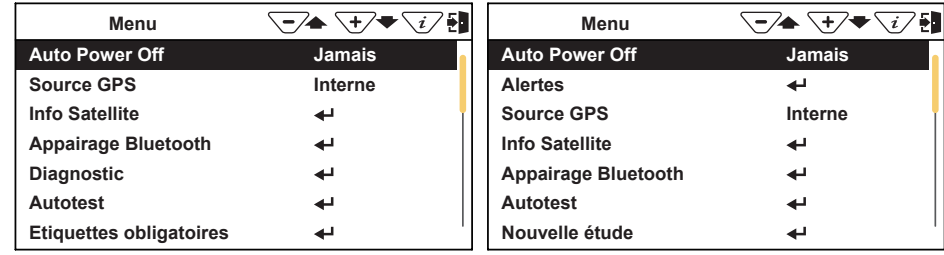

#### **Menu principal**

Noter que le manuel présente quatre écrans, mais qu'un seul à la fois apparaît sur l'affichage vLoc3-DM. Noter que ce symbole < isqnifie qu'en appuyant sur le bouton Entrée, on accède au sous-menu associé à ce bouton. Pour quitter le menu ou un sous-menu, appuyer sur le bouton « i ».

Lorsque l'icône < i r'apparaît pas, le bouton Entrée permet de faire défiler les différentes options de cette fonction. Utiliser les boutons « + » et « - » pour faire défiler vers le haut et vers le bas les options du menu.

## *Les fonctions sont décrites ci-dessous :*

*À propos* - Cette section contient les données relatives au récepteur comme les données de révision de logiciel, d'étalonnage, etc.

*Volume* - Appuyer sur le bouton Entrée pour faire défiler les différents réglages de volume du haut-parleur.

*Configuration du son* - Permet de configurer les sons générés dans les modes de localisation.

- Mode Actif :
	- ο Le pas du son modulé en fréquence (FM) varie selon la force du signal
	- ο Le volume du son modulé en amplitude (AM) varie selon la force du signal
- Mode Radio : FM ou Réel (son directement dérivé du signal reçu)
- Mode Puissance : FM ou Réel

*Retro éclairage* - Appuyer sur le bouton pour modifier le réglage de l'intensité du rétroéclairage. Noter qu'un réglage de rétroéclairage élevé a une incidence sur la durée de vie des batteries. Il est également possible de sélectionner « Auto » pour régler automatiquement le rétroéclairage en fonction des niveaux de lumière ambiante.

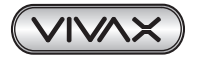

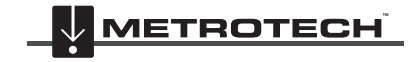

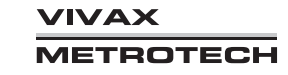

### 4 Fonctions et opérations du récepteur vLoc3-DM

*Fréquence* - Utiliser la touche Entrée pour accéder au sous-menu « Fréquences ». Faire défiler vers le haut et le bas le tableau via les touches « + » et « - ». Le tableau contient toutes les options de fréquence disponibles. Pour simplifier le fonctionnement de l'unité, sélectionner uniquement les fréquences applicables à l'application utilisée. Utiliser à cet effet la touche Entrée pour cocher les cases situées à droite. Les fréquences non cochées n'apparaîtront pas sur l'écran de localisation.

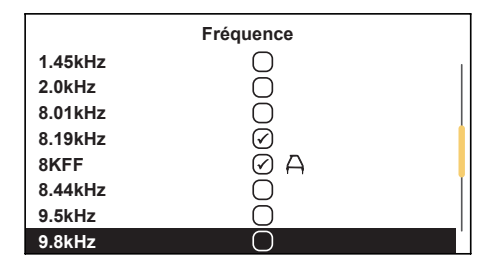

Noter également que certaines options de fréquence ont une icône avec un symbole en forme d'arceau à côté d'elles. Ceci indique que ces fréquences sont sélectionnées pour être utilisées avec l'arceau de recherche de défaut.

*Fréquence DM* - Utiliser la touche Entrée pour sélectionner :

- 3Hz
- 4Hz
- $3+6H<sub>7</sub>$
- $-4+8Hz$

**Courant DM** - Utiliser la touche Entrée pour sélectionner :

**Statique** : - Le courant DM affiché est la première mesure qui apparaît lors de l'accès à l'écran « Info ».

Actif : - Le courant affiché est mis à jour en continu sur l'écran « Info ».

**Info DM simultannée** - Utiliser la touche Entrée pour sélectionner :

- Activé : lorsque cette option est activée, appuyer sur l'écran « Info » quand l'arceau est connecté pour afficher l'arceau et le courant DM. L'enregistrement de l'écran Info enregistre les deux lots de données.
- Désactivé : lorsque cette option est activée, appuyer sur l'écran « Info » quand l'arceau est connecté pour afficher uniquement le courant DM et seul le courant DM est enregistré.

*Alerte courant DM* - Le détecteur vLoc3-DM surveille les changements par rapport au précédent relevé de courant. Si le changement est plus important que la valeur définie dans le menu Utilisateur, un avertissement est affiché sur l'écran « Info ».

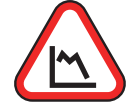

Dans le menu Utilisateur, le seuil de déclenchement de l'avertissement est défini via la touche « Entrée ». Choisir l'option « Désactiver » pour éviter que la fonctionnalité n'affiche l'avertissement.

La fonctionnalité « Avertissement chute courant DM » est activée ou désactivée via l'application « MyLocator3 ».

*Diamètre Cana. DM* - Le récepteur vLoc3-DM mesure la distance jusqu'au centre de la canalisation. Si le diamètre de la canalisation est entré, la profondeur indiquée sera celle jusqu'au sommet de la canalisation, c'est-à-dire la profondeur de couverture.

Pour saisir le diamètre d'une canalisation, accéder au menu Utilisateur via une longue pression sur la touche Info. Dans le menu Utilisateur, faire défiler jusqu'à « DM Pipe Diameter ».

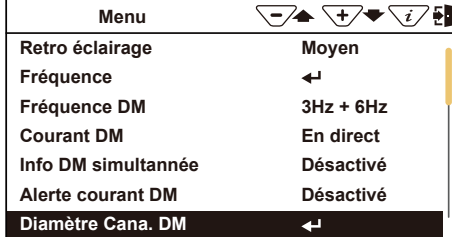

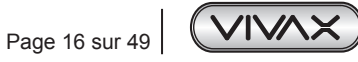

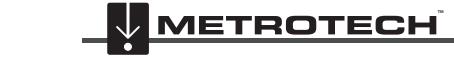

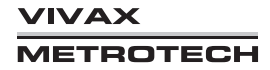

#### 4 Fonctions et opérations du récepteur vLoc3-DM

**0 +10cm 30cm Diamètre Cana. DM**

Utiliser les touches « + » et « - » pour saisir la valeur souhaitée. Noter que la saisie d'une valeur incorrecte entraînera une erreur d'indication de la profondeur de couverture.

La taille des variations incrémentielles peut être définie via la touche « Entrée ».

Utiliser la touche « Entrée » pour activer le diamètre de la canalisation à saisir.

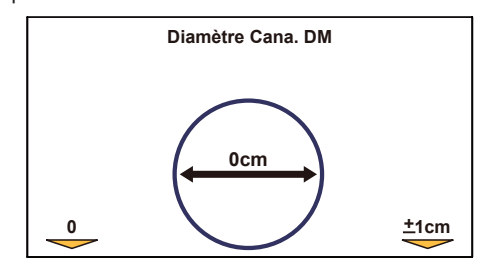

Une brève pression sur la touche Marche/Arrêt règle le diamètre sur zéro, ce qui désactive effectivement la fonction de profondeur de couverture et les mesures sont ensuite effectuées jusqu'au centre de la canalisation. Quitter le menu en appuyant sur la touche « Info » jusqu'à revenir à l'écran de localisation.

L'icône indique que la profondeur de couverture est active comme ci-dessous :

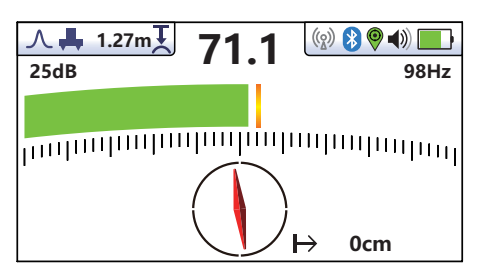

Accéder à nouveau au menu Utilisateur pour vérifier les réglages de diamètre de la canalisation.

La fonction de diamètre de la canalisation/profondeur de couverture est activée ou désactivée via l'application « MyLocator3 ».

*Localisation Classique* - Cette option n'apparaît que si l'utilisateur accède au Menu Utilisateur depuis l'écran Classique. Utiliser la touche Entrée pour faire apparaître la liste des options liées aux modes de localisation classique. Les options sont les suivantes :

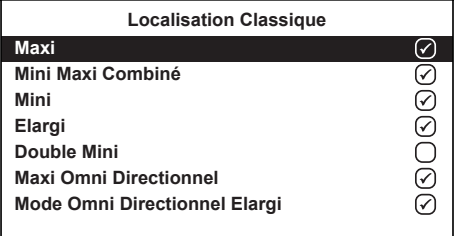

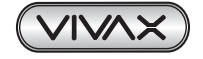

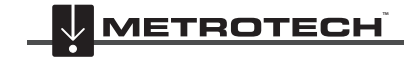

Perspective de Détection - Accéder à cette option pour sélectionner le format graphique d'affichage des données. Ces affichages sont décrits un peu plus loin dans le manuel. Les options sont les suivantes :

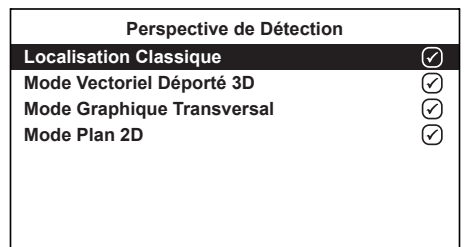

*Langue* - L'unité est dotée de différentes options de langue. Utiliser la touche Entrée pour sélectionner la langue.

*Impérial /métrique* - Sélectionner les unités de mesure Impériales ou Métriques.

*Info Continue* - L'écran de localisation peut afficher un relevé continu de la profondeur, du courant ou de ces deux éléments ou peut être mis hors tension. Utiliser le bouton Entrée pour sélectionner l'option privilégiée.

*Auto Power Off* - L'unité peut être réglée de manière à se mettre hors tension après un délai défini. Les options de mise hors tension automatique sont : 5-minutes, 10-minutes ou Jamais.

Noter que lorsque l'arceau de recherche de défauts est connecté, la minuterie est automatiquement définie sur Jamais.

#### *Source GPS* - Utiliser la touche Entrée pour sélectionner :

**Interne** - Le vLoc3-DM a un module GPS interne installé en standard. La précision est faible, généralement +/-3 m. **Bluetooth** - Si l'option Bluetooth est sélectionnée, le vLoc3-DM peut être jumelée par Bluetooth avec un système GPS plus précis. Ce point est décrit ultérieurement.

**Info Satellite** - Sélectionner cette option via la touche Entrée pour voir les informations satellite disponibles.

*Alertes* - Alertes liés à : câble peu profond, surcharge, câble aérien, avertissement de courant DM et surcharge du signal. Faire défiler vers le bas jusqu'à l'avertissement en question et utiliser le bouton Entrée pour le sélectionner ou le désélectionner.

*Appairage Bluetooth (fonction en option)* - Appuyer sur le bouton Entrée pour accéder au programme d'appairage Bluetooth. Il permet de relier le récepteur à des dispositifs externes comme des enregistreurs de données et des dispositifs GPS équipés de la fonctionnalité Bluetooth.

*Autotest* - Appuyer sur la touche Entrée pour lancer une série d'autotests. En cas d'échec de l'un des tests, répéter le test sur un site présentant moins d'interférences, p. ex. à distances de lumières fluorescentes, sources de signaux de puissance etc. Si l'unité continue à être défectueuse, retourner l'unité à Vivax-Metrotech Corporation ou à l'un de ses centres de services agréés pour réparation.

*Nouvelle étude* - Le sous-menu Relevé permet d'initier un nouveau relevé dans l'enregistreur de données à carte SD. Les graphiques DM sont effacés afin qu'un nouveau relevé soit identifiable à partir d'anciennes mesures. Différents types de relevés peuvent être sélectionnés.

Parcourir ce menu et sélectionner un type de relevé enregistre toujours un nouveau relevé, même s'il s'agit du même type de relevé que le précédent enregistrement.

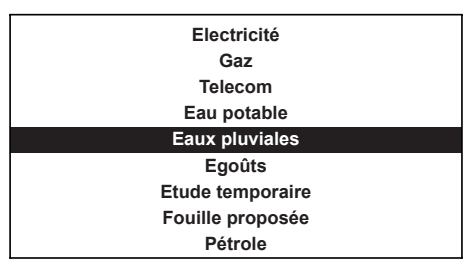

**Ø METROTECH** 

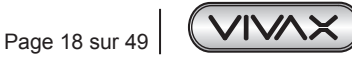

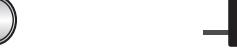

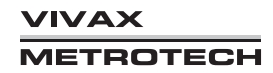

4 Fonctions et opérations du récepteur vLoc3-DM

# *4.7 Autotest*

Le vLoc3-DM intègre une fonction d'autotest. Ce test confirme que l'équipement est prêt pour utilisation et que l'étalonnage est conforme à ses réglages prévus.

Pour réaliser le test, identifier d'abord une zone exempte d'interférences excessives comme des lumières fluorescentes aériennes, de grands transformateurs etc. Vérifier également que tous les émetteurs vLoc à proximité sont mis hors tension.

Sélectionner « Self Test » (Autotest) dans le menu Utilisateur puis appuyer sur le bouton « Retour ». Le test va démarrer automatiquement. Maintenir l'équipement immobile pendant la réalisation du test. Après un instant, l'unité va indiquer Réussite ou Échec. Des exemples sont indiqués ci-dessous :

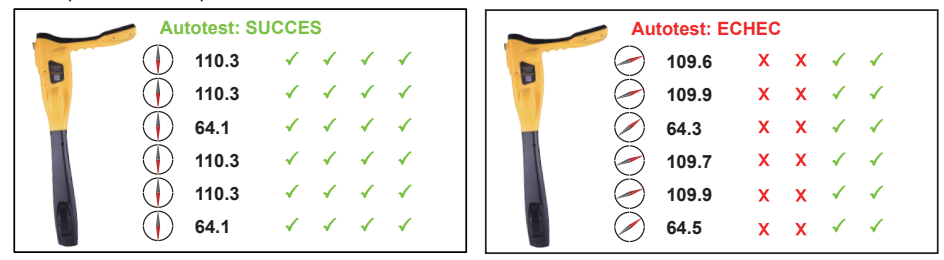

En cas d'échec de l'unité, essayer à nouveau dans une zone présentant moins d'interférences. Si l'unité est toujours défectueuse, retourner l'unité à Vivax-Metrotech ou à l'un des centres de réparation agréés à des fins d'analyse de la cause et de réparation.

Noter que le pied vLoc3-DM n'est pas testé pendant l'autotest. Pour tester cet élément, utiliser l'unité sur une canalisation connue et vérifier que les valeurs mesurées respectent la spécification publiée.

# *4.8 Avertissements*

S'ils sont activés, les avertissements s'affichent en temps réel sur l'affichage comme indiqué ci-dessous :

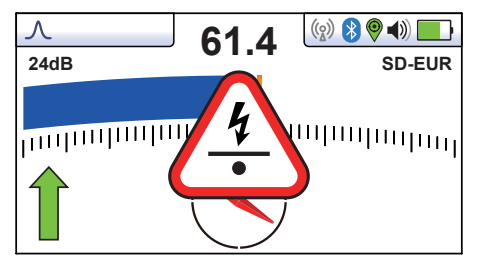

## *4.8.1 Avertissement de courant DM*

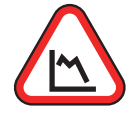

Cette option n'apparaît que dans l'écran Info lorsque le changement de courant dépasse une valeur prédéterminée.

## *4.8.2 Surcharge du signal*

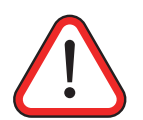

Cette situation est très exceptionnelle et provient en général d'un fonctionnement à proximité *immédiate* d'un transformateur de puissance ou du placement de l'unité à proximité immédiate d'un émetteur en mode Induction. En éloignant légèrement le récepteur du signal d'interférence, le problème devrait être résolu. Une surcharge du signal endommagera l'instrument.

# *4.8.3 Câble peu profond*

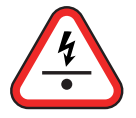

Indique que le récepteur a détecté un câble qui se trouve probablement à moins de 15 cm de profondeur. Procéder avec précaution..

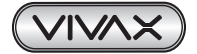

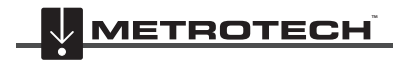

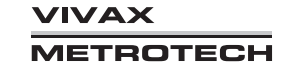

# *4.8.4 Alerte Balancier*

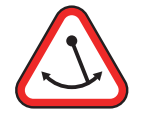

Indique que l'opérateur incline trop le récepteur et que cela risque de générer des informations erronées. Lors du balayage du récepteur dans la direction de la ligne, essayer de le maintenir vertical afin d'améliorer la précision.

## *4.8.5 Câble aérien*

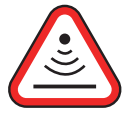

Indique que le signal provient principalement du dessus. C'est en règle générale dû à un signal circulant le long de câbles aériens.

Sauf configuration contraire, les symboles d'avertissement sont accompagnés d'un signal sonore et d'une vibration dans la poignée (Voir MyLocator3). Les avertissements peuvent également être désactivés dans le menu « User Set-up » (Configuration de l'utilisateur).

# *4.9 Modes de localisation*

Effectuer des brèves pressions sur le bouton-poussoir  $\angle \mathfrak{B}$  pour sélectionner le mode de localisation souhaité.

## **Explication des icônes de l'écran**

Configurations de l'écran classique/antenne :

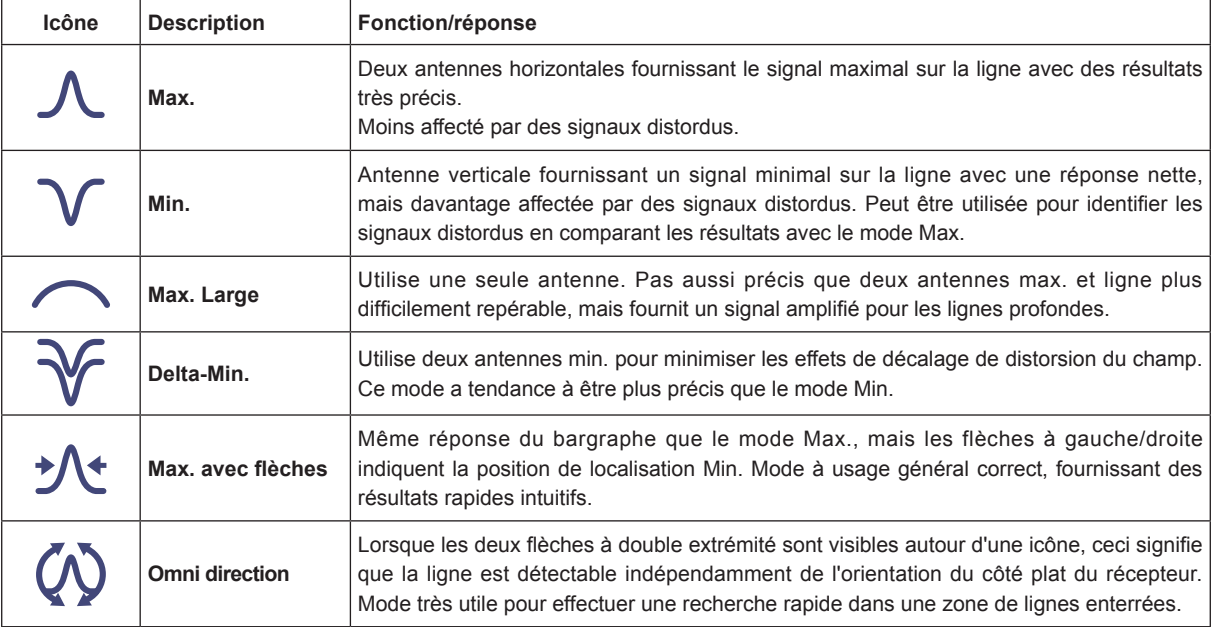

# *4.10 Modes de localisation classique (réponses)*

Le récepteur vLoc3-DM contient un ensemble de six antennes ; ces dernières peuvent être placées dans différentes configurations (modes) pour fournir différentes réponses aux signaux émis par les canalisations et câbles enterrés. Les modes sont les suivants :

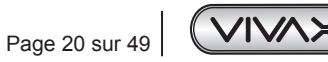

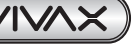

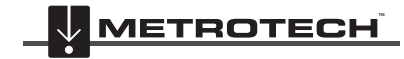

**VIVAX METROTECH** 

# *4.10.1 Mode de réponse Maximum.*

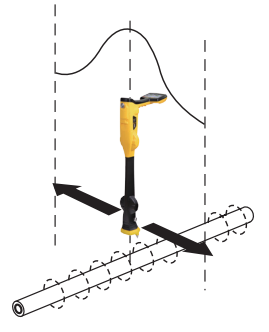

Deux antennes horizontales fournissent une réponse de signal « Max. » ou maximal sur le centre de la ligne enterrée. Le compas (indicateur de la direction de la ligne) s'aligne parallèlement à la direction du câble (disponible dans les modes actifs).

Il s'agit d'une méthode de positionnement précise puisque deux antennes horizontales sont utilisées pour fournir un signal « Max. » parfaitement identifiable. Elle est également moins sujette aux effets de distorsion du signal.

Un indicateur de niveau max. est également fourni sur le bargraphe. Il indique le signal maximal détecté et permet à l'utilisateur de revenir rapidement sur ce point.

## *4.10.2 Mode Max. élargi*

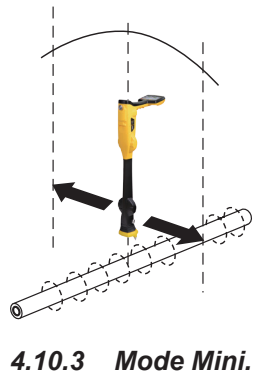

Ce mode utilise une seule antenne horizontale et fournit une réponse de signal « Max. » ou maximal sur le centre de la ligne enterrée. Le compas (indicateur de la direction de la ligne) s'aligne parallèlement à la direction du câble (disponible dans les modes actifs).

Ce mode Max Large fournit un signal moins défini que le mode « Max. » avec deux antennes horizontales, mais il est utile dans certaines situations comme dans le cas de lignes profondes puisque le fait d'utiliser une seule antenne amplifie le signal reçu.

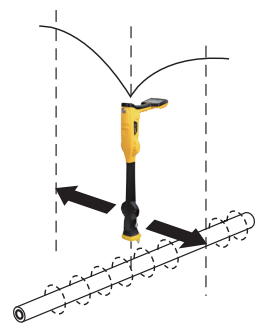

Ce mode utilise des antennes verticales et fournit une réponse minimale ou « Min. » au centre de la ligne enterrée.

Le compas (indicateur de la direction de la ligne) s'aligne parallèlement à la direction du câble (disponible dans les modes actifs).

Le mode Min. fonctionne bien dans des zones peu encombrées, mais est plus sujet à des inexactitudes dues aux effets de distorsion des champs. Cet effet peut être utilisé pour détecter la présence de champs distordus. Comparer la position de localisation en mode « Min. » avec la position en mode « Max. ». Si les deux positions ne coïncident pas, ceci indique une éventuelle distorsion. Plus la différence est grande, plus la distorsion est importante.

En mode « Min. », des flèches d'indication gauche/droite sont également affichées. Les flèches indiquent le sens dans lequel il faut déplacer le récepteur afin de localiser la ligne enterrée.

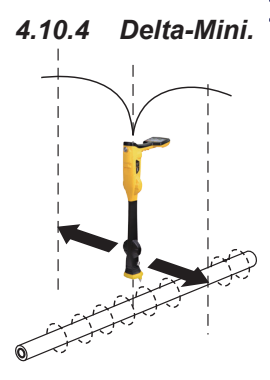

Ce mode utilise deux antennes verticales. Il a l'avantage de fournir une réponse plus précise que le mode « Min. » et est moins affecté par les champs distordus. Toutes les autres fonctions sont identiques à celles du mode « Min. ».

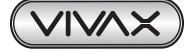

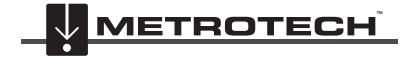

# *4.10.5 Mode de réponse Max. avec flèches*

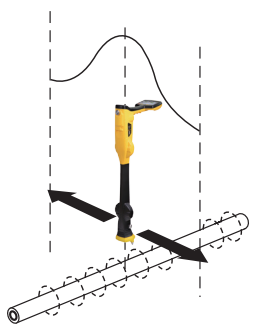

Le mode Max. avec flèches fonctionne de la même manière que le mode Max.. Il fournit la déviation maximale de l'appareil lorsque le compteur est juste sur la ligne. Toutefois, les flèches d'indication à gauche/droite sont également affichées. Les flèches indiquent le sens dans lequel il faut déplacer le récepteur afin de localiser la ligne enterrée.

#### **Remarque :**

Si les flèches indiquent une position différente pour le câble que la position du bargraphe max., ceci indique la possibilité d'un champ distordu. Vérifier en prenant une lecture de la profondeur au sol puis lever le récepteur du câble selon une hauteur connue comme 1 m. Si la profondeur n'augmente pas de cette valeur, cela confirme qu'il y a un champ distordu et que les données doivent être traitées avec précaution.

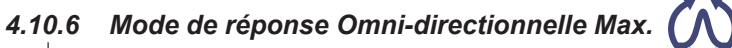

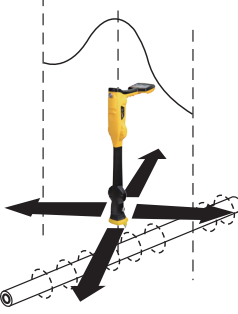

Lorsque les deux flèches à double extrémité sont visibles autour d'une icône, ceci signifie que la ligne est détectable indépendamment de l'orientation du côté plat du récepteur. Ce mode est très utile pour effectuer une recherche rapide dans une zone de lignes enterrées via un quadrillage puisqu'un seul balayage capturera toutes les lignes localisables. Dans l'écran classique, la fonction Omni est disponible dans les modes « Max. » et « Max. Large ».

Appuyer sur le bouton-poussoir « M » pour sélectionner ou désélectionner une fonction comme indiqué par un point. Pour quitter le menu Utilisateur, appuyer sur le bouton-poussoir « i ».

#### **Autres écrans de localisation**

Comme indiqué précédemment, le vLoc3-DM intègre de nombreux autres écrans. La section suivante décrit le fonctionnement de ces écrans. Il revient à l'utilisateur de décider de l'écran le plus adapté à l'application spécifique.

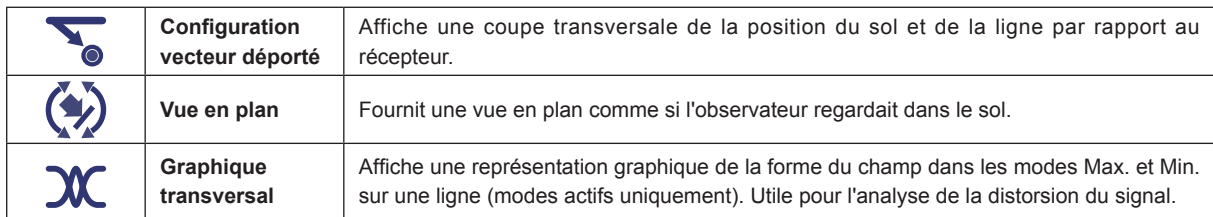

Pour faire défiler les différents écrans disponibles, appuyer longuement sur la touche « retour ».

## **Écran Vectoriel Déporté**

L'écran Vectoriel affiche une vue en coupe dans le sol. Une vue en plan est également présentée pour faciliter l'orientation de l'utilisateur au-dessus de la ligne. L'écran Vecteur est particulièrement utile lorsque l'accès juste au-dessus de la ligne est impossible. Les distances de déplacement en profondeur et horizontal sont affichées, même lorsque l'utilisateur n'est pas juste au-dessus de la ligne.

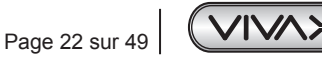

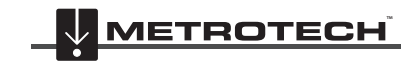

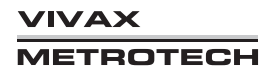

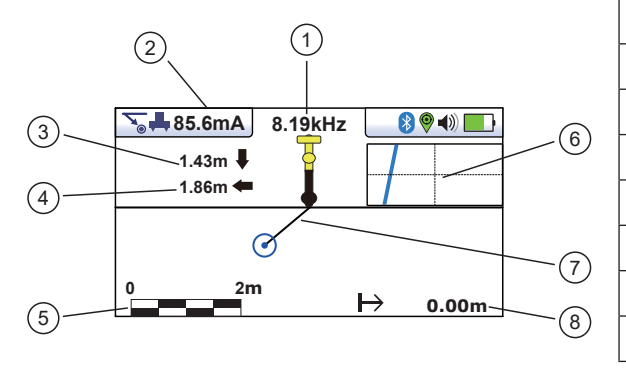

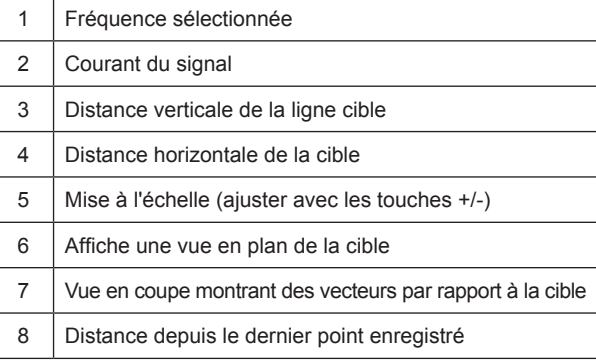

### **Utilisation de l'écran vectoriel – Mode 3D**

- 1. Appliquer le signal sur la ligne cible comme d'habitude puis sélectionner l'écran vecteur en appuyant longtemps sur le bouton « retour » jusqu'à ce que l'écran souhaité apparaisse.
- 2. Positionner le récepteur dans la position approximative de la ligne cible. Utiliser la vue en plan pour localiser plus facilement la ligne cible. On peut imaginer que la vue en plan est une observation dans le sol.
- 3. Se placer de sorte à ce que la ligne cible rouge pointe vers l'avant/arrière et qu'elle soit centrée à l'écran.

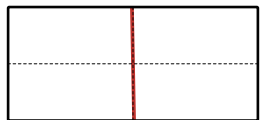

4. Si la cible est en dehors de l'écran, une flèche apparaît à l'écran pour vous aider à vous diriger sur la ligne cible.

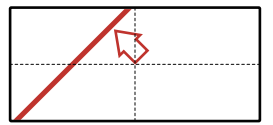

- 5. La section transversale de l'écran répond en fonction de l'approche de la cible. Utiliser les touches + et pour modifier la mise à l'échelle si nécessaire.
- 6. Une ligne noire indique la direction du récepteur vers la ligne cible. La cible est représentée par un point bleu. Autour du point, il y a un cercle dont la taille indique un facteur de confiance. Plus le cercle est grand, moins la position indiquée est précise. En règle générale, la position réelle de la ligne se situe dans le cercle de confiance.

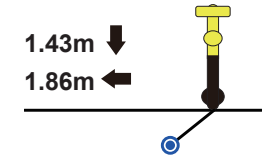

La couleur du cercle de confiance varie également en fonction du degré de confiance :

Vert - Faible distorsion/confiance élevée.

Bleu - Distorsion mineure/confiance modérée, procéder avec prudence.

Rouge - Distorsion excessive/confiance faible, traiter toutes les données et mesures avec précaution.

7. Noter que les distances verticales et horizontales à partir de la ligne cible sont affichées.

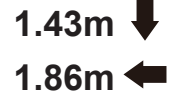

Ceci ne doit pas être confondu avec la distance en diagonale par rapport à la cible, cette information n'est pas affichée. La distance verticale est la profondeur réelle à partir de la base du récepteur. Ceci présente l'avantage de pouvoir déterminer la profondeur et la position de la cible sans être juste sur la ligne cible. Ainsi, en cas d'obstacle au niveau du point de mesure, les données peuvent quand même être collectées en plaçant le récepteur sur l'un des côtés de la cible.

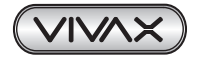

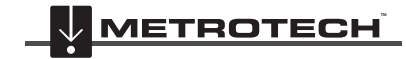

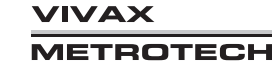

4 Fonctions et opérations du récepteur vLoc3-DM

**Toutefois, noter que les relevés de courant DM basse fréquence ne doivent être effectués qu'en étant correctement placé directement au-dessus de la canalisation et aligné avec elle.**

### **Écran Vue en plan 2D**

L'écran de la vue en plan 2D montre une image comme si l'opérateur regardait la ligne depuis le sol. Lorsque la ligne rouge est au centre et orientée vers l'avant/arrière, l'utilisateur se trouve exactement sur la ligne et orienté dans la direction de la ligne.

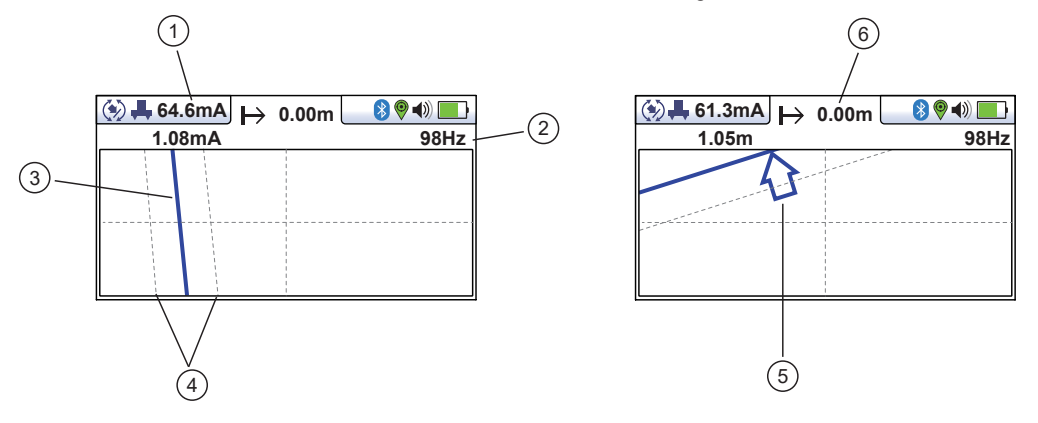

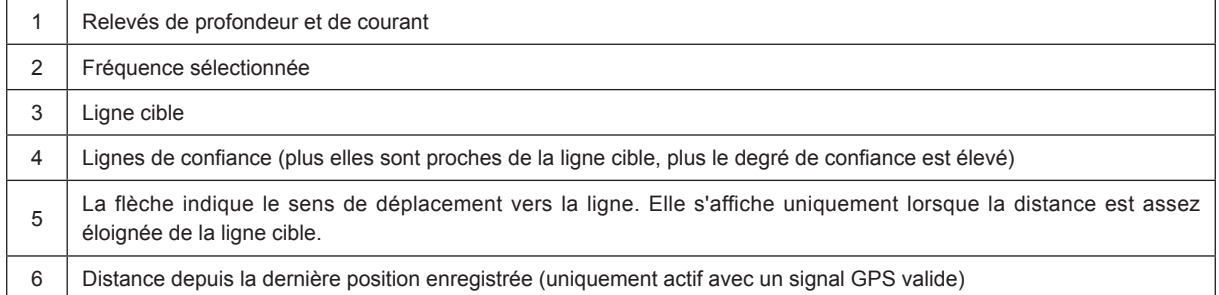

#### **Utilisation de l'écran Vue 2D**

- 1. Appliquer le signal sur la ligne cible comme d'habitude puis sélectionner l'écran vue en plan en appuyant longtemps sur le bouton « retour » jusqu'à ce que l'écran souhaité apparaisse.
- 2. Positionner le récepteur dans la position approximative de la ligne cible. Utiliser la vue en plan pour localiser plus facilement la ligne cible. On peut imaginer que la vue en plan est une observation dans le sol.
- 3. Se placer de sorte à ce que la ligne cible pointe vers l'avant/arrière et qu'elle soit centrée à l'écran.

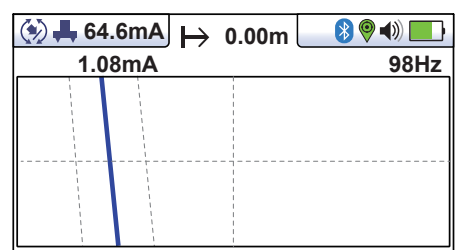

Les lignes « en pointillé » de chaque côté de la ligne indiquent une zone de confiance. Plus les lignes en pointillé sont jointes, plus le degré de confiance est élevé.

Outre les lignes en pointillé, la couleur de la ligne cible varie également en fonction du degré de confiance :

Vert : - faible distorsion/confiance élevée.

Bleu : - distorsion mineure/confiance modérée, procéder avec prudence.

Rouge : - distorsion excessive/confiance faible, traiter toutes les données et mesures avec précaution.

4. Si la cible est en dehors de l'écran, une flèche apparaît à l'écran pour vous aider à vous diriger sur la ligne cible.

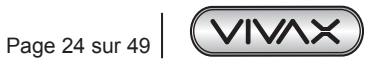

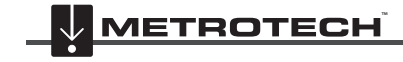

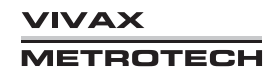

4 Fonctions et opérations du récepteur vLoc3-DM

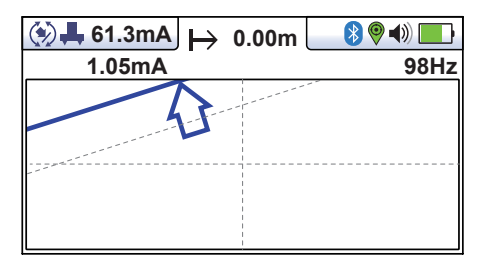

5. Tant que le récepteur détecte un signal valide, la profondeur (ou le courant de localisation) est disponible indépendamment de l'orientation du récepteur, à savoir, le récepteur n'a pas besoin d'être aligné avec la ligne cible pour ce qui est de l'orientation vers l'avant/arrière. Dans ce mode, il est recommandé d'afficher toujours le courant car il est possible que le signal se propage vers d'autres services. Des contrôles réguliers du courant du signal, à savoir la recherche d'éventuelles grandes variations permet de garantir que la ligne détectée est celle appropriée.

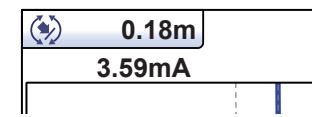

**Noter que les relevés de courant DM basse fréquence ne doivent être effectués qu'en étant correctement placé directement au-dessus de la canalisation et aligné avec elle.**

6. Appuyer brièvement sur le bouton Info pour afficher l'écran d'information. Pour plus d'informations sur l'écran d'information, consulter la section 5.3 « Relevés de profondeur et de courant (écran d'information) ».

### **Écran graphique transversal**

L'écran graphique transversal est utilisé pour analyser la forme du champ au niveau d'un emplacement spécifique. L'utilisateur peut ainsi être davantage rassuré quant à la fiabilité des données collectées.

Deux tracés sont générés simultanément.

- Réponse Max.
- Réponse Min.

Dans des champs non distordus, les positions Max. et Min. devraient coïncider et la forme des champs devrait être symétrique à la ligne centrale. L'image ci-dessous montre un champ distordu.

Pour obtenir un tracé, localiser d'abord la cible à l'aide de l'un des autres écrans de localisation. Sélectionner ensuite l'écran Transversal en appuyant longuement sur le bouton « retour ». Répéter ceci jusqu'à ce que l'écran Transversal apparaisse.

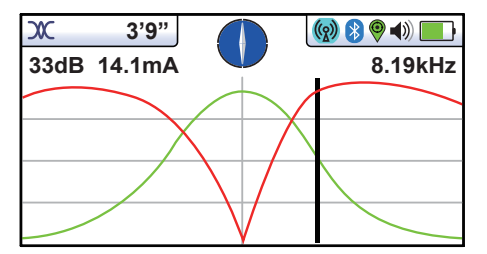

Se positionner sur un côté de la ligne de sorte que les marqueurs du champ apparaissent exactement à l'écran. Les lignes disparaissent automatiquement après un délai défini de quelques secondes. Effacer l'écran en appuyant sur le bouton « – ». Marcher à présent le long de la ligne de la cible à une allure régulière jusqu'à l'autre côté de la ligne cible. Appuyer immédiatement sur le bouton « + » pour enregistrer le tracé affiché à l'écran.

Il est toujours possible de marcher en reculant sur la cible en localisant la position de la ligne sur l'écran transversal tout en conservant toujours l'écran enregistré.

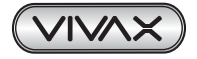

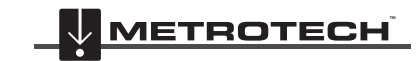

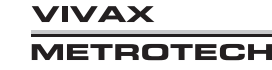

# **5. Utilisation du récepteur vLoc3-DM**

# *5.1 Localisation d'une canalisation*

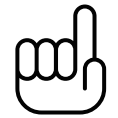

## **REMARQUE**

**Plusieurs configurations d'antennes sont disponibles, chacune ayant une réponse particulière. Toutefois, pour des raisons de simplicité, la méthode ci-dessous utilise la configuration générique « Max. avec flèches ».**

Connecter l'émetteur à la canalisation à étudier conformément au manuel utilisateur de l'émetteur. Allumer le récepteur et sélectionner la fréquence correspondant à la fréquence sur l'émetteur. Il s'agit généralement de 3/6/128Hz dans les environnements 50 Hz et 3/6/98Hz pour les environnements 60 Hz. Se placer à environ 10 à 20 mètres de l'émetteur et sur la position suspectée de la canalisation. Se placer face à l'émetteur et avec la poignée et l'écran dirigés vers le point de connexion. (voir le schéma ci-dessous)

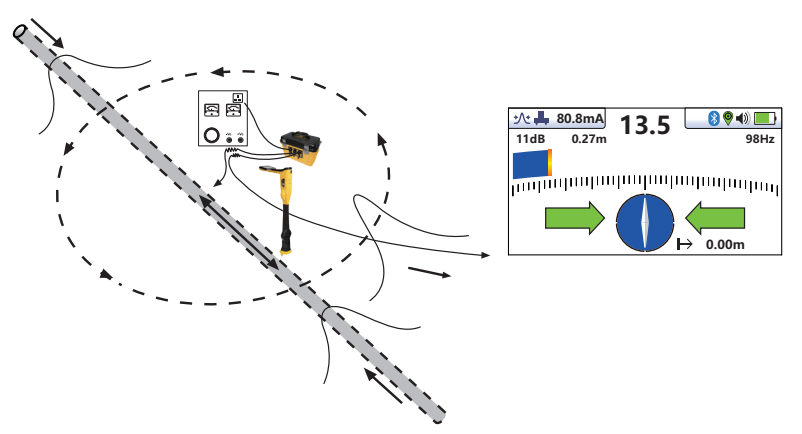

En gardant le récepteur tourné vers le point de connexion, marcher autour du point de connexion sur un cercle complet de 360 degrés. Le relevé sur le compteur de force du signal du récepteur monte et descend lorsqu'il passe sur :

- les deux emplacements de la canalisation (avant et arrière),
- le câble allant jusqu'au lit de l'anode

Il conviendra d'ajuster la sensibilité du récepteur pour garder la force du signal dans l'échelle correspondante. Si le signal est très bas sur l'échelle, appuyer sur le bouton « + » pour ajuster le gain de sorte que la force du signal se trouve à environ 50 % de l'échelle. Si le signal dépasse le haut de l'échelle, appuyer sur le bouton « - » pour revenir à 50 % environ. D'autres pressions sur les boutons « + » ou « - » incrémenteront le gain.

Noter qu'à l'approche de la canalisation, la flèche gauche/droite indiquera la position de la canalisation et l'indicateur de direction de la canalisation s'alignera sur la direction de la canalisation.

# *5.2 Repérage*

Avant les mesures, il convient de repérer avec précision la canalisation. Pour cela, procéder comme suit :

- Tourner le détecteur pour que le compas (indicateur de direction de la ligne) pointe vers le nord/sud.
- Déplacer le détecteur dans la direction indiquée par la flèche. Arrêter lorsque la flèche passe dans la direction opposée.
- Ajuster le gain en appuyant sur les boutons « + » ou « » de sorte que le bargraphe indique 50 % environ.
- Trouver le signal le plus important en déplaçant le récepteur d'un côté à l'autre de la position suspecte de la canalisation, observer : (a) Arrêter au niveau du signal le plus important. (Noter que les flèches gauche/droite sont utiles pour ce processus, mais le relevé en bargraphe le plus important donne une indication plus vraie de la position réelle de la canalisation). Now rotate the receiver again until the largest signal is found, and the line indicator is pointing at the north and south position. Noter la couleur du bargraphe. La couleur donne une indication de la distorsion du champ. Vert = peu ou pas de distorsion, Bleu = distorsion modérée, continuer avec précaution, Rouge = distorsion excessive, ne pas se fier aux résultats.

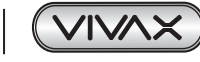

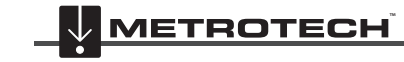

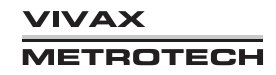

(b) Le récepteur est maintenant prêt et la poignée est alignée avec la canalisation.

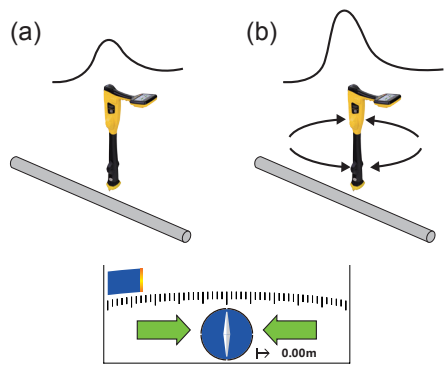

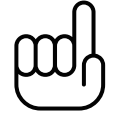

### **REMARQUE**

**Le relevé de signal et de courant le plus important sera probablement généré par le câble du lit de l'anode. Confirmer qui est qui en prenant les relevés de courant DM et en notant la direction du courant. Les courants sur la canalisation circuleront vers l'émetteur. Le courant sur le câble de l'anode s'écoulera.**

## **REMARQUE**

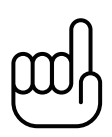

**La somme des courants sur les deux emplacements de la canalisation devrait être proche du courant affiché sur l'émetteur. Si ce n'est pas le cas, il peut s'agir d'un défaut au niveau du point de connexion ou du fait que l'écoulement du courant sur le câble du lit de l'anode perturbe le signal de la canalisation. Pour confirmer cela, effectuer les relevés à une bonne distance du point de connexion. Noter que le câble du lit de l'anode longe très souvent la même tranchée que la canalisation sur une certaine distance, ce qui peut affecter les relevés.**

# *5.3 Relevés de profondeur et de courant (écran d'information)*

Pour effectuer des mesures, il convient en premier lieu de repérer la canalisation conformément à la section précédente « Repérage ».

Tenir ensuite le récepteur verticalement sur le sol, avec la poignée alignée avec la canalisation et le dos vers l'émetteur. Maintenir le récepteur immobile et appuyer sur le bouton « i ». L'écran suivant s'affiche lors de mesures.

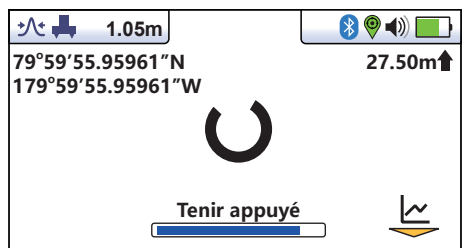

Après 2 secondes environ, le cercle en rotation et la barre de progression seront remplacés par l'affichage du résultat comme cidessous.

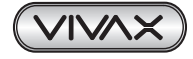

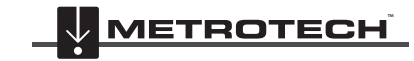

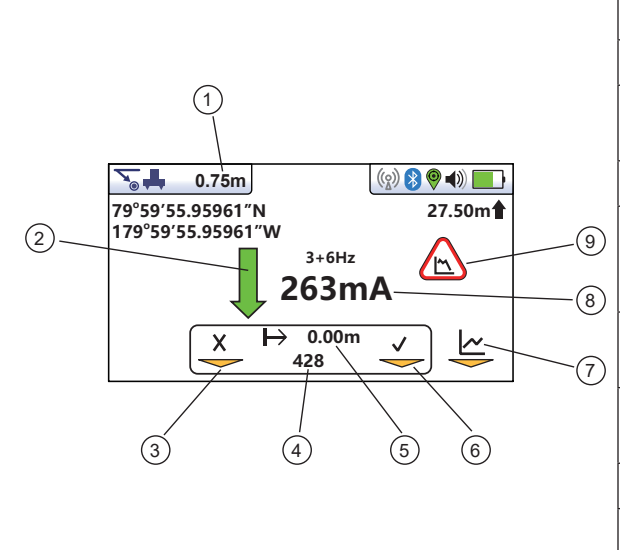

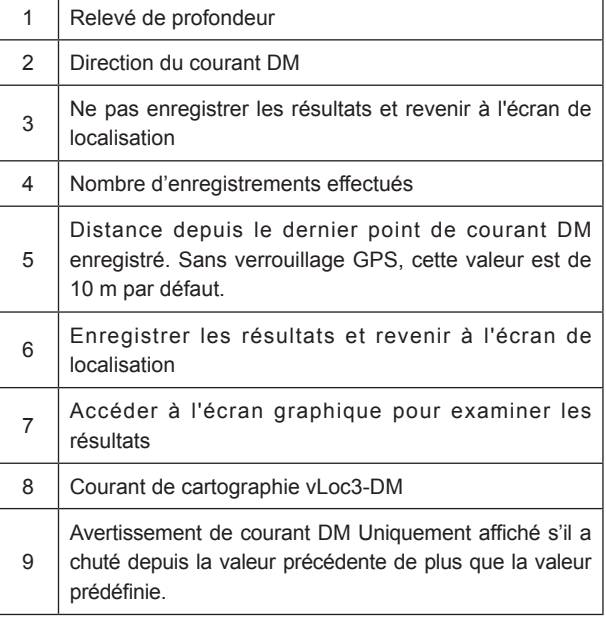

# *5.4 Stockage des résultats*

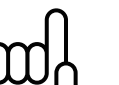

### **REMARQUE**

**Le relevé de courant vLoc3-DM continuera à être mis à jour chaque seconde environ sauf si « Static » est sélectionné dans le réglage utilisateur « DM Current ». Cela permet d'identifier les variations dans les relevés, en permettant à l'utilisateur d'attendre jusqu'à l'affichage de relevés stables avant l'enregistrement du résultat.**

Appuyer sur le bouton « + » lorsque les mesures sont affichées pour enregistrer les résultats dans le prochain emplacement d'enregistrement interne disponible puis revenir à l'écran de localisation.

# *5.5 Effacement de l'enregistrement*

L'enregistrement des données peut également être effacé de l'écran Info. Dans l'écran Info, appuyer et maintenir enfoncée la touche « - ». Le message ci-dessous s'affiche.

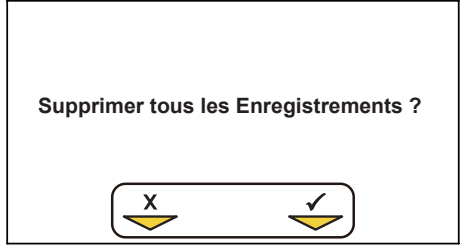

Appuyer sur la touche « + » pour confirmer. Le récepteur va demander à nouveau « Etes vous sûr ? ».

Appuyer sur la touche « - » pour supprimer ou la touche « + » pour annuler la suppression et revenir à l'écran de localisation/ accessoires.

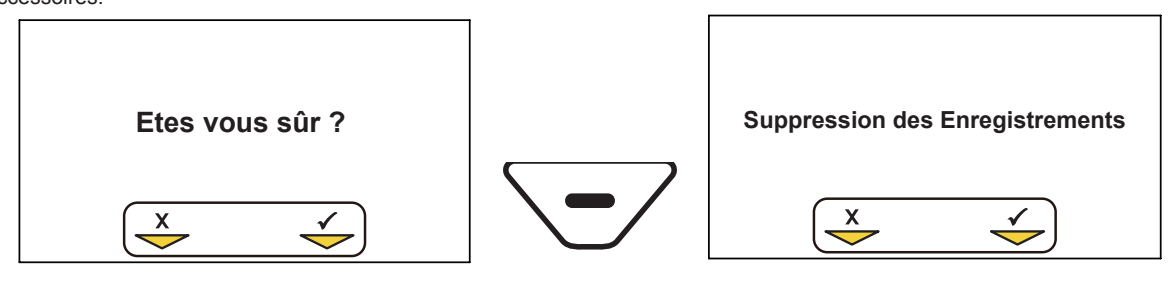

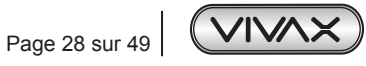

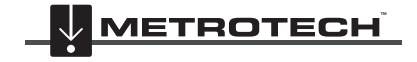

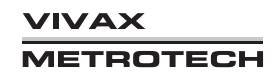

# *5.6 Représentation graphique des résultats à l'écran*

Le vLoc3-DM est doté d'une fonction de représentation graphique à l'écran. Cette fonction est disponible via l'écran Info. Appuyer sur la touche « Entrée » dans l'écran « Info ».

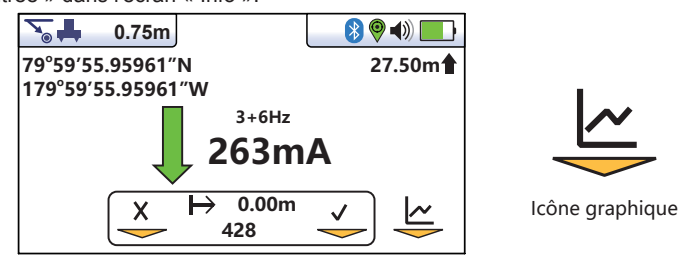

L'écran graphique est affiché ci-dessous :

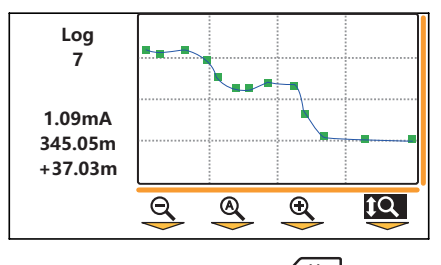

En mode/écran graphique, la touche de fonction actionnée par la touche a les fonctions suivantes comme indiqué par l'icône :

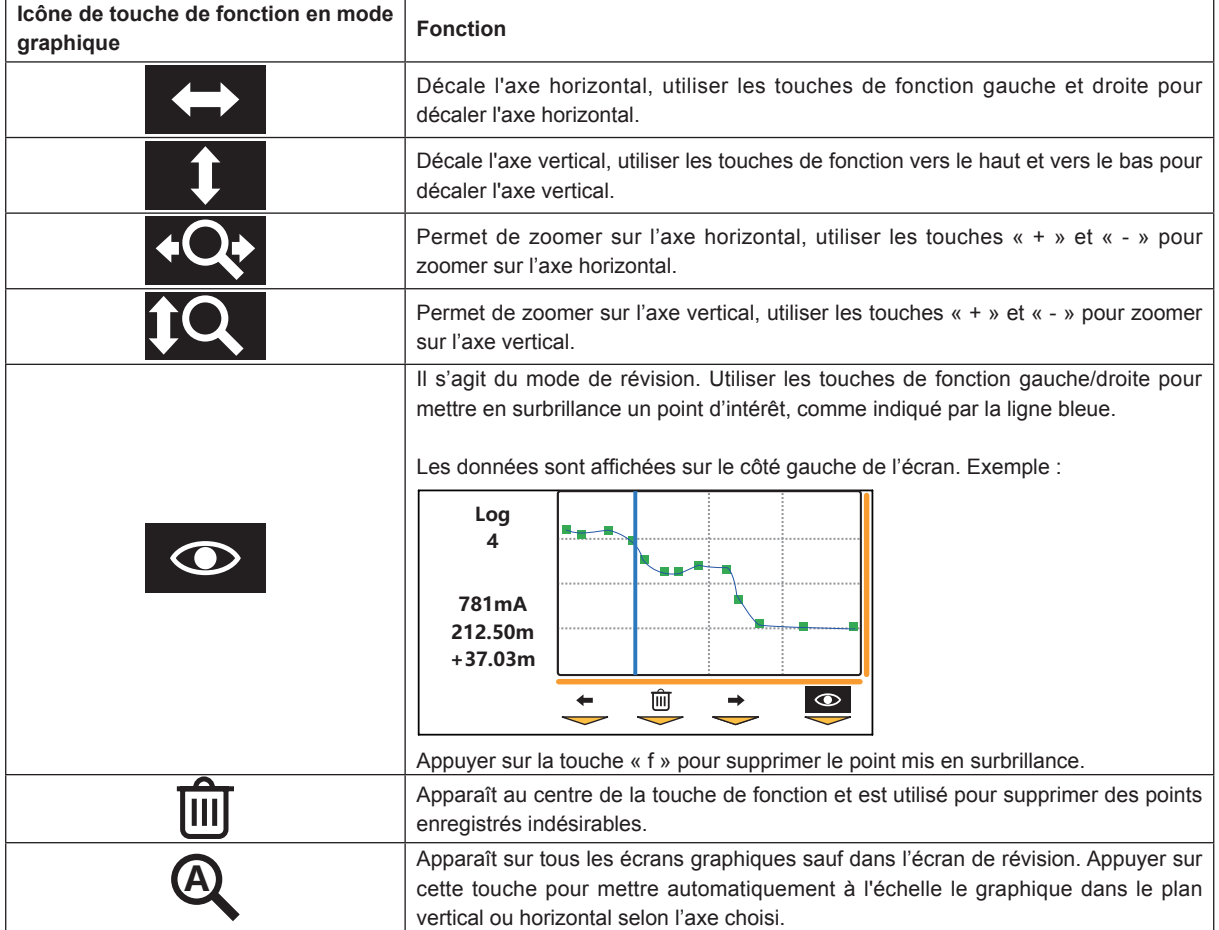

**Remarque** : appuyer sur le bouton « i » pour revenir à l'écran de localisation.

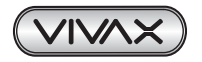

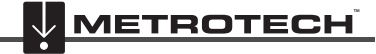

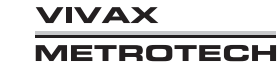

# *5.7 Fonctionnalité de « retour-arrière »*

En mode graphique et lors de la réception d'un verrouillage GPS valide (sauf pour l'écran de révision), le graphique aura une ligne verticale indiquant la position du détecteur le long de la canalisation.

Pendant le relevé, la ligne verticale se trouvera à la fin du graphique.

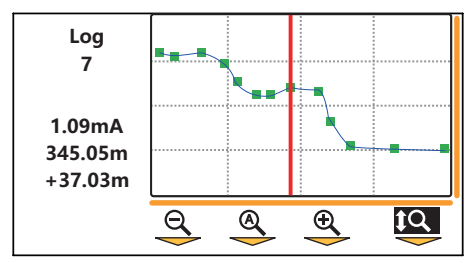

Si l'opérateur recule le long de la canalisation, le curseur changera, indiquant la position de l'opérateur. L'opérateur peut ainsi revenir au point d'intérêt sans répéter le relevé.

La couleur de la ligne verticale change selon la proximité de l'opérateur avec un point étudié. Les codes couleur représentent les distances comme ci-dessous :

- Vert  $\Longleftrightarrow$  Moins de 10 m de la mesure
- Orange  $\Longleftrightarrow$  Moins de 50 m de la mesure
- Rouge  $\Leftrightarrow$  Plus de 50 m de la mesure

# *5.8 Identification précise de la direction du signal*

*(Disponible pour vLoc3-DM avec SD activé)*

Certains modèles de la série de récepteurs vLoc intègrent une fonction appelée « Direction du signal ». Cette fonction permet de vérifier si la ligne localisée est la cible sur laquelle l'émetteur a été raccordé.

Lorsqu'un émetteur est raccordé à une ligne cible, le signal circule le long de cette ligne et prend le chemin le plus facile pour revenir via le sol et vers le piquet de terre. Cependant, il est fréquent que le signal revienne le long de canalisations ou de câbles adjacents si ces derniers présentent un tracé plus simple.

En conséquence, il peut y avoir plusieurs signaux émis depuis des câbles et des canalisations dans la zone, ce qui rend difficile l'identification de la ligne cible. Ces signaux de retour circulent généralement dans la direction opposée à celle du signal appliqué. La fonction de Direction du signal identifie le sens de circulation du signal et par conséquent la ligne cible.

## **Pour utiliser le système de direction du signal :**

• Connecter l'émetteur compatible SD à la canalisation cible comme habituellement.

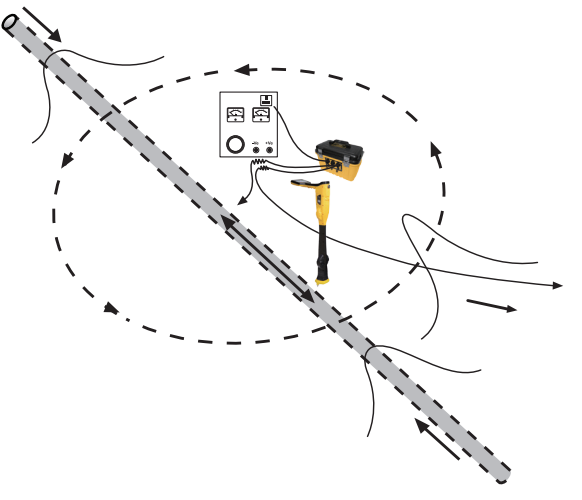

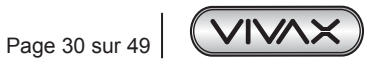

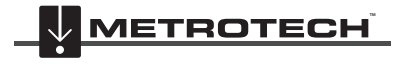

**/IVAX IETROTECH**  Mettre sous tension l'émetteur et le récepteur puis les placer sur :

o SD-USA : en Amérique du Nord ou sur tout territoire avec un système de puissance de 60 Hz.

o SD-EUR : en Europe ou sur tout territoire avec un système de puissance de 50Hz.

Localiser la canalisation. L'icône des flèches vers l'avant/arrière « SD » du récepteur peuvent clignoter ou pas.

Les flèches apparaissent différemment selon l'écran de localisation utilisé, mais suivent la convention : vert pour l'avant et rouge pour l'arrière. Cette section du manuel suppose qu'un écran conventionnel est utilisé, mais, pour référence, les autres écrans affichent la flèche comme ci-dessous :

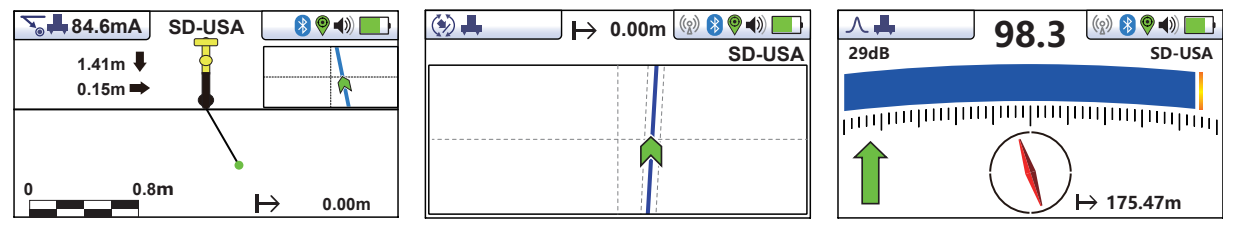

Une flèche SD clignotante indique que le récepteur doit être synchronisé avec l'émetteur. Même si la flèche ne clignote pas, il est toujours conseillé de synchroniser le système au début d'un relevé pour garantir des résultats fiables et maximiser la distance jusqu'au point de synchronisation suivant.

Pour synchroniser le récepteur avec l'émetteur au début du relevé, repérer la ligne très proche de l'émetteur, vérifier qu'il s'agit de la ligne correcte. En se tenant dos à l'émetteur, appuyer sur le bouton « i ». L'unité va afficher l'écran des informations comportant la profondeur de ligne, le courant du signal et une icône « SD » positionnée sur le bouton « retour ».

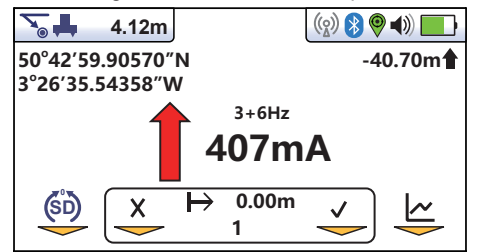

Appuyer brièvement sur le bouton Marche/Arrêt pour synchroniser le système et revenir à l'écran de localisation. La flèche vers l'avant verte s'allume sans clignoter, ce qui indique que le récepteur est verrouillé sur le signal. Le système est à présent synchronisé.

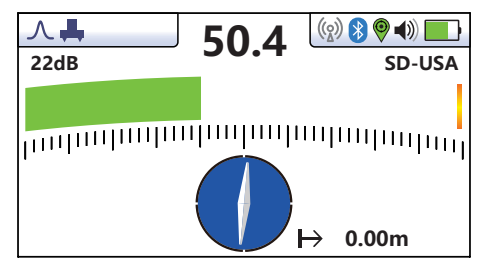

Procéder aux opérations de localisation, traçage et repérage requises en veillant en permanence à ce que la flèche vers l'avant verte soit allumée. Si à un moment, la flèche vers l'arrière rouge s'allume, ceci indique que la ligne localisée est incorrecte.

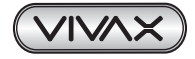

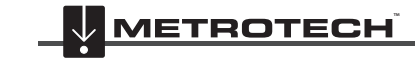

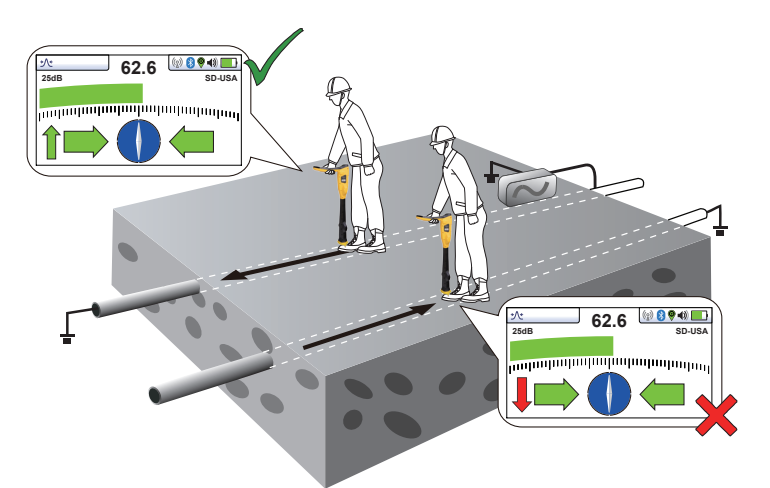

À un moment donné, on peut constater que la flèche SD commence à clignoter. Cela indique que la synchronisation avec l'émetteur s'est détériorée et qu'une réinitialisation est nécessaire.

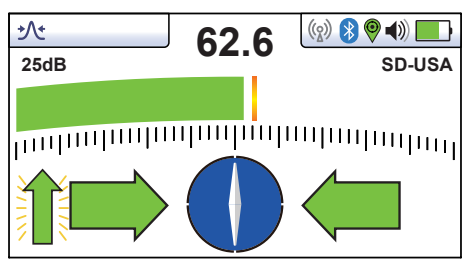

Retracer votre ligne jusqu'à un point où une direction certaine du signal a été obtenue. Repérer précisément la ligne et se tenir dos à la direction de l'émetteur comme au début de la synchronisation initiale puis appuyer sur le bouton « i », puis brièvement sur le bouton-poussoir pour resynchroniser le système avec le signal de l'émetteur.

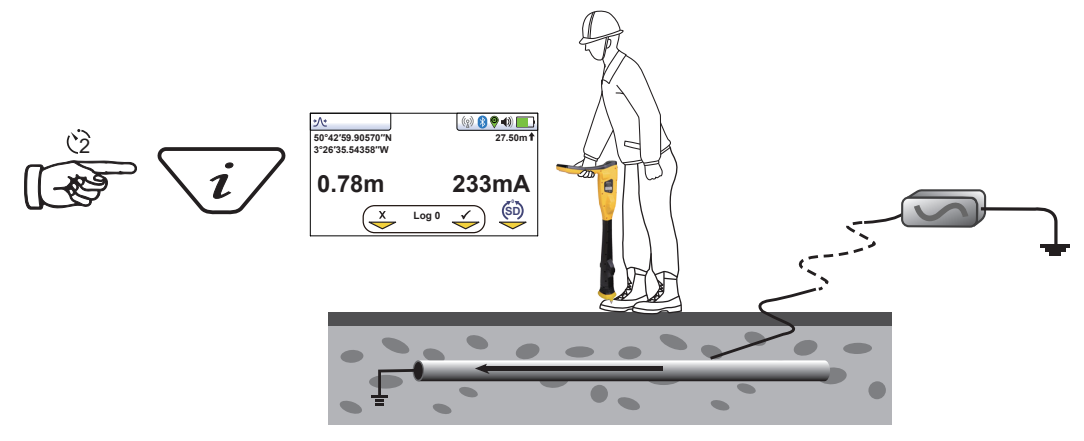

Continuer à localiser, repérer et tracer.

# *5.9 Utilisation de la recherche de défaut via un arceau autonome*

L'arceau permet de repérer les défauts d'enrobage le long de la canalisation. Pour cela, il mesure la tension dans le sol due au courant du signal vLoc3-DM entrant dans la canalisation au niveau du défaut. Il convient de créer un contact physique/électrique avec le sol. L'arceau a deux pointes pour simplifier la mesure. Bien que les pointes fassent quelques centimètres de long, il suffit généralement de percer le sol avec les pointes. Leur insertion complète n'est nécessaire que lorsque le sol est particulièrement sec ou très résistant.

L'arceau doit être branché sur le port accessoire. Le récepteur reconnaitra automatiquement l'arceau et passera en mode recherche de défaut. Un écran similaire à celui ci-dessous s'affiche :

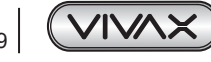

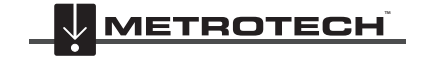

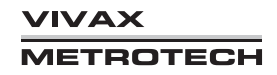

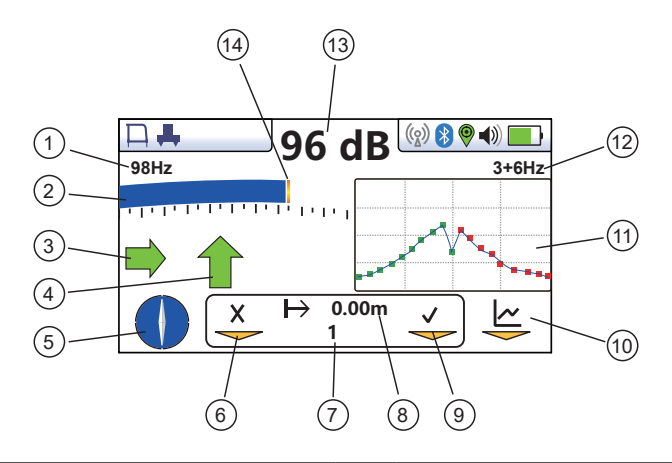

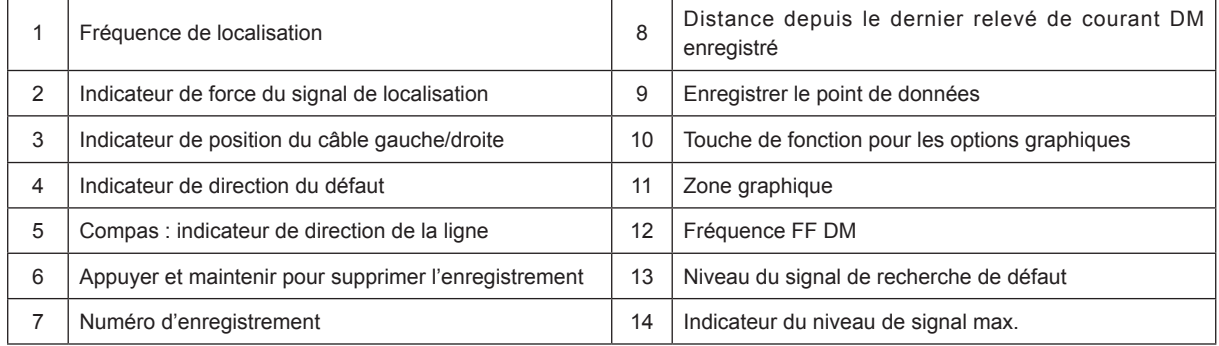

L'arceau peut être utilisé dans deux configurations :

*Mode standard* (pied du capteur basse fréquence activé) : Utilisé pour repérer ou étudier une section de canalisation en effectuant un relevé ACVG (gradient de tension du courant alternatif). Les relevés ACVG et de gradient de courant peuvent être effectués en même temps. Voir l'explication dans la section suivante.

Le mode simultané/standard peut être sélectionné dans le menu Utilisateur.

*Mode simultané* (pied du capteur basse fréquence activé) : Comme le standard, mais les mesures de courant DM et les mesures ACVG sont affichées et enregistrées simultanément. Voir l'explication dans la section suivante. Le mode simultané/standard peut être sélectionné dans le menu Utilisateur.

## *5.9.1 Méthode de recherche de défaut*

Connecter l'émetteur comme décrit précédemment. Sélectionner 3Hz/6Hz/98Hz (ELF1) ou 3Hz/6Hz/128Hz (ELF2) selon la fréquence secteur comme décrit précédemment.

#### *Utilisation de l'arceau autonome*

Si la position approximative d'un défaut a été identifiée par le vLoc3-DM avec la technique du gradient de courant, initier un relevé avec arceau autonome à 20 mètres environ avant ce point. Placer l'arceau dans le sol aligné, la partie verte pointant vers le défaut suspecté et directement au-dessus de la canalisation.

Utiliser la section de localisation de l'écran pour placer l'arceau au-dessus de la canalisation.

La force du signal sera affichée, et si le signal est suffisamment puissant, une flèche pointera vers l'avant. Appuyer sur le bouton « + » pour enregistrer le relevé. Le résultat est alors entré dans le graphique. La mise à l'échelle du graphique est automatisée et peut changer au fur et à mesure que des points sont ajoutés. Seul les 20 derniers enregistrements seront affichés sur l'écran. Si d'autres points doivent être examinés, appuyer sur la touche Entrée pour accéder à l'écran de révision afin d'examiner tous les points.

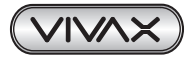

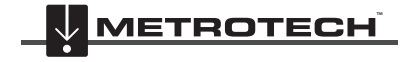

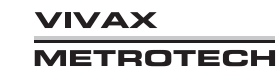

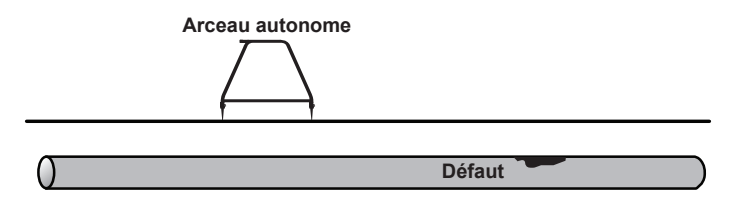

**Noter que le récepteur n'est pas montré pour simplifier les schémas. Dans tous les schémas, le récepteur vLoc3-DM est connecté.**

Continuer à marcher dans la direction de la flèche, en plaçant l'arceau dans le sol à environ 1 mètre d'intervalle et en enregistrant les résultats au fur et à mesure. Le graphique augmentera à l'approche du défaut puis chutera au niveau du défaut. Continuer après le défaut créera un effet similaire mais inversé. Une « signature » de défaut type est illustrée ci-dessous.

Noter que les points indiqués sur le graphique changeront selon la direction indiquée pour le défaut, c'est-à-dire vert pour l'avant et rouge pour l'arrière.

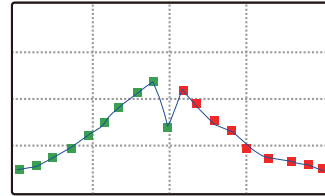

## **REMARQUE**

**Si le GPS n'est pas activé, les intervalles horizontaux sont supposés être équivalents. Si une option GPS est activée, les intervalles sont toujours affichés comme équivalents sur le graphique, mais l'enregistrement des données internes stocke les coordonnées GPS avec les données GPS. En effet, la précision de la fonction GPS tend à être moins précise que la valeur requise pour la recherche de défaut avec un arceau.**

Pour supprimer l'enregistrement, procéder comme décrit précédemment dans la section « Suppression de l'enregistrement ». Au point Min., les flèches sont inversées ; c'est la position du défaut. Répéter la procédure sur la canalisation afin de repérer le défaut dans l'autre plan. Voir le schéma suivant.

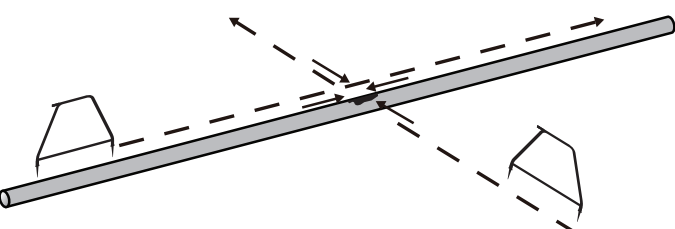

Il est parfois impossible d'accéder à la position de la canalisation. Si c'est le cas, marcher le long du tracé de la canalisation sur quelques mètres d'un côté peut très souvent produire de bons résultats. Cette procédure est également utile lorsque la canalisation passe sous un revêtement noir, qui agit comme un isolant empêchant une bonne connexion de l'arceau avec le sol.

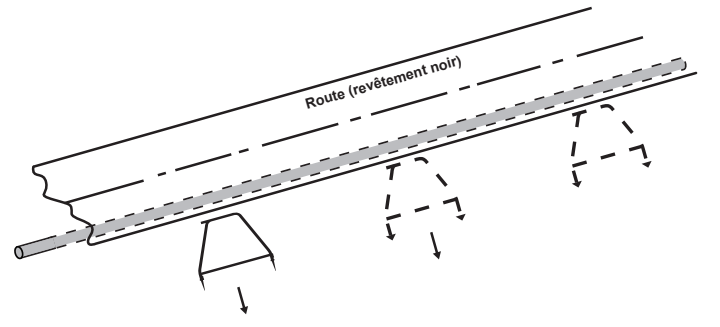

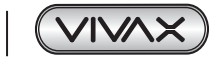

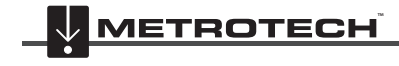

**/IVAX IETROTECH** 

## *5.9.2 Utilisation de l'arceau en présence de nombreux défauts tels qu'un enrobage poreux*

Les canalisations mal revêtues, comme un vieux revêtement de bitume, peuvent créer un résultat confus lorsque plusieurs défauts interfèrent les uns avec les autres. Pour y remédier, il est parfois utile d'adopter une approche différente.

Cette approche alternative implique l'utilisation perpendiculaire de l'arceau sur un côté de la canalisation. Voir le schéma ci-dessous :

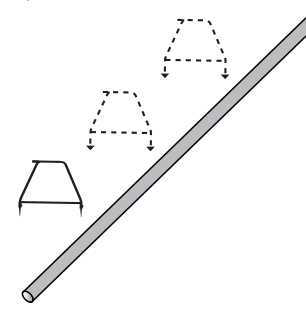

Noter la profondeur de la canalisation. Se déplacer d'environ cette distance d'un côté. Maintenir l'orientation ci-dessus en marchant le long de la section de la canalisation et en effectuant des relevés à des intervalles réguliers. Un résultat type est indiqué ci-dessous, le principal défaut correspondant au relevé le plus important. Noter que la flèche pointera toujours vers la canalisation, c'est-à-dire qu'elle ne s'inversera pas sauf si le signal est réduit à un niveau qui ne permet pas un traitement correct.

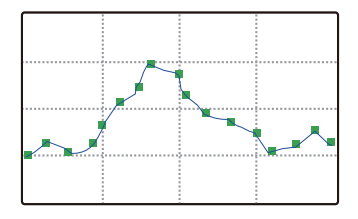

#### *Relevés de courant DM avec l'arceau.*

Avec l'arceau et le pied DM, il est possible d'effectuer des relevés de courant DM tout en restant en mode arceau.

L'opérateur peut ainsi effectuer un gradient ACVG et de courant (relevés CAT) simultanément.

Deux méthodes sont disponibles ; elles permettent toutes les deux une cartographie simultanée des gradients ACVG et de courant. Pour effectuer un relevé de courant DM en mode arceau, appuyer sur la touche « Info ». En mode simultanée, les éléments suivants s'afficheront :

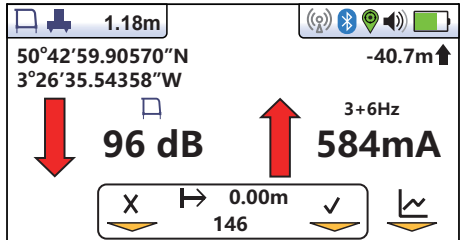

Appuyer sur la touche Entrée pour enregistrer les relevés d'arceau et de courant DM. En *mode standard* , l'écran suivant s'affichera :

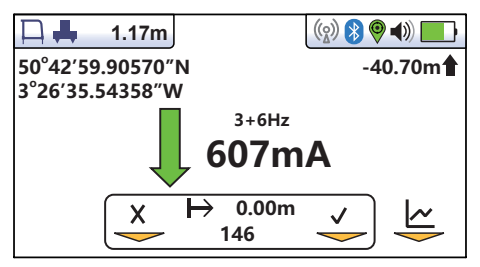

Appuyer sur la touche Entrée pour enregistrer le courant DM affiché avec les résultats de l'arceau enregistrés.

Dans les deux cas, appuyer sur la touche « Info » pour revenir à l' écran de l'arceau.

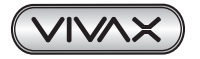

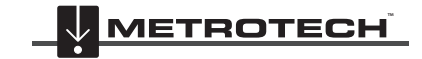

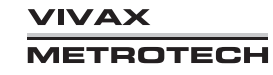

# **6. Utilisation du GPS externe**

# *6.1 GPS et enregistreurs de données GPS compatibles*

Le vLoc3-DM est compatible avec la plupart des systèmes d'exploitation Bluetooth..

# *6.2 Bluetooth*

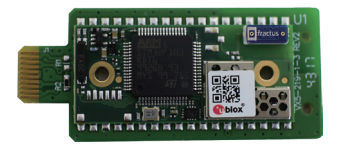

Le récepteur vLoc3-DM peut être équipé en option d'un accessoire de communications Bluetooth qui permet la communication avec un GPS et/ou des enregistreurs de données externes. L'option Bluetooth peut être installée et commandée ultérieurement.

## *6.2.1 Installation du module Bluetooth*

- 1. Éteindre le récepteur et retirer le pack de batteries.
- 2. Avec un petit tournevis cruciforme, retirer les deux vis du couvercle du module et retirer le couvercle.

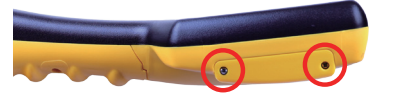

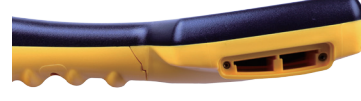

**Retirer les vis** Retirer le couvercle

3. L'emplacement sur la gauche est destiné au module Bluetooth, l'emplacement sur la droite n'est pas actif et est destiné aux futurs développements. Faire glisser avec précaution le module Bluetooth dans l'emplacement et appuyer avec le pouce pour le sécuriser.

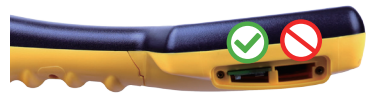

## **Installer le module Bluetooth dans l'emplacement de gauche**

- 4. Replacer le couvercle et serrer les deux vis de fixation en veillant à ne pas les serrer excessivement.
- 5. Mettre sous tension l'unité et après quelques secondes, une icône Bluetooth noire doit apparaître pour indiquer que le module est installé.
- 6. Si l'icône Bluetooth est grisée, ceci signifie que l'option GPS n'est pas installée ou qu'elle est mal installée.
- 7. Le Bluetooth peut communiquer avec des dispositifs externes qui ont également la fonction Bluetooth activée. En règle générale, les dispositifs Bluetooth appartiennent à deux catégories : les dispositifs haute puissance ou basse puissance. Le Bluetooth vLoc3-DM est compatible avec des dispositifs basse puissance.

# *6.3 Appairage avec un GPS/enregistreur de données externes*

Pour jumeler BT avec un dispositif externe, vérifier d'abord que l'option Bluetooth est installée. Ceci est vérifiable sur la barre d'état. Si l'icône Bluetooth est grisée, cela signifie qu'il n'est pas installé. Une icône noire indique que l'option est installée. Le Bluetooth est un tableau adaptable et « Plug and Play».

## **Méthode :**

- Mettre sous tension le dispositif externe.
- Mettre sous tension le vLoc3-DM puis accéder au menu « Configuration de l'utilisateur » en appuyant longuement sur le bouton « i ».
- Utiliser les touches « + » et « » pour faire défiler vers le bas jusqu'à l'option « Appairage Bluetooth ».
- Appuyer sur la touche Entrée.
- Appuyer sur la touche Entrée pour lancer une « Recherche Bluetooth ».
- Une liste des dispositifs disponibles s'affiche.
- Faire défiler vers le bas jusqu'au dispositif souhaité puis appuyer sur la touche Entrée.
- Appuyer deux fois sur le bouton « I » pour revenir à l'écran principal.
- Après quelques secondes, l'icône Bluetooth devrait devenir bleue, ce qui indique que le dispositif a été jumelé avec succès.

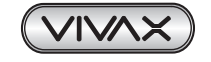

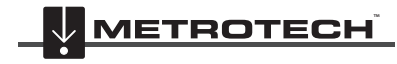

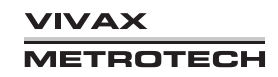

• L'unité conserve l'appairage effectué, même après la mise hors tension. Toutefois, l'unité ne peut conserver qu'une unité à la fois, par conséquent, si l'unité a été jumelée avec un autre dispositif, les paramètres seront ignorés.

#### **GPS (Système de positionnement par satellite)/GNSS (Système mondial de navigation par satellites)**

Le vLoc3-DM peut utiliser des données de localisation transmises par un GPS/GNSS externe. Le vLoc3-DM doit être à cet effet jumelé avec un dispositif externe (voir la section précédente sur les dispositifs Bluetooth).

Une fois jumelé à un dispositif externe, le vLoc3-DM attend les données GPS valides transmises par le dispositif externe. L'icône GPS devient verte lorsqu'un signal GPS valide est détecté. Ceci peut prendre de quelques secondes à quelques minutes selon le dispositif et s'il effectue un démarrage « à froid » ou « à chaud ».

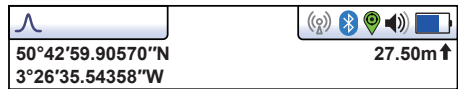

## *6.4 Transfert de données du récepteur vers un ordinateur*

Pour transférer des données, il faut utiliser l'outil du configurateur vLoc3-DM désigné Mylocator3. Il s'agit d'un programme simple téléchargeable à partir du site web Vivax-Metrotech sur *www.vivax-metrotech.fr*.

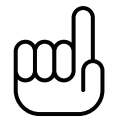

## **CONSEIL**

**Pour visualiser des fichiers Google, il faut d'abord installer l'application Google Earth sur votre ordinateur. Cette application est gratuite et disponible sur http://www.google.com**

# *6.4.1 MyLocator3*

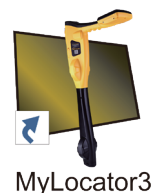

Cette section décrit l'utilisation de l'application PC MyLocator3.

MyLocator3 est une application de bureau PC capable de télécharger un code et de configurer la série de récepteurs vLoc3.

La première partie de ce document (Fonctionnement de base) décrit une utilisation ne nécessitant pas de dongle de sécurité USB. La seconde partie de ce document (Fonctions avancées) décrit une utilisation nécessitant un dongle de sécurité. MyLocator3 est une application téléchargeable gratuitement sur *www. vivax-metrotech.fr*.

Follow the instructions to download and install the application.

Une icône « MyLocator3 » apparaît sur le bureau de l'ordinateur.

Brancher votre vLoc3-DM à votre ordinateur via le mini connecteur USB situé sous le cache du couvercle de batterie. Lancer MyLocator3 en double-cliquant sur l'icône.

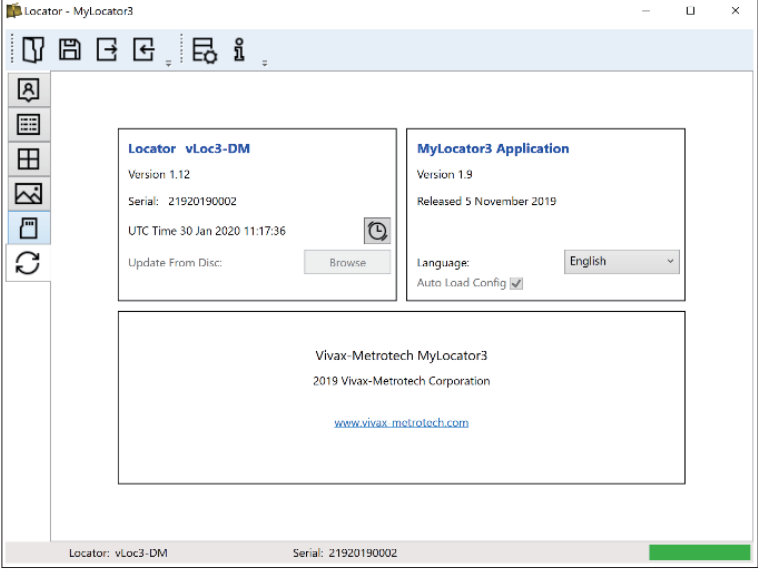

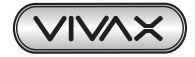

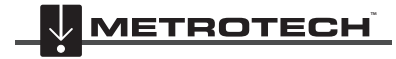

# *6.4.2 Fonctionnement de base de MyLocator3*

Fonctionnement de MyLocator3 ne nécessitant pas de dongle de sécurité USB.

# *6.4.2.1 Page Mises à jour*

Lors du premier branchement d'un récepteur au PC, la « **Page Mises à jour** » s'affiche et indique le type de variante de récepteur ainsi que le numéro de série du récepteur et la version de micrologiciel installée dans la fenêtre supérieure gauche. La fenêtre droite supérieure indique des informations sur l'application PC MyLocator3.

Cliquer sur le symbole de l'horloge pour régler l'heure du récepteur selon l'heure UTC. Pour vérifier l'heure locale et UTC, passer le curseur sur l'icône et les heures s'affichent à droite en clignotant par alternance.

MyLocator3 peut également être visualisé dans de nombreuses options de langue. Cliquer sur le menu déroulant pour sélectionner la langue souhaitée.

Si la case « Auto Load Config » (Config charge auto) est cochée, les paramètres de configuration du récepteur sont chargés automatiquement dans l'application MyLocator3 lors du branchement du récepteur.

## *6.4.2.2 Mise à jour de l'application*

Chaque fois que l'application MyLocator3 est démarrée, son numéro de version est vérifié par rapport à la dernière version disponible sur le serveur Vivax-Metrotech et l'utilisateur est informé si une mise à jour est disponible comme indiqué ci-dessous. Cette fonction n'est disponible que si l'ordinateur est « en ligne ».

Cliquer sur le bouton« Update Now » (Mettre à jour maintenant) pour télécharger la dernière version sur le serveur Vivax-Metrotech qui peut ensuite être installée par l'utilisateur.

## *6.4.2.3 Mise à jour du micrologiciel du récepteur*

Chaque fois qu'un récepteur est connecté au PC, sa version de micrologiciel est vérifiée par rapport à la dernière version disponible sur le serveur Vivax-Metrotech et l'utilisateur est informé si une mise à jour est disponible comme indiqué ci-dessous. Cette fonction n'est disponible que si l'ordinateur est en ligne.

Cliquer sur le bouton « Update Now » (Mettre à jour maintenant) pour aller chercher la dernière version sur le serveur puis la télécharger dans le récepteur.

La fonction « Update From Disc » (Mettre à jour depuis le disque) n'est disponible que si un dongle adéquat est relié au PC. Cette fonction permet à l'utilisateur d'installer d'anciennes versions de micrologiciel stockées sur l'ordinateur bien qu'il soit conseillé d'utiliser uniquement la dernière version de micrologiciel.

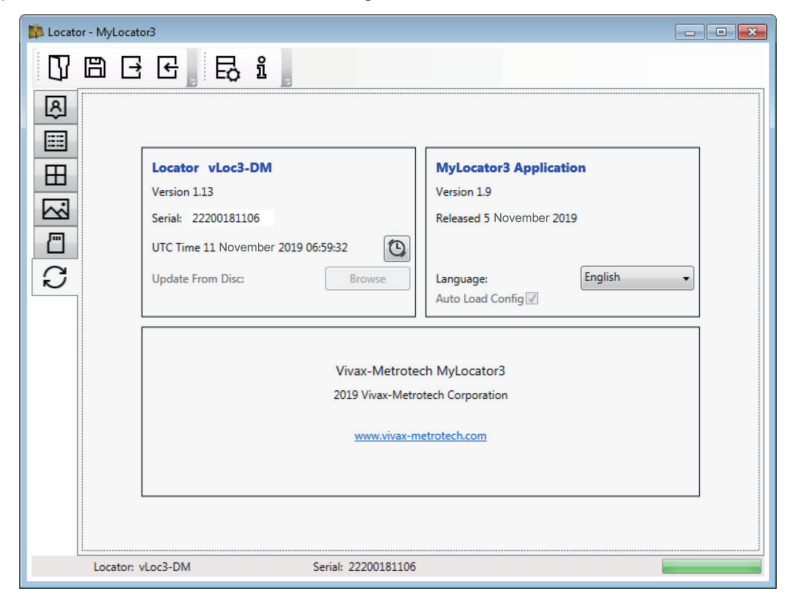

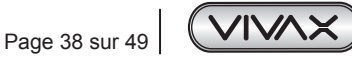

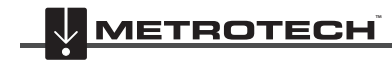

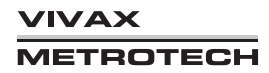

# *6.4.3 Barre d'outils*

Le récepteur vLoc3-DM peut être configuré de manière à ce que les fonctions puissent être activées ou désactivées. Ceci permet à l'utilisateur de personnaliser l'instrument afin de répondre aux besoins de l'application tout en conservant l'interface utilisateur épurée. La barre d'outils en haut de l'écran permet à l'utilisateur de créer des configurations.

La barre d'outils de l'application ressemble à celle illustrée ci-dessous :

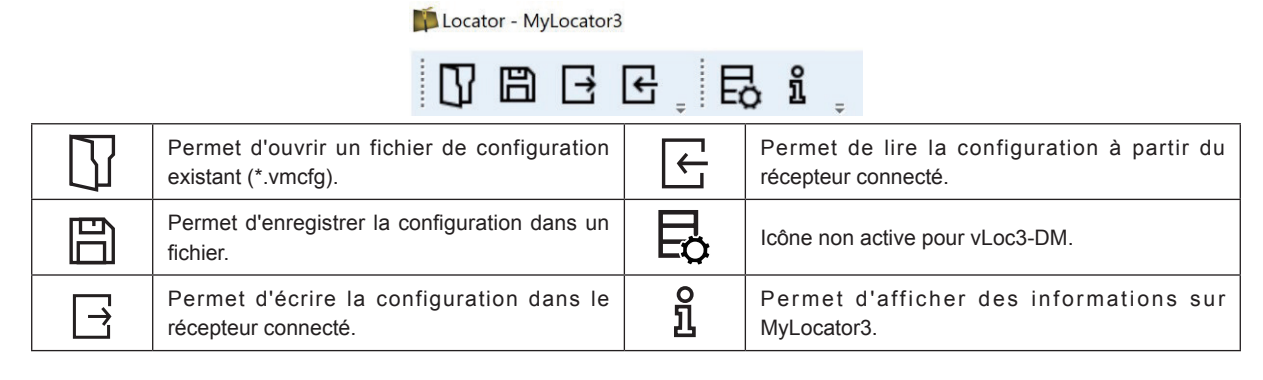

# *6.4.4 Enregistrement des données*

Cliquer sur l'onglet « Enregistrement de données » pour afficher des informations sur l'état du contenu de l'enregistrement de données du récepteur relié. Le contenu de l'enregistrement de données peut être intensifié via les commandes situées sur le côté droit. L'utilisateur peut charger une sélection d'enregistrements du récepteur vers le PC via les commandes situées en haut à droite. Les données de l'enregistrement de données peuvent être configurées avant leur exportation. Les paramètres pouvant être définis sont les suivants :

- Unités de mesure
- Format de la date
- Format de l'heure, c.-à-d. heure UTC ou locale

Les fichiers peuvent être exportés/enregistrés localement aux formats de fichier .csv/.bin/.kml/.shp puis examinés ultérieurement. Le nom du fichier est par défaut le numéro de série du récepteur connecté, mais peut être modifié pendant le processus d'enregistrement.

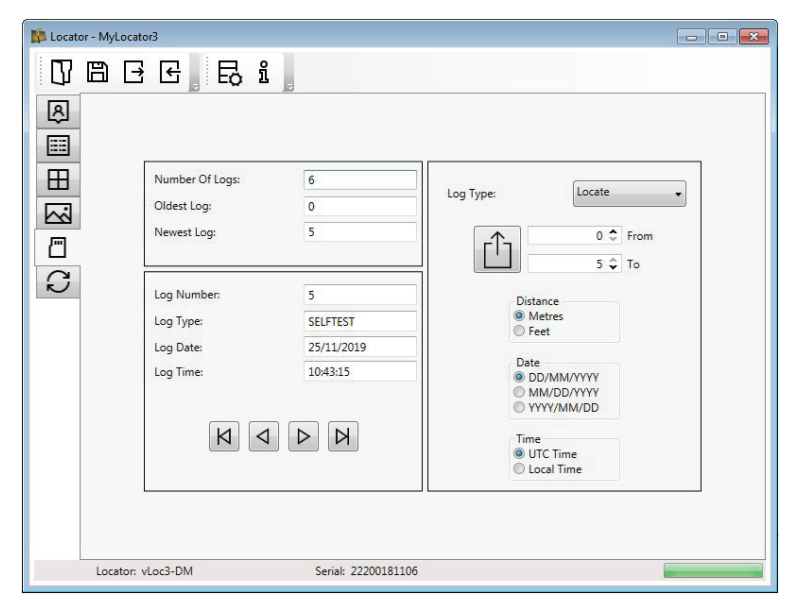

Avant d'exporter les données, utiliser l'onglet déroulant « Type d'enregistrement » pour sélectionner le type de données requises. Les options sont les suivantes :

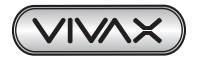

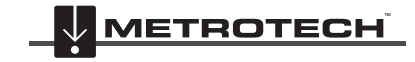

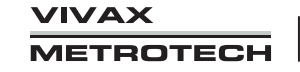

- Localisation
- Arceau
- Recherche de défaut
- **Avertissements**
- **Autotest**

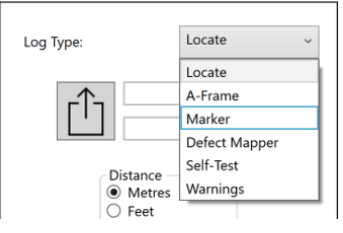

### **Conseil**

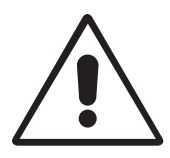

**Si seule une partie de l'enregistrement doit être exportée (par exemple, un relevé correspondant à un jour donné), utiliser la fonction de défilement de l'enregistrement de données située en bas à gauch e de l'affichage pour défiler jusqu'à la date/heure de début. Noter le numéro de l'enregistrement puis faire défiler jusqu'à la date/heure de fin et noter également le numéro de l'enregistrement. Utiliser ces numéros pour accéder aux numéros « Depuis » « Vers » dans la partie supérieure droite de l'affichage lors de l'exportation. Ceci permet de conserver les données exportées à une taille gérable.**

## *6.4.5 Écran d'accueil*

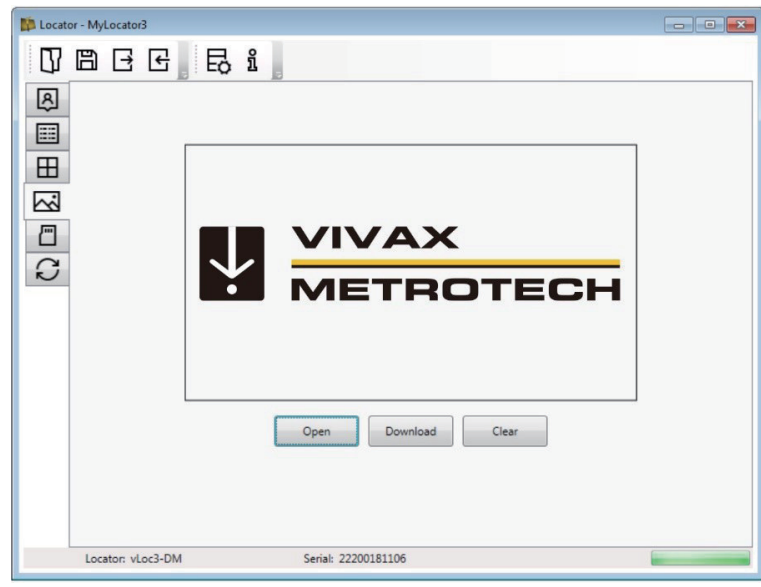

Cette page comprend une image téléchargeable qui pourra être utilisée comme écran d'accueil par le récepteur lors de sa mise sous tension. Le récepteur a un écran LCD d'une résolution de 480 x 272 pixels. L'image téléchargée dans MyLocator3 sera mise à l'échelle pour être compatible avec la largeur de l'écran. Si la hauteur de l'image mise à l'échelle est inférieure à la hauteur de l'écran LCD, l'image est centrée verticalement et des barres blanches sont utilisées pour combler l'espace. Si la hauteur de l'image mise à l'échelle est supérieure à la hauteur de l'écran LCD, l'image peut alors être repositionnée verticalement en cliquant et en glissant le bouton gauche de la souris n'importe où dans l'image.

Pour insérer votre propre écran de démarrage, cliquer d'abord sur le bouton « Open » (Ouvrir). Accéder ensuite à vos fichiers pour sélectionner l'image souhaitée comme écran de démarrage. L'application est compatible avec les formats de fichier .jpg/. bmp/.png et .gif.

L'écran de démarrage s'affichera dans l'application.

Le bouton « Download » (Télécharger) peut être utilisé pour paramétrer l'écran d'accueil immédiatement ou l'image peut être envoyée au récepteur avec le reste de la configuration en appuyant sur le bouton « Write Configuration » (Écrire la configuration).

Pour supprimer un écran de démarrage et restaurer l'écran par défaut Vivax-Metrotech, cliquer sur le bouton « Clear » (Effacer) et télécharger l'écran effacé.

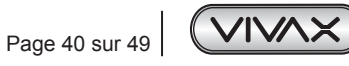

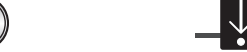

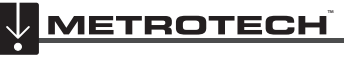

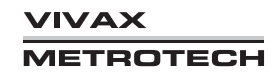

# *6.4.6 Page Fréquences*

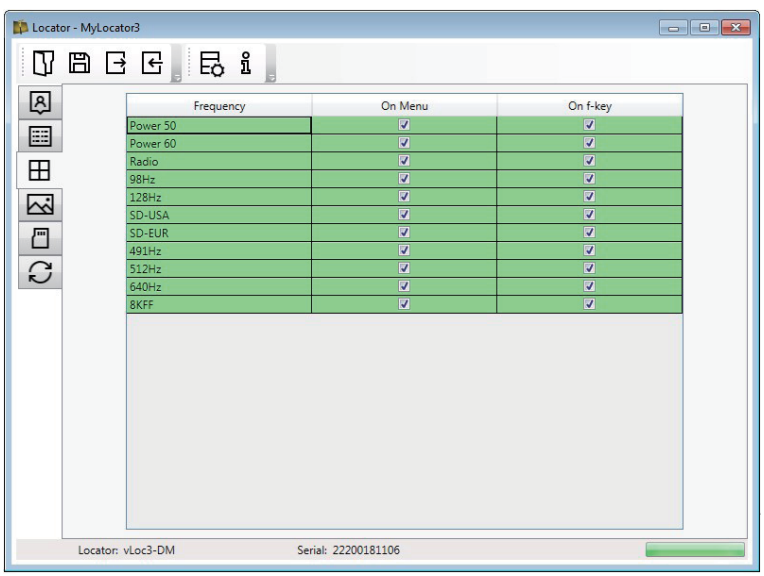

La page « Fréquences » permet à l'utilisateur d'optimiser les modes de fréquence disponibles lorsque la touche F du récepteur est enfoncée et les fréquences apparaissant dans le menu du récepteur.

# *6.4.7 Réglages du menu*

La page «Réglages du menu » permet à l'utilisateur de contrôler les éléments de menu apparaissant sur le récepteur et également le réglage initial de l'élément de menu lorsque le récepteur est utilisé pour la première fois après la configuration.

Les éléments de menu avec une flèche pointant vers la droite  $\vert\,\rangle$  peuvent être développés pour afficher des éléments de sousmenu.

Si l'élément « Sur le menu » est coché, l'élément apparaîtra alors sur le menu du récepteur. L'élément affiché dans la colonne « Setting » (Réglage) sera le réglage initial du récepteur après la configuration. Si la valeur « Setting » n'est pas sélectionnée, le réglage du récepteur sera alors inchangé.

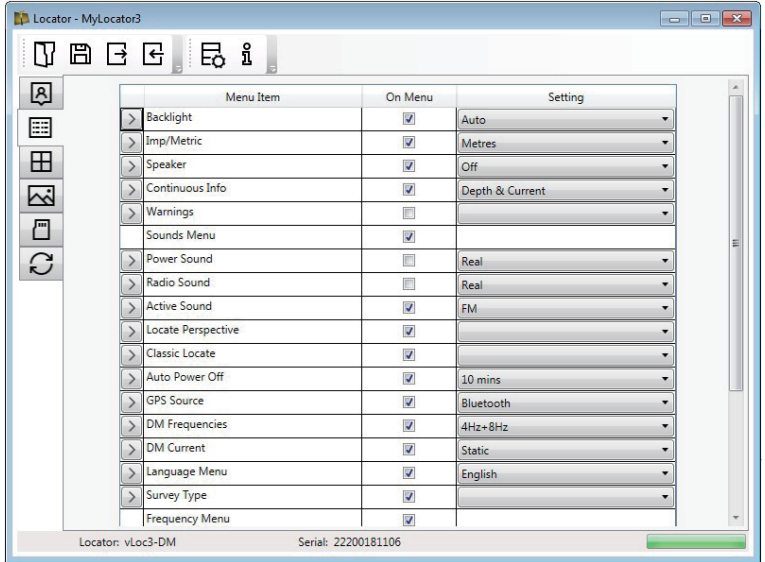

## *6.4.8 Fonctions avancées*

Les fonctions avancées sont disponibles aux utilisateurs en possession d'un Dongle de sécurité USB. Si un Dongle est relié au PC, son niveau sera alors affiché sur la barre d'état de MyLocator3.

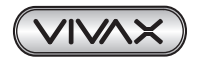

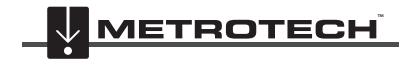

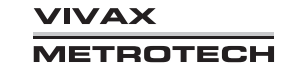

## 6 Utilisation du GPS externe

## *6.4.8.1 Verrouillages de superviseur*

Cette fonction est mise à la disposition de toute personne munie d'un Dongle (contacter Vivax-Metrotech pour l'achat d'un Dongle). Lorsqu'un Dongle est branché sur votre ordinateur via une prise USB standard, les icônes des pages « Écran d'accueil », « Fréquences » et « Réglages du menu » s'affichent en vert. Cette couleur indique que la page est déverrouillée.

Les pages « Ecrans», « Fréquences » et « Réglages Menu » peuvent être chacune verrouillées individuellement en doublecliquant sur l'icône de l'onglet de la page. Si une page est verrouillée, elle n'est accessible que par un utilisateur muni d'un Dongle de sécurité approprié. Ceci évite que des utilisateurs non autorisés ne modifient des éléments protégés du récepteur. Par exemple l'écran d'accueil peut être verrouillé pour empêcher sa modification par l'utilisateur.

L'icône de l'onglet de la page change de couleur : de vert à orange. Pour déverrouiller un onglet, avec le Dongle branché, double-cliquer sur l'onglet.

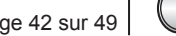

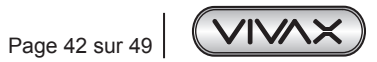

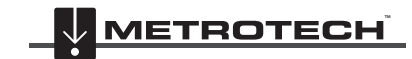

**VIVAX METROTECH** 

# **7. Interprétation des résultats**

# *7.1 Introduction*

Le système vLoc3-DM permet d'évaluer rapidement et efficacement l'enrobage général d'un réseau de canalisations. Il permet d'identifier les défauts et les éventuels manquements avec les autres structures. Il peut être utilisé comme un outil pour prioriser et planifier des travaux sur le réseau. Toutefois, si l'on ne fait pas attention lors de l'interprétation des résultats, une mauvaise interprétation peut entraîner un travail et des dépenses inutiles.

# *7.2 Sources d'erreur*

La plupart des erreurs sont dues soit à une négligence dans la prise de mesures, soit à des interférences ou un champ de signal distordu.

# *7.2.1 Erreur de l'opérateur*

Procéder avec prudence lors des relevés. Il convient d'être extrêmement attentif lors du repérage de la position de la canalisation avant d'effectuer une mesure. Le détecteur doit être aligné et maintenu verticalement. La qualité des mesures dépend du soin apporté à leur obtention.

Les capteurs utilisés pour détecter le signal de profilage basse fréquence du vLoc3-DM sont très sensibles aux basses fréquences. Si l'instrument est déplacé pendant que l'unité calcule les informations, le fort champ magnétique terrestre induira un signal d'interférence dans les capteurs, ce qui entraînera des erreurs. Le vLoc3-DM doit être absolument immobile lors des mesures.

# *7.2.2 Interférences (champs distordus)*

Le vLoc3-DM évalue le signal de champ électromagnétique émis par une canalisation pour déterminer les informations requises. Il est supposé que le champ émis depuis la canalisation est uniforme. Malheureusement, le champ est susceptible d'être distordu, ce qui peut entraîner des erreurs.

# *7.2.2.1 Source d'interférences (champs distordus)*

Il y a de nombreuses sources de distorsion de champ, mais ce manuel liste certaines des sources de distorsion les plus courantes :

- Changement de direction de la canalisation
- Canalisations ou câbles adjacents
- Interconnexion
- Passage de véhicules
- Gainage de canalisation
- Changement de direction de la canalisation

Tout changement de direction de la canalisation entraînera une distorsion de champ. Voir le schéma ci-dessous. Plus le changement est important, plus la distorsion sera grande. Éviter les mesures au niveau de ces points.

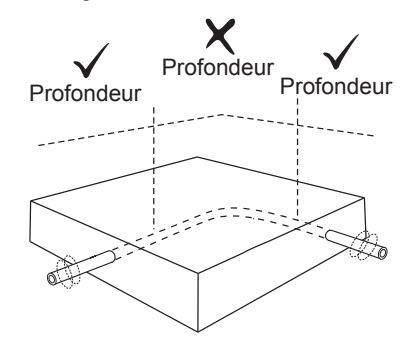

#### **• Canalisations ou câbles adjacents**

Des canalisations ou des câbles adjacents ont très souvent un signal induit sur eux par des effets capacitifs ou inductifs. Ces signaux interféreront avec le signal sur la canalisation cible et provoqueront des distorsions. Voir le schéma ci-dessous.

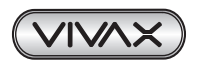

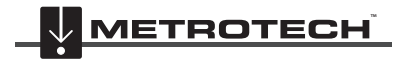

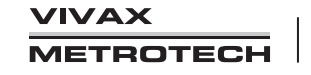

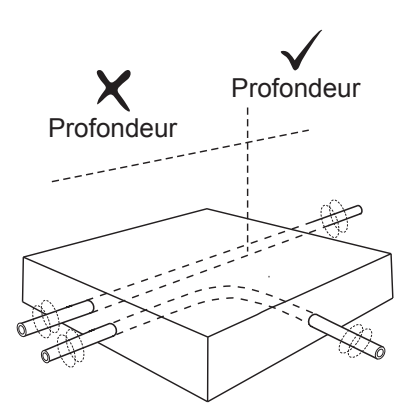

#### **• Interconnexion**

Les canalisations peuvent souvent être interconnectées. C'est une action délibérée qui permet de réduire le nombre de postes PC et de limiter les effets des courants vagabonds.

Si les canalisations se trouvent sur le même tracé et sont très proches les uns des autres, les courants circulant sur les deux canalisations se gêneront mutuellement et provoqueront des interférences. Pour de meilleurs résultats, l'interconnexion doit être déconnectée pendant la durée du relevé.

#### **• Passage de véhicules**

Les capteurs utilisés pour détecter le signal de profilage 3 Hz du vLoc3-DM sont très sensibles aux basses fréquences. Les véhicules passant très près du récepteur perturberont le champ magnétique terrestre et entraîneront une distorsion du signal reçu. Essayer d'effectuer les mesures lorsqu'il y a un écart entre les véhicules qui passent.

Dans les zones de passage, attendre que trois relevés consécutifs constants aient été effectués avant de sauvegarder les résultats.

#### **• Gainage de canalisation**

Il est courant d'insérer une canalisation dans une gaine de protection en acier. Cette gaine peut fausser le signal et entraîner des erreurs. Effectuer des relevés avant et après la gaine. S'ils sont identiques, la canalisation est parfaitement isolée par la gaine. Les gaines sont très souvent utilisées à des intersections de route.

## *7.2.2.2 Vérification des champs distordus*

Vérifier visuellement si le signal est distordu par d'autres champs rayonnés. Repérer la canalisation, d'abord en mode « Max. » puis en mode « Min. ». Les deux localisations devraient indiquer que la canalisation est à la même place. Si ce n'est pas le cas, le champ du signal est distordu.

Si le mode antenne « Max. avec flèches » est sélectionné, le même résultat peut être atteint sans avoir à basculer entre les modes. Pour cela, trouver d'abord la position de la canalisation à l'aide du plus grand relevé sur le bargraphe comme ci-dessus. Puis trouver la position indiquée par les flèches. Les flèches indiqueront la même position que la réponse Min. du bargraphe. Ainsi, si les flèches et le bargraphe indiquent la même position, il est peu probable qu'il y ait une distorsion de champ significative.

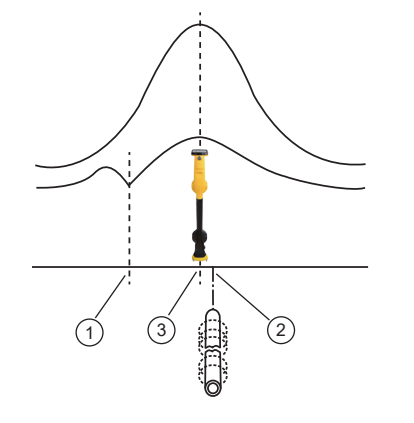

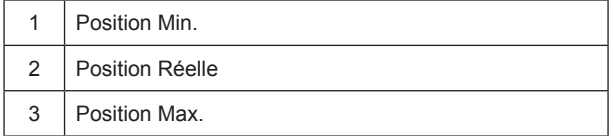

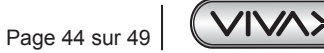

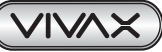

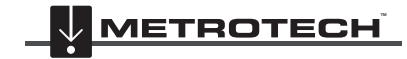

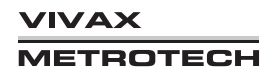

# *7.3 Visualisation des données*

Télécharger les données du récepteur vLoc3-DM comme décrit précédemment dans la section Téléchargement des fichiers de données. Les fichiers peuvent être enregistrés aux formats .txt, .kml ou .shp.

## *7.3.1 Visualisation des fichiers .xls*

Ouvrir une feuille de calcul Excel puis le fichier souhaité. Un écran similaire à celui ci-dessous s'affiche. Les données se trouvent désormais sous la forme d'une feuille de calcul Excel et peuvent être manipulées pour créer des graphiques adaptés.

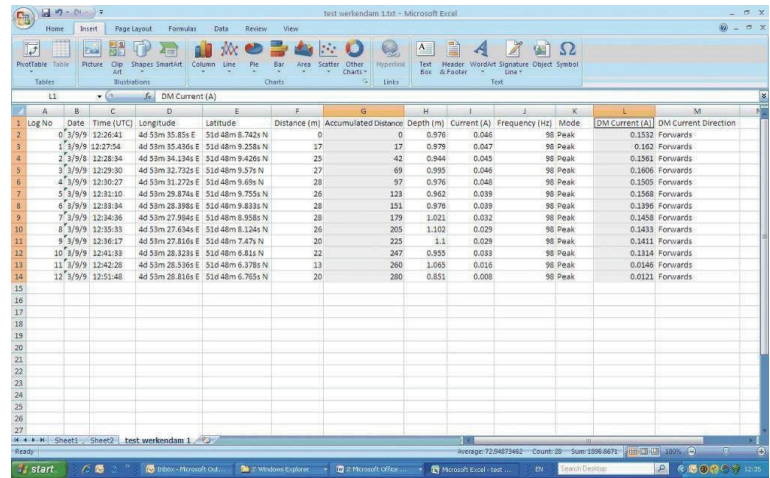

Dans l'exemple ci-dessus, la colonne « distance » est automatiquement renseignée car l'option GPS a été utilisée lors de la collecte des données. Si le GPS n'a pas été utilisé, la distance entre les mesures doit être insérée manuellement.

- Il est désormais possible de générer un graphique. Les graphiques sont le plus souvent réalisés en représentant le courant vLoc3-DM par rapport à la distance.
- Mettre en surbrillance les enregistrements de distance cumulée et appuyer sur la touche « Ctrl » tout en mettant en surbrillance la colonne Courant vLoc3-DM.
- Dans l'onglet « Insert » (Insertion), sélectionner « Scatter Plot » (Graphique de dispersion). Dans le menu, sélectionner le graphique souhaité. Ce graphique sera ensuite généré comme ci-dessous.

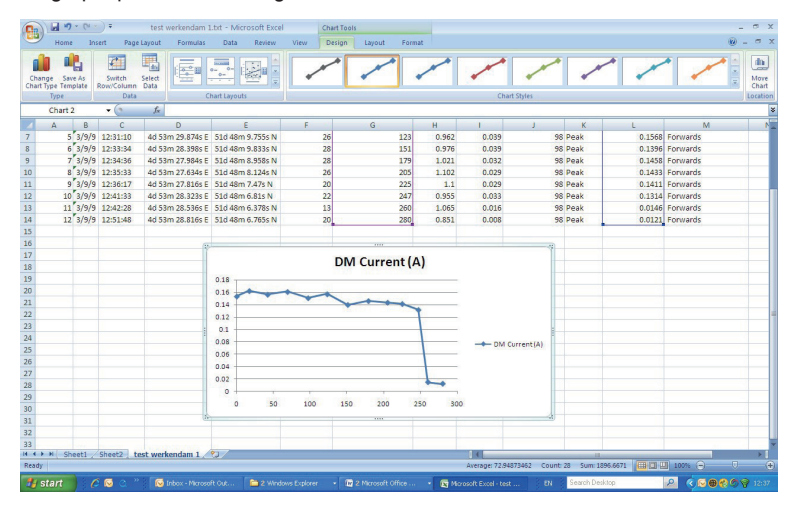

Il est réalisé avec un axe x de courant linéaire. Si une échelle logarithmique est requise, cliquer droit sur l'axe x et sélectionner « Logarithmic » dans les options comme ci-dessous.

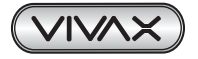

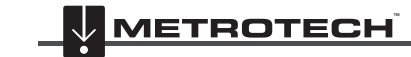

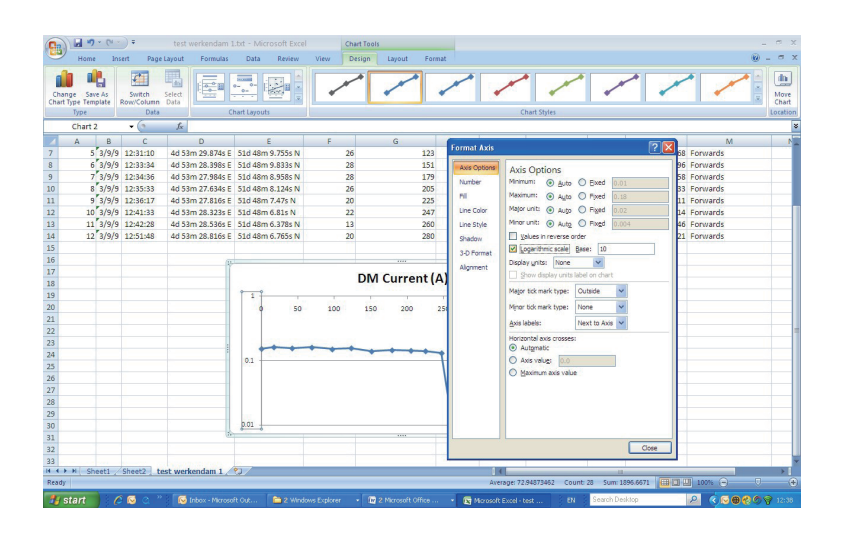

# *7.3.2 Visualisation des fichiers .kml*

Pour visualiser les fichiers .kml, Google Earth doit être installé sur l'ordinateur hôte. Si ce n'est pas déjà le cas, accéder au site Web Google Earth et installer la dernière version.

Pour lancer un fichier .kml, double-cliquer sur le fichier sélectionné. Si l'utilisateur est connecté au Web et que l'application Google Earth est installée, Google Earth se lancera automatiquement et zoomera sur l'emplacement du site. Des épingles indiqueront les points de relevé. Cliquer sur un point pour afficher ses mesures détaillées. (Noter que ces détails sont révisés en continu et peuvent changer sans préavis)

La carte est une représentation type, mais noter que cette fonctionnalité est en développement continu et peut changer sans préavis pour inclure de nouvelles fonctions.

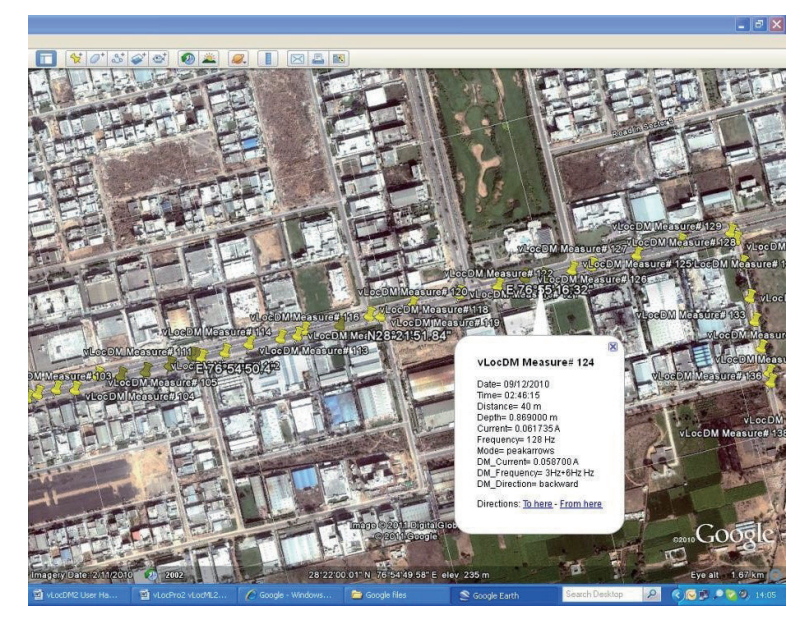

# *7.4 Interprétation des graphiques*

Deux types de graphiques peuvent être tracés :

- Linéaire
- Logarithmique

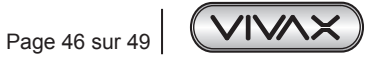

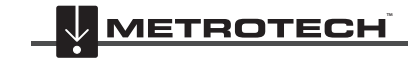

**VIVAX METROTECH** 

#### 7 Interprétation des résultats

Dans les deux cas, il est important de regarder la tendance du graphique plutôt que des points individuels. En effet, les signaux émis depuis une canalisation peuvent être affectés par de nombreux facteurs externes tels que :

- Passage de voitures
- Courants de terre provenant des courants vagabonds
- Courants de terre de l'émetteur
- Légers mouvements du récepteur

Ce ne sont que quelques exemples ; la liste est probablement infinie.

L'objectif est d'identifier des variations de courant signalant un défaut. Ainsi, si une petite section du graphique est examinée, il est possible d'interpréter, à tort, des variations comme un défaut. Voir le schéma ci-dessous.

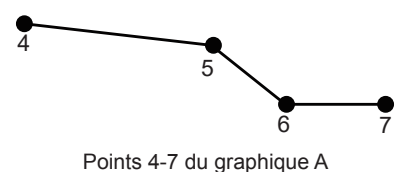

En regardant juste les points 4/5/6/7, on peut penser qu'il y a un défaut à ce niveau. Toutefois, en regardant les points 1 à 20, on constate en réalité une tendance de perte de signal aux points 10-13, qui est l'emplacement le plus probable du défaut.

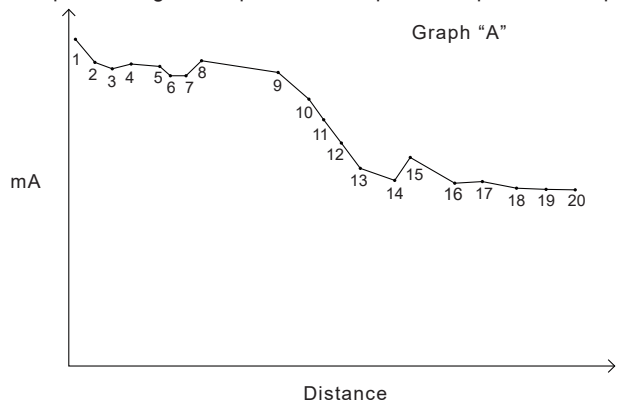

Noter également la réponse par étapes aux points 1 à 2. Elle est typique des relevés proches du point d'application et ne représentent pas forcément un défaut. L'étape est très souvent due à la concentration de courants de terre au niveau du point d'application ou du câble menant au sol. En cas de doute, vérifier la section à l'aide de l'arceau.

L'utilisation d'échelles logarithmiques ou linéaires est une question de préférence. Toutefois, en cas de recherche de défauts le long d'une canalisation, des défauts similaires, plus loin le long de la canalisation, peuvent apparaître plus petits que ceux situés près du point d'application. Cela est dû au fait qu'il y a moins de captation à distance car le signal de l'émetteur est réduit. L'échelle logarithmique compense cet effet et est plus susceptible de représenter la vraie amplitude du défaut, qui est loin d'être négligeable.

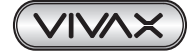

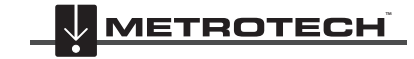

# **8. Entretien et maintenance**

# *8.1 Nettoyage*

Le nettoyage peut être effectué avec un chiffon humidifié à l'eau chaude savonneuse. Ne pas utiliser de tampons à récurer sur le boîtier ou les surfaces d'affichage, car cela risquerait de rayer l'appareil. Ne pas submerger ou verser de l'eau sur le récepteur ou l'émetteur.

Laisser l'équipement sécher avant de le stocker.

# *8.2 Contrôle des fonctionnalités*

Le système vLoc3-DM peut être vérifié via une procédure de test simple. La zone doit être exemple de canalisations et de câbles et de structures métalliques telles que des réservoirs métalliques, des rampes métalliques et du béton armé.

Une boucle de fil de 40 m² doit être posée sur le sol avec une structure non métallique placée à 1 m au-dessus du câble et au milieu d'une des sections droites. Voir le schéma ci-dessous.

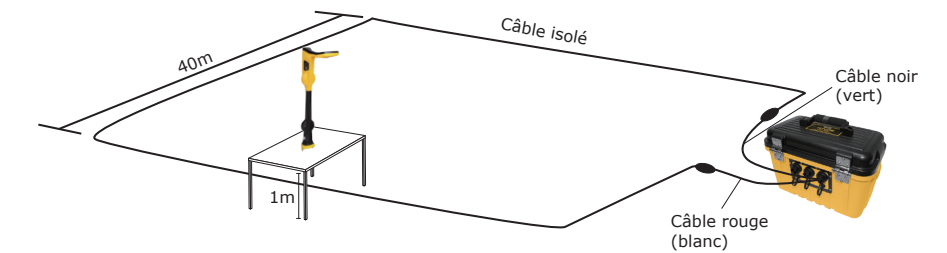

#### **Méthode :**

- Régler l'émetteur sur 128 Hz (98 Hz dans un environnement 60 Hz)/3 Hz/6 Hz, régler le courant sur 100 mA.
- Régler le détecteur pour recevoir 128 Hz (ou 98 Hz). Placer le détecteur sur la structure non-métallique et l'aligner avec soin de sorte qu'il se trouve au-dessus du câble et aligné avec celui-ci. Régler le gain du détecteur pour lire 50 % environ. Vérifier que l'indicateur de ligne pointe vers « nord/sud ». Si ce n'est pas le cas, un signal d'interférence pourrait être généré ou vous peut-être trop près d'un coude de la boucle.
- Maintenir le récepteur immobile et appuyer sur le bouton « i ». Après quelques secondes, un résultat s'affiche sur l'instrument.
- Vérifier que la flèche pointe vers le fil de raccordement blanc (ou rouge).
- Vérifier que le relevé de courant vLoc3-DM est de 100 mA +/-10 mA (10 %).
- Vérifier que la profondeur est de 1 m +/-7 cm.
- Répéter pour chaque réglage de courant de l'émetteur.
- La réussite de ces tests confirme que le récepteur et l'émetteur sont tous deux fonctionnels.

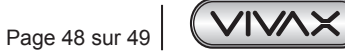

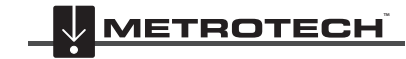

**VIVAX METROTECH** 

# **9. Glossaire**

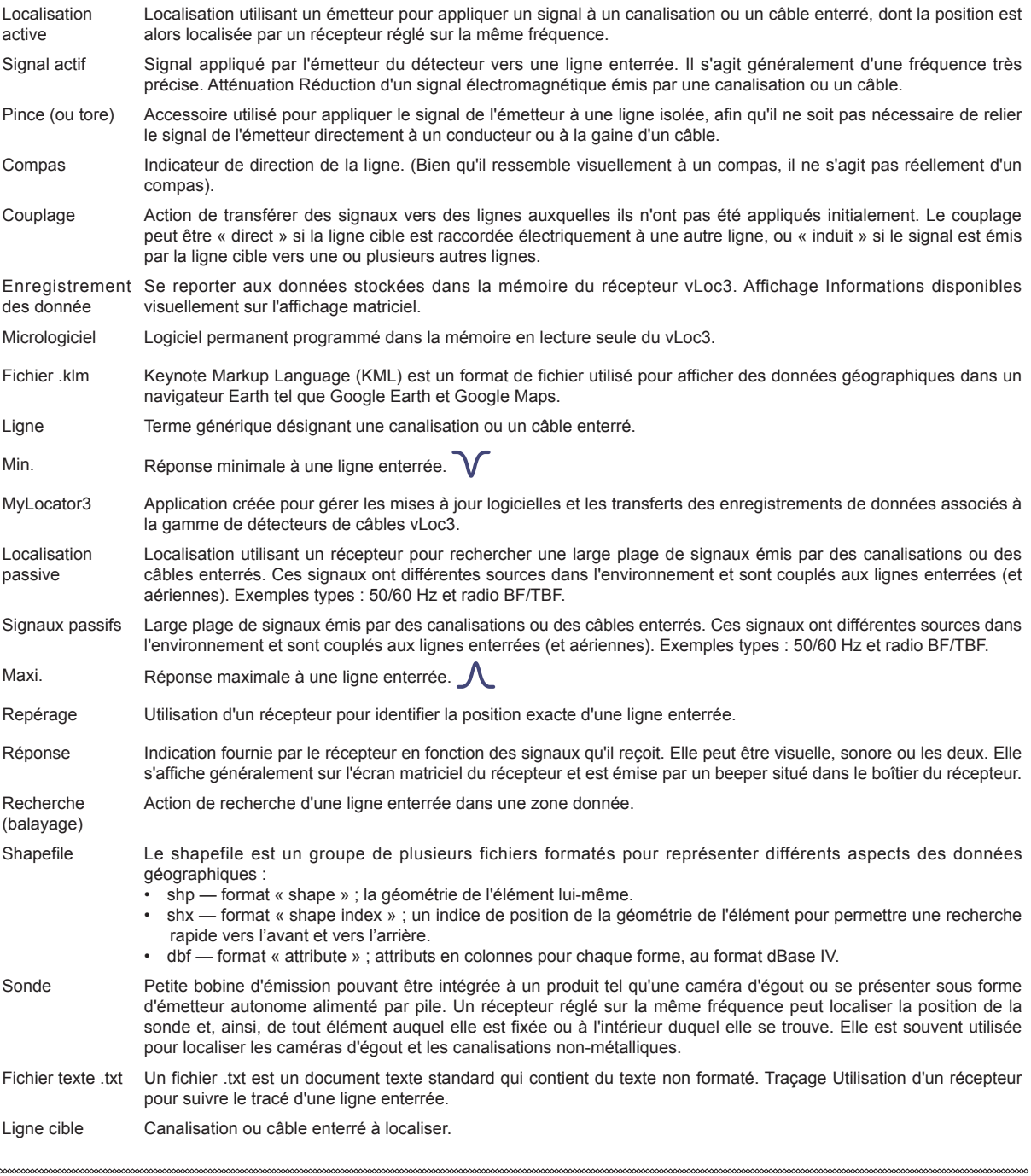

Les illustrations utilisées dans la préparation de ce manuel présenteront inévitablement une certaine ressemblance avec des illustrations similaires d'autres fabricants. Certains fabricants ont donné leur autorisation pour l'utilisation de leurs graphiques. Cette déclaration tient lieu de reconnaissance.

Attention : les spécifications des produits et accessoires et les informations de disponibilité peuvent varier sans avis préalable.

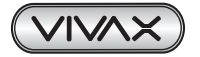

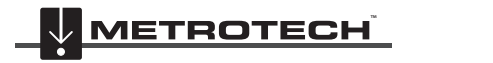

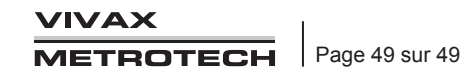

*Remarques:*

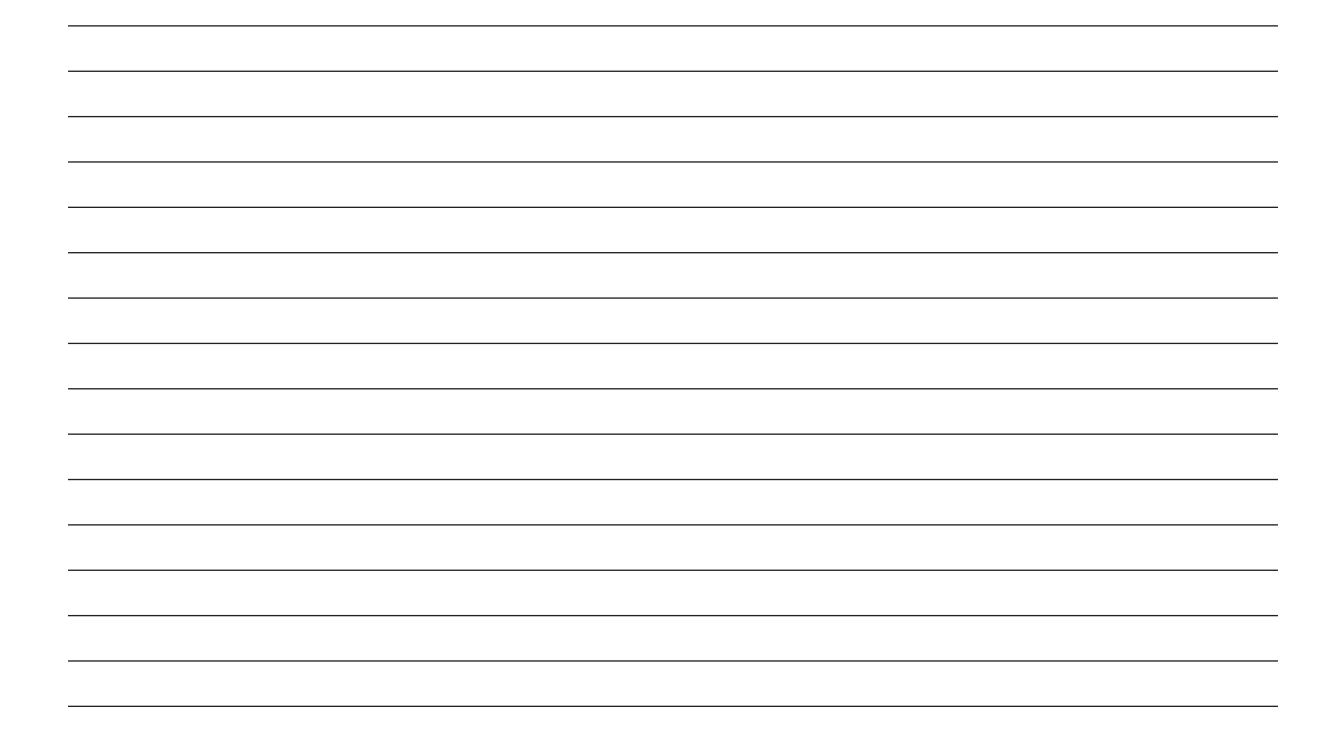

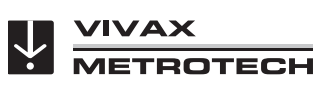

# **Vivax-Metrotech Corporation**

3251 Olcott Street, Santa Clara, CA 95054, États-Unis Site web : www.vivax-metrotech.com

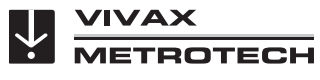

# **Vivax Metrotech SAS**

1 allée du Moulin Berger, 69130 ECULLY, France Téléphone: +33 (0)4 72 53 03 03 Télécopie : +33 (0)4 72 53 03 13 Site web : www.vivax-metrotech.fr

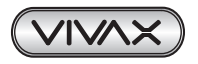

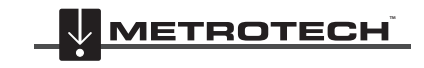

**VIVAX METROTECH**